# **Arbeitsmaterial (Teil 5) zur Fortbildungsveranstaltung D02419**

# **Einsatz des ALGEBRA FX 2.0PLUS im Mathematikunterricht des Beruflichen Gymnasiums (Bausteinkurs)**

Inhaltlich: Einführung der CAS-GTR am berufl. Gymnasium Sachsen im Zusammenhang mit der Einführung neuer Schulbücher von Bildungsverlag EINS, die kürzlich erschienen sind:

Kl.-stufe 11 http://vm-wkweb2.digital-spirit.de/bv1web/assets/Probeseiten/427-21503.pdf Jg.-stufe 12/13 http://vm-wkweb2.digital-spirit.de/bv1web/assets/Probeseiten/427-21523.pdf bzw. http://vm-wkweb2.digital-spirit.de/bv1web/assets/Probeseiten/427-21525.pdf und http://vm-wkweb2.digital-spirit.de/bv1web/assets/Probeseiten/427-21543.pdf

Das Arbeitsmaterial (Teil 1 bis Teil 4) der vorangehenden Fortbildungsveranstaltung D01852 liegt als pdf-Dokument (80 Seiten) zum Download bereit unter http://www.htw-dresden.de/~paditz/ArbeitsblaetterF-Weiterbildung-BGym-2007.pdf

Die aktuelle Bedienungsanleitung für den AFX (Teil 1 und Teil 2) findet man hier: http://www.htw-dresden.de/~paditz/ALGEBRA\_FX2.0PLUS\_FX1.0PLUS\_Teil1\_de.pdf http://www.htw-dresden.de/~paditz/ALGEBRA\_FX2.0PLUS\_FX1.0PLUS\_Teil2\_de.pdf

# **1) Diskrete und stetige Wahrscheinlichkeitsverteilungen:**

**a) Binomialverteilung:** vgl. Schulbuch Jg.13, NT, S.160.

Das **Bernoulli-Schema** ist ein passendes Modell zur Beschreibung der Binomialverteilung. Es sei Y<sub>i</sub> eine zweipunktverteilte Zufallsgröße mit P(Y<sub>i</sub>=1)=p und P(Y<sub>i</sub>=0)=q=1-p mit 0 <p < 1. Dann ist  $X=S_n=Y_1+Y_2+\ldots+Y_n$  eine Zufallssumme mit Werten in  $\{0,1,2,\ldots,n\}$ , n>0, n ganzzahlig. Satz 3.20 sagt aus, dass die Zufallsgröße X eine Binomialverteilung mit den Parametern n und p besitzt (kurz: **n-p-Binomialverteilung** oder **B(n,p)-Verteilung**). Für die diskreten Einzelwahrscheinlichkeiten  $p_k$  gilt:

$$
p_k = P(X=k) = {n \choose k} * p^k * q^{n-k} \quad \text{oder mit anderer Symbolik: } B_{n;p}(k) = P(X=k) = {n \choose k} * p^k * q^{n-k}.
$$

Während n und p fest vorzugeben sind, ist k die laufende Variable mit k∈{0, 1, 2, …, n}.

Die Verteilungsfunktion y=F(x) (vgl. Jg.13, NT, S. 149) ist hier eine rechtsseitig stetige Treppenfunktion und summiert die diskreten Einzelwahrscheinlichkeiten für alle  $k < x$ , d.h.  $F(x)=P(X\leq x)$ . Umgekehrt entsteht manchmal die Frage nach dem Argument  $x = x_y$  (bzw. dem größtmöglichen k) zu einer vorgegebenen Wahrscheinlichkeit  $y = \gamma$ , um die Maximalanzahl der Erfolge im Bernoulli-Schema zu bestimmen, für die ein vorgegebenes Wahrscheinlichkeitsniveau γ erreicht wird.

Formelmäßig bedeutet das:  $P(X \le x_{\gamma}) \le \gamma \le P(X \le x_{\gamma})$ .

Man bezeichnet das Argument xγ als **Quantil der Ordnung** γ.

Im AFX sind folgende Funktionen implementiert (vgl. Bedienungsanleitung Teil 2):

Einzelwahrscheinlichkeiten:  $B_{n,p}(k) = P(X = k)$  im STAT-Menü, F5:DIST, 5:Binmal, 1: P.D Verteilungsfunktion:  $F(x) = P(X \le x)$  im STAT-Menü, F5:DIST, 5:Binmal, 1: C.D Quantilberechnung: xγ kann im AFX nicht direkt berechnet werden, vgl. hierzu http://www.htw-dresden.de/~paditz/bquancfx.html

Beispiele S.160ff:

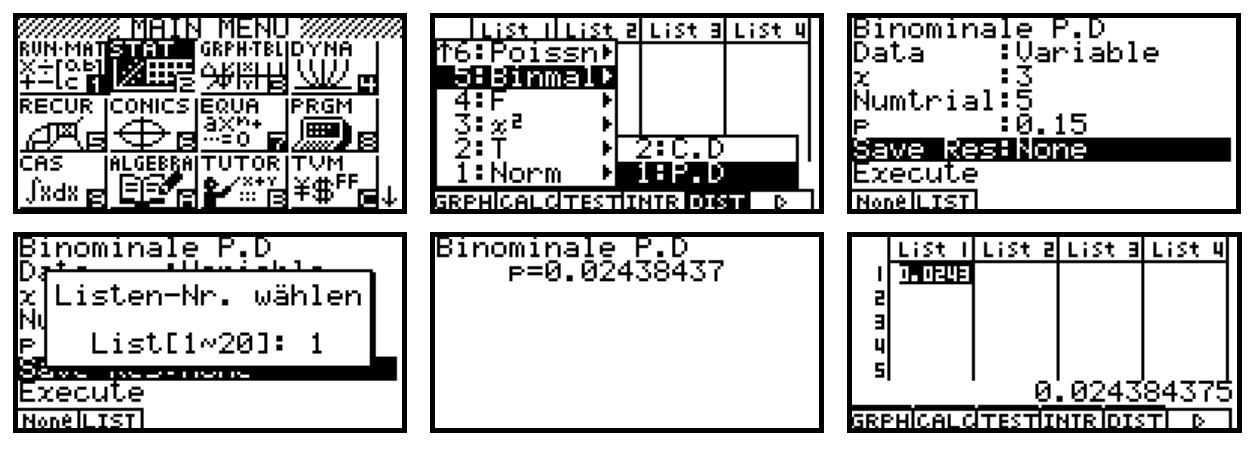

In den letzten Bildern wird die Rechnung S. 160 bestätigt: B<sub>15;0,15</sub>(3)  $\approx 0.0244$  (gerundeter Wert).

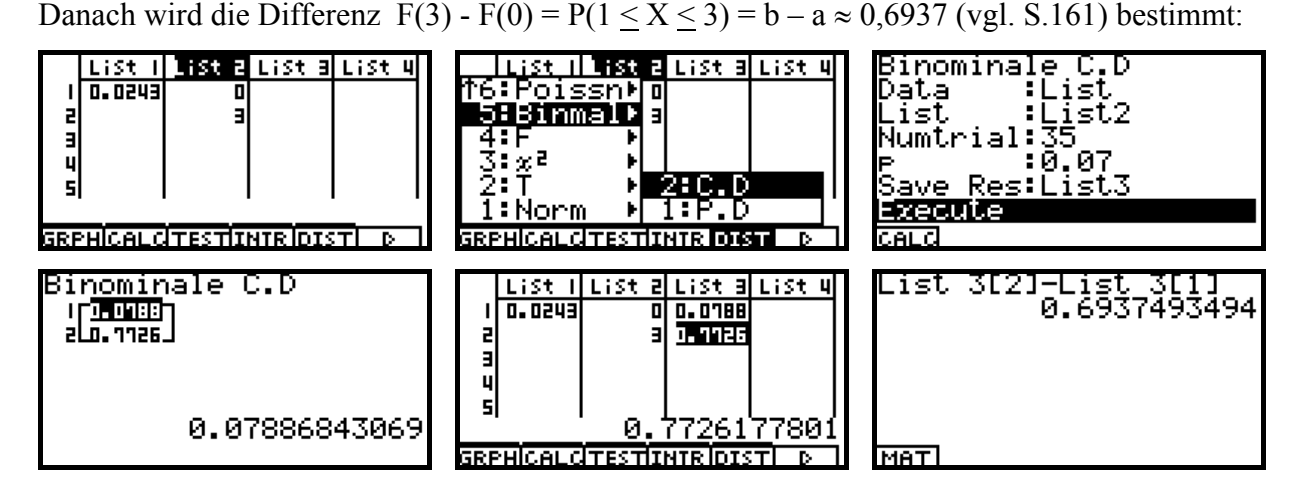

Im Schulbuch findet man den ungenauen Wert 0,6938, der aus den gerundeten Zwischenergebnissen stammt. Möchte man im Endergebnis 4 Dezimalen erhalten, sind die Zwischenergebnisse mindestens mit 5 oder mehr Dezimalen zu nutzen!

 $P(X=1) + P(X=2) + P(X=3) \approx 0.20777 + 0.26586 + 0.22012 = 0.69375 \approx 0.6938$  (ungenau).  $P(X=1) + P(X=2) + P(X=3) \approx 0,207772+0,265858+0,220119 = 0,693749 \approx 0,6937.$ 

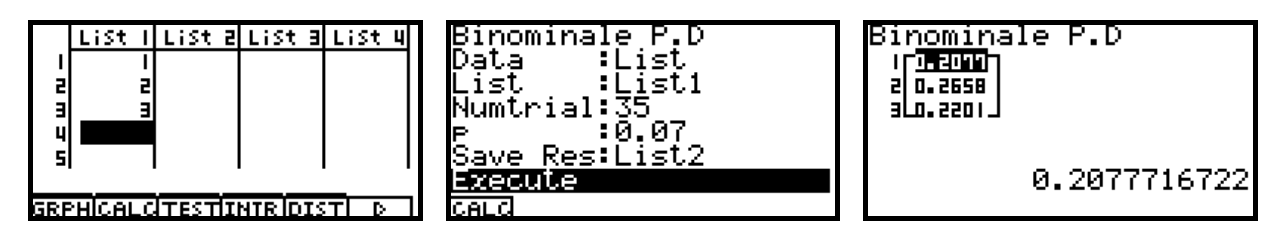

Berechnung der Einzelwahrscheinlichkeiten mittels Listen und anschließende Summation im MAIN-Menü, vgl. auch die nachstehenden Bilder.

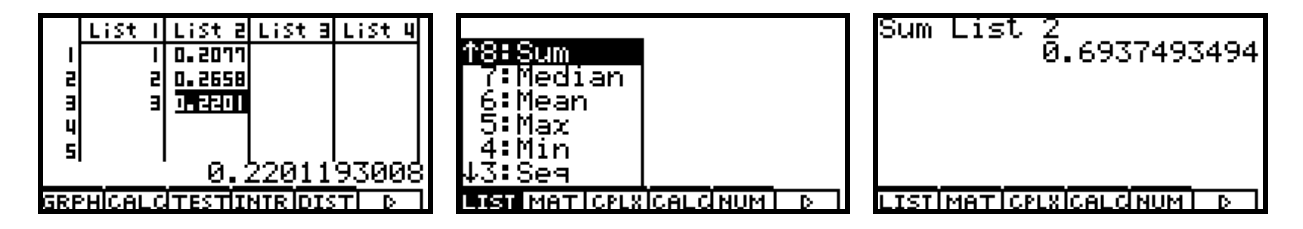

Schulbuch S. 162: P(X=0) = 0,078868 ≈ 0,0789 ist dort falsch gerundet mit 0,0788 angegeben, andernfalls hätte man auch auf S. 162 das korrekte Ergebnis erhalten:  $P(1 < X < 3) = b - a \approx 0.7726 - 0.0789 = 0.6937$ .

# **Die Quantilberechnung ist im AFX nicht programmiert:**

Kennt man die Wahrscheinlichkeit 0,7726177801 für **BinmalC.D** mit x=3, n=35, p=0.07, d.h. F(3), kann man umgekehrt bei Vorgabe dieser Wahrscheinlichkeit nach dem Argument x=3 fragen. Wird die gerundete Wahrscheinlichkeit 0,7726 bnenutzt, erhält man gemäß der Quantildefinition das Argument x=3, da **P(X<3) < 0,7726 < P(X<3)** gilt.

Wird hingegen die (falsch gerundete) Wahrscheinlichkeit 0,7727 eingegeben, erhält man im Class-Pad einen **Warnhinweis** und dann das korrekte Ergebnis x=4, da **P(X<4) < 0,7727 < P(X<4)** gilt. Der Warnhinweis erscheint immer, wenn sich bei kleinster Änderung der letzten Dezimale (hier -0,0001) das Quantil ändern würde. Das wäre hier der Fall.

Im AFX können wir die Situation über eine Wertetabelle der Verteilungsfunktion beurteilen:

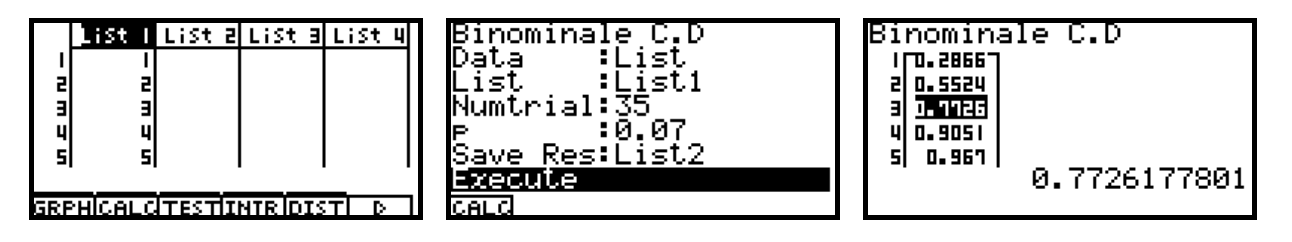

Wir überprüfen die Tabelle S.160 im ClassPad mit einer Tabellenkalkulation:

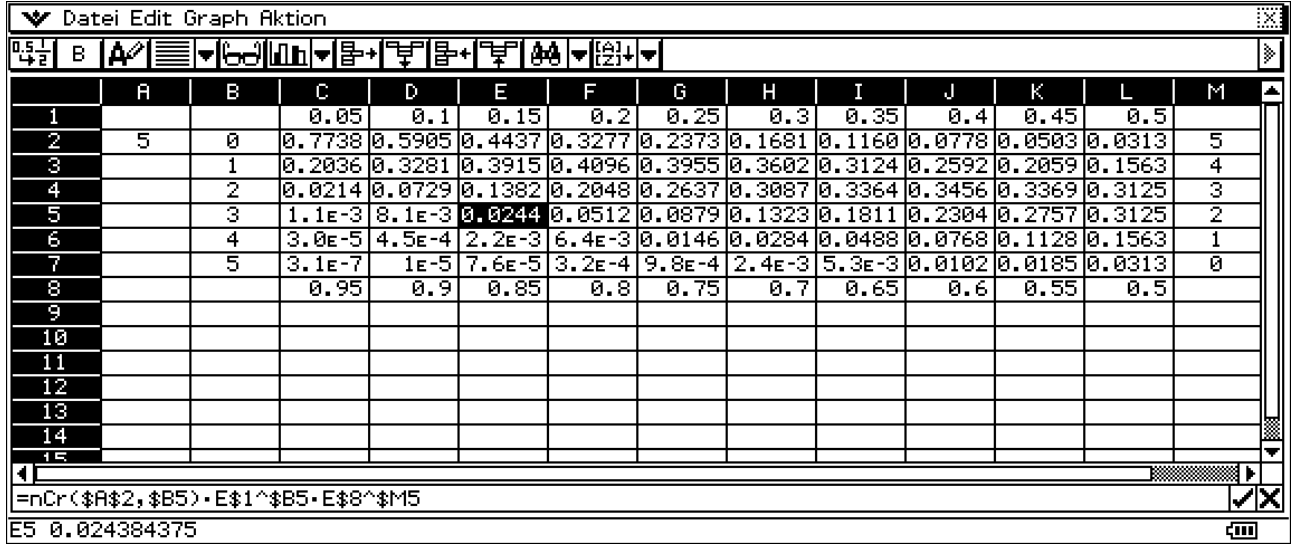

Das = - Zeichen symbolisiert eine beginnende Berechnungsvorschrift. Das \$-Zeichen bewirkt die Unveränderlichkeit der nachstehenden Zellenkoordinate. nCr(n,k) ist der Binomialkoeffizient.

Im AFX haben wir keine Tabellenkalkulation zur Verfügung, können aber trotzdem die Wertetabelle als Matrix erzeugen, indem wir 10 Listen (Spalten C bis L) aneinanderfügen.

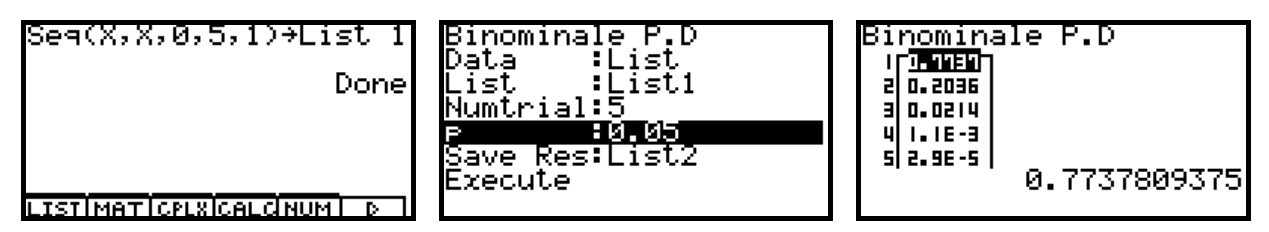

Im Fenster Binomiale P.D werden p und Save Result von 0.05 und List2 bis 0.50 und List11 erhöht.

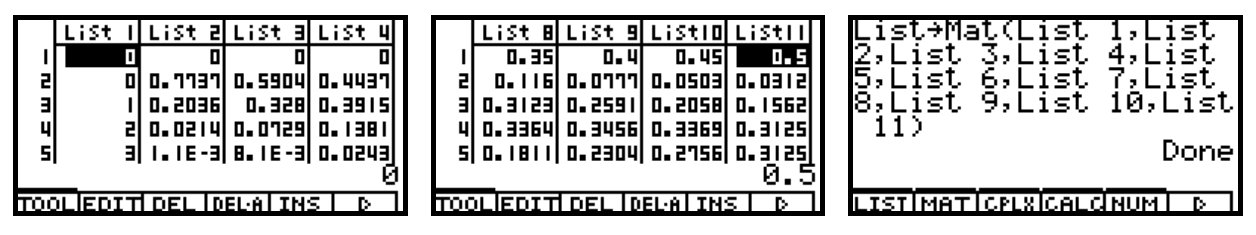

Im STAT-Listeneditor wird elementweise eine Nullzeile eingefügt (Insert) und mit den p-Werten ausgefüllt. Zum Schluss werden die Listen zur Matrix verbunden und die Antwortmatrix auf Matrix A abgespeichert.

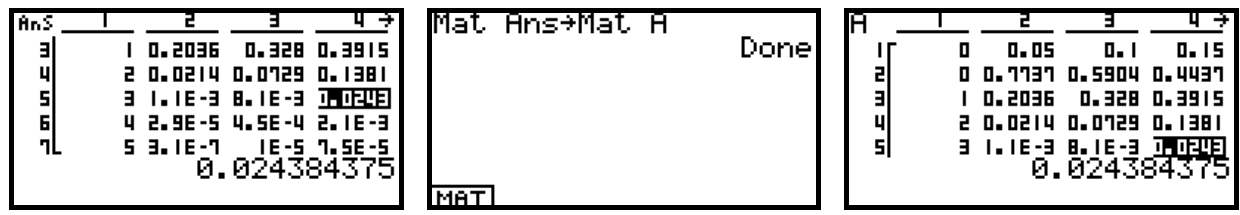

Die nachstehende Tabelle wurde aus Mat A generiert, indem Mat A mit dem PC-Link in die Link-Software übernommen, von dort im \*.csv-Format exportiert und dann in EXCEL geöffnet wurde. Die nachstehende Tabelle wurde unbearbeitet aus EXCEL kopiert:

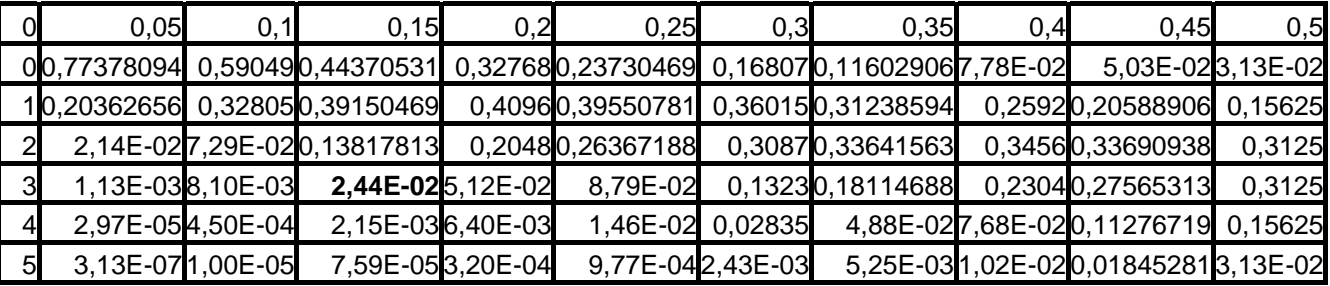

(Linksoftware FX-Interface Professional Version 4.0.0 von Yellow Computing Computersysteme GmbH, s.u.)

# **Monte-Carlo-Methode** (Simulation einer Binomialverteilung),

vgl. S. 162, AUFGABE 1, und die Rosinenbrötchenaufgabe S.120ff.

Diese Aufgabenstellung wurde als Pusteblumenaufgabe bereits vor 10 Jahren behandelt:

Auf einer Wiese, die in gleichgroße Parzellen (Rasterfelder) eingeteilt ist, werden die Zufallsaussaat von Pusteblumen (Löwenzahn) beobachtet und die zufällige Anzahl X der Blumen pro Parzelle ausgewertet. Mithilfe von Zufallszahlen wird die statistische Blumenwiese simuliert. Anschließend wird die statistische Auswertung (Histogramm) mit einer geeigneten theoretischen Modellbildung (Binomialverteilung, Poissonverteilung, Normalverteilung) verglichen.

### **Quellenangaben:**

http://www.mathsnet.net/graphcal/dandelion\_EL9600.html B. Dye: Growing dandelions on an EL9600:

**200 hundred dandelion seeds are scattered at random on a 10 by 8 patch of soil. They all grow. The patch is then subdivided into 80 plots each measuring 1 by 1 and the number of dandelions in each plot is counted. How many plots would you expect to have no dandelions in? How many with just one dandelion? What kind of distribution is involved? How could you model it?** 

http://www.mathsnet.net/graphcal/dandelion.html Growing dandelions on a TI-83: TI-Variante

L. Paditz (1998): ICM 1998, Berlin, Tagungssektion 18: Teaching and Popularization of Mathematics http://www.mathematik.uni-bielefeld.de/icm98/abstracts/ps/18/Paditz.ASR4427.ps

**Comparision of the statistic calculators TI-83, EL-9600 and CFX-9850G PLUS** 

By the help of a program-example ("growing dandelions") several graphic calculators with additional statistic functions are compared. The random number generator is used (random scatterplot). The simulation will be analysed in a histogram and by the help of the Binomial and Poisson distribution.

L. Paditz (1999): "Statistische Blumenwiese" auf dem Grafikrechner abakus (Journal für Mathematiklehrer) Nr. 3, S. 6. (Hrg. Sharp Electronics (Europe) GmbH Hamburg) http://www.sharp-eu.com/germany/produkte/rechner/formular/Abakus99.PDF

L. Paditz (2000): **"Pusteblumen" - Zufallsaussaat und Wachstum von Löwenzahn,**  TI-Nachrichten (TI-Journal für Mathematiklehrer) Ausgabe 01/2000. (Hrg. Texas Instruments Deutschland) http://www.ti-unterrichtsmaterialien.de/imgserv.php?id=385&detail=1 http://www.ti-unterrichtsmaterialien.de/index.php?id=1&page=11&detail=385

### L. Paditz (2002): **Mathematik mit Graphiktaschenrechnern**

Ein Sammelband mathematischer Einzelbeiträge zum Schulunterricht mit dem CFX-9850GB Plus (14. Zufallsaussaat und Wachstum von Löwenzahn – Simulation zufälliger Punktmuster ("Pusteblumenwiese") und beschreibende Statistik (Histogramme) zur Zufallsaussaat, S.86-93) Hrg. v. CASIO Computer Co. GmbH Deutschland, Norderstedt 2002 (1.Aufl.), 96 S.

L. Paditz: http://www.htw-dresden.de/~paditz/paditfx2.html

**Growing dandelions (Zufallsaussaat und Wachstum von Löwenzahn ("Pusteblumen")),**  Programmvariante für den CASIO ALGEBRA FX2.0 PLUS

Auf Grundlage des zuletzt genannten Simulationsprogrammes wollen wir nunmehr die Rosinenbrötchenaufgabe im AFX simulieren. Dazu wird das vorhandene Programm abgeändert. Das Taschenrechnerdisplay wird jetzt in 10 \* 10 = 100 Rasterfelder (Brötchen) eingeteilt und mittels Zufallszahlen werden T=100 bzw. T=700 Pixelpunkte (Rosinen) markiert.

Es sei X die zufällige Anzahl (X = 0, 1, 2, …, T) von Rosinen in einem Brötchen. Nach erfolgter

Simulation werden die Wahrscheinlichkeiten P(X=k), k = 0, 1, 2, ..., T, geschätzt.<br>
S-WindMan<br>
ClrGraph: BG-None<br>
S-Gph1 DrawOff<br>
PRIMERED : 28 S-WindMan ClrGraph:BG-None S-Gph1 DrawOff S-Gph2 DrawOff S-Gph3 DrawOff CoordOff:AxesOn LabelOff ViewWindow 0,10,10,-1.5,10,10 "WIEVIELE ROSINEN ?" "T=":?<del>+</del>T "A MOMENT, PLEASE" Seq(X,X,1,100,1)+List 1

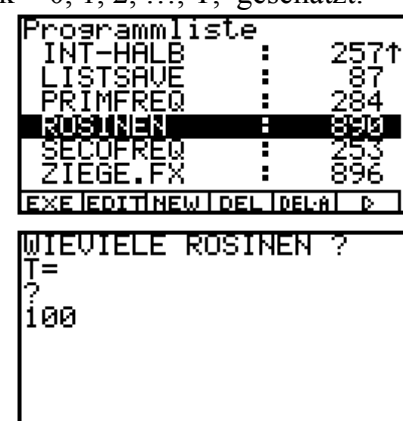

Seq(0,X,1,101,1)+List 2 0"M Lbl M  $M+1+M$ 10x(Ran# 3)+A 10x(Ran# 3)+B Plot A,B  $(10\times1nt$  (B)+Int  $(R)+1$ )+N  $List$  2[N]+1+List 2[N] If M<T Then Goto M IfEnd StoPict 1:RclPict 1 0+N Lbl P **N+1+N** F-Line 0,N,10,N F-Line N,0,N,10 If N<10 Then Goto P IfEnd StoPict 1:RclPict 1 ClrGraph Max(List 2)+1+P  $S$ eq(X-1,X,1,P,1) + List 3 Seq(0, X, 1, P, 1) + List 4  $\overline{0}$   $\overline{0}$   $\overline{0}$   $\overline{0}$ Lbl S **N+1+N** List  $2$ [N]+1+Q List  $4[Q]+1+$ List  $4[Q]$ If N<100 Then Goto S IfEnd Max(List 4)+5→Ymax Max(List 3)+1+Xmax ViewWindow -0.5,Xmax,1,-1.2/8XYmax,Ymax,5 StoV-Win 1 **X=0.5 ist die linke Klassengrenze** RclV-Win 1 CoordOn  $-0.5$  $+$ H Start 1<sup>+</sup>H pitch S-Gph1 DrawOn,Hist,List 3,List 4 DrawStat StoPict 2 S-Gph1 DrawOff T/100+Q Sum ((List 3-Q)<sup>2</sup>XList 4)/99+S †S"S "100xe(-(X-Q)<sup>2</sup>/(2xS<sup>2</sup>))/(SxJ(2xx))"<del>></del>Y1 BG-Pict 2 Graph Y=Y1 StoPict 5 FuncOff CoordOff Max(List 3) \*N Q/N+P Dim List 3"Dim List 5 **Binomialverteilung**  $-1+K$ Lbl K  $K+1+K$ 100'(N˜K)'P^K'(1-P)^(N-K)"List 5[K+1] If K<N Then Goto K IfEnd S-Gph1 DrawOff RclV-Win 1 S-Gph2 DrawOn,xyLine,List 3,List 5,1,Square **zusätzlich Poissonverteilung**

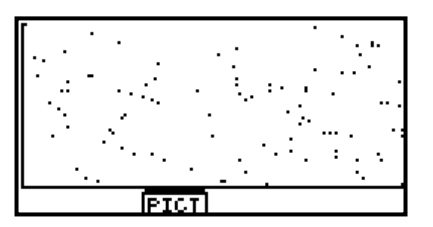

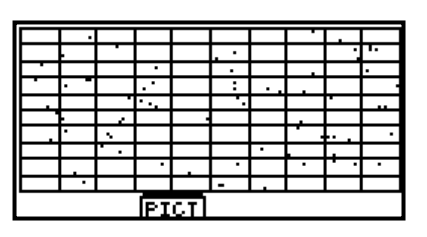

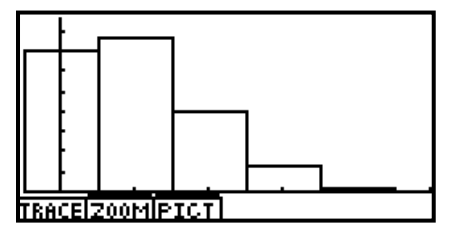

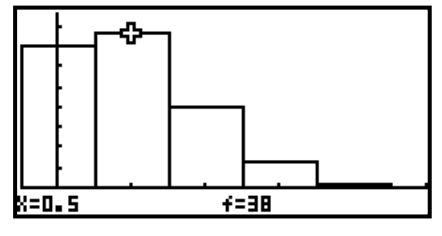

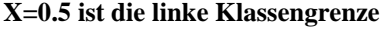

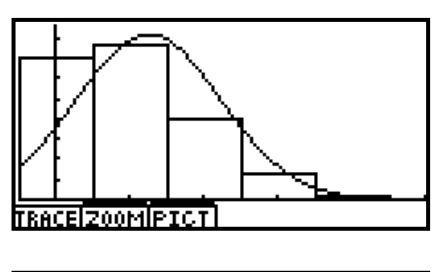

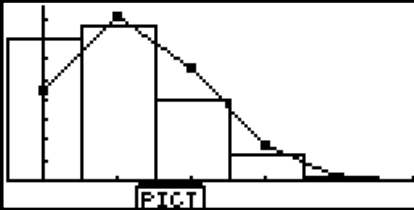

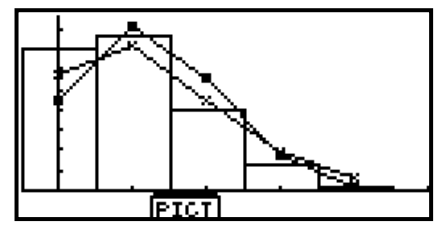

```
DrawStat 
StoPict 3 
ClrGraph 
AxesOff 
RclPict 2 
RclPict 3 
StoPict 3 
Dim List 3+Dim List 6
-1+L
Lbl L 
L+1"L mit Glockenkurve (Normalverteilung) 
100'e(‡Q)'Q^L/L!"List 6[L+1] 
If L<N 
Then Goto L 
IfEnd 
AxesOn 
S-Gph2 DrawOff 
RclV-Win 1 
S-Gph3 DrawOn,xyLine,List 3,List 6,1,Cross 
DrawStat 
StoPict 4 
ClrGraph 
AxesOff 
RclPict 3 
RclPict 4 
RclPict 5 
Stop
```
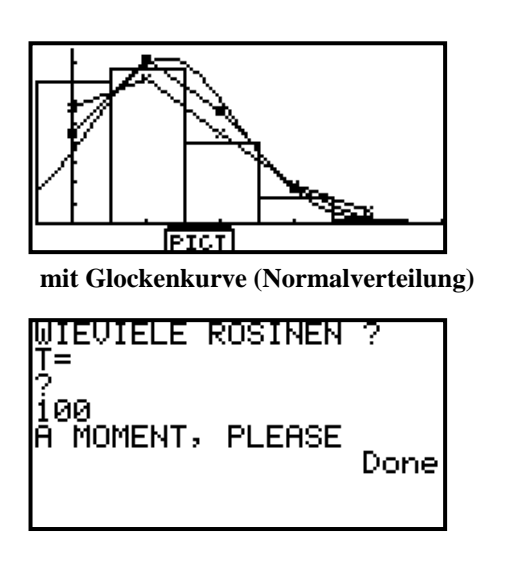

# **Hinweis:**

Der Quelltext wurde in der Schriftart FXI2 TT geschrieben (Schriftfont FXI2.ttf von Yellow Computing). Die Programmerstellung erfolgt vorteilhaft im Programmeditor der Link-Software am PC, z.B. mit der Linksoftware FX-Interface Professional Version 4.0.0 von Yellow Computing Computersysteme GmbH. Leider existiert die Herstellerfirma nicht mehr. Vertrieb weiter über Dynatech. Für die Linksoftware wird das zugehörige Link-Kabel zum Taschenrechner benötigt (z.B. USB-Link-Kabel zur seriellen Schnittstelle des Taschenrechners. Das Link-Kabel am USB-Port des PC ist nach außen hin ein zusätzlicher COM-Port, vgl. Gerätemanager des PC)

Programmstart erfolgte mit 100 Rosinen für 100 Brötchen, drittes Bild oben: der Brötchenteig.

Viertes Bild: die Portionierung in 100 Brötchen. danach: Histogramm von k=0 bis k=4.

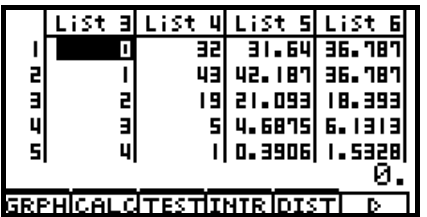

List3: Werte von X, List4: Häufigkeiten von X=k

Die Brötchen wurden von 1 bis 100 durchnumeriert, vgl. List1. List2 enthält die Anzahl der Rosinen im jeweiligen Brötchen.

Wir starten nunmehr das Programm **ROSINEN** mit 700 Rosinen im Teig:

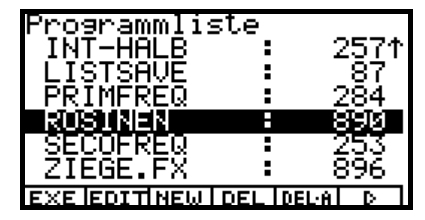

**AD CELLO CELLE E EN 1890 CONTRADORES** 700

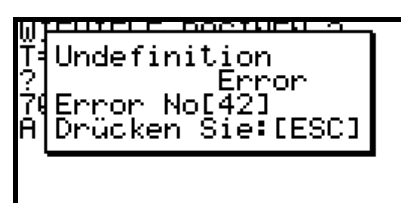

п

 $\mathbf{u}$ ä

0.1292 2.2341

2.6467 5.2129

1.

el 6. 6904l 9. 1226l

a<br>B

ų

5

а

Е

피

**GRPHICALCITESTIINTRIDI:** 

Die Fehlermeldung wird durch die nicht gelöschten Listen einer vorhergehenden Simulation verursacht. Löschen Sie bei dieser Fehlermeldung alle Listen im STAT-Menü und starten Sie das Programm erneut! (Evtl. auch Bild-files löschen, um weiteren Speicher frei zu bekommen.)

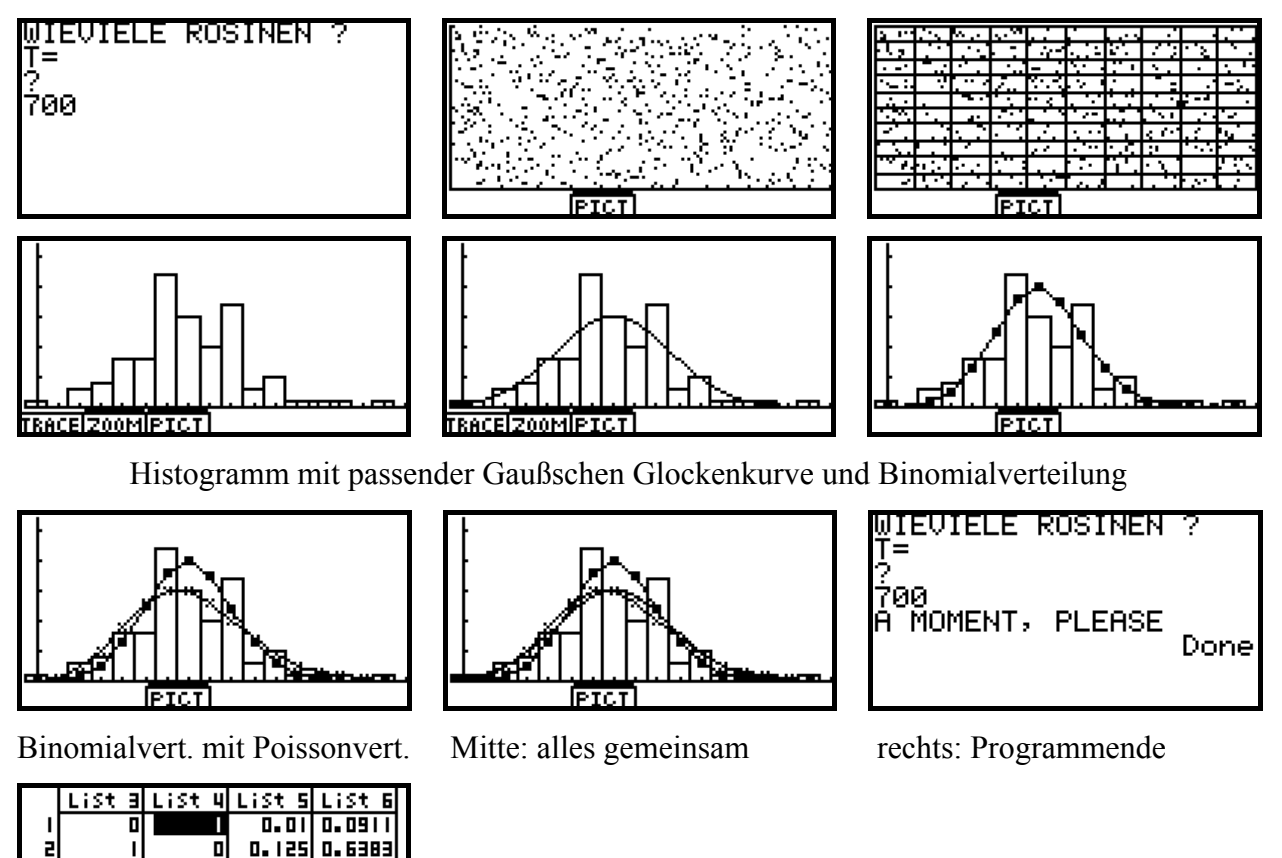

Wir werfen nun einen Blick in die zuletzt generierten Listen

List4: absolute Häufigkeiten, List5: Häufigkeiten aus Binomialverteilung, List6: Häufigkeiten aus Poissonverteilung

Für die Simulation von Zufallszahlen im GTR ist es wichtig zu wissen, dass es sich hier um sogenannte **Pseudozufallszahlen** handelt, die nach einem bestimmten deterministischen Algorithmus generiert werden (Folgen von Zufallszahlen mit einem Startwert). Man spricht hier auch von einem **Zufallszahlengenerator**, vgl. Bedienungsanleitung (Teil 1) S. 2-4-7. Für Unterrichtszwecke ist es manchmal sinnvoll, dass alle Schüler mit den gleichen Zufallszahlen arbeiten.

Mit dem Befehl Ran# 0 kann der GTR auf einen bestimmten Startpunkt zurückgesetzt werden. Es kann außerdem zwischen neun verschiedenen Zufallszahlenfolgen unterschieden werden, z.B. Ran# 3 nutzt die 3. Zufallszahlenfolge. Ran# ohne ein weiteres Argument generiert Einzelwerte ohne Bezug auf eine spezielle Zufallszahlenfolge. Es handelt sich stets um stetig gleichverteilte Zufallszahlen aus dem Intervall (0, 1). Es werden Zahlen mit 10 Dezimalen generiert (also keine versteckten weiteren Stellen.). Wiederholtes Drücken der EXE-Taste erzeugt die nächsten Zufallszahlen (im RUN-Menü).

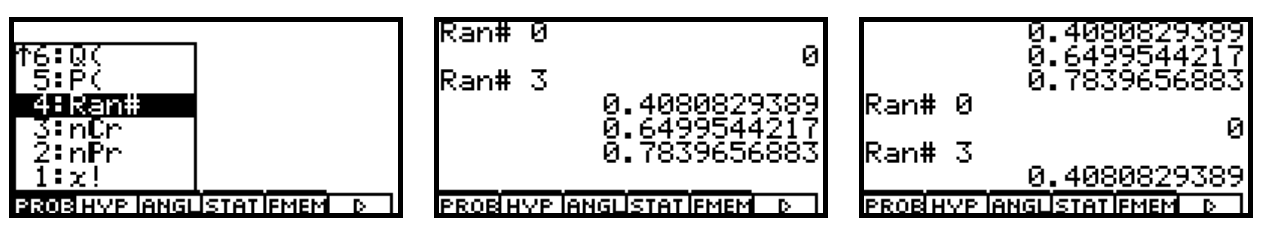

Nach der Initialisierung mit Ran# 0 wird Folge 3 gestartet: Ran# 3. Erneute Initialisierung und Start

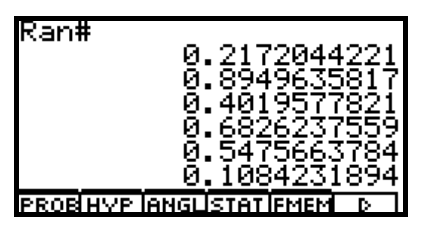

Ran# (ohne Argument) erzeugt einzelne Zufallszahlen.

Probieren Sie die Wirkung der Befehle für Zufallszahlen am eigenen GTR aus!

# **Hinweis zum Binomialkoeffizient auf dem AFX:**

Der Binomialkoeffizient ..n über k", d.h. im AFX nCk, ist definiert als n!/(k!\*(n-k)!). Interessant ist hierbei, dass mit 0!=1 auch die Null für k zugelassen ist. n muss positiv ganzzahlig sein, andernfalls kommt es zu einer Fehlermeldung.

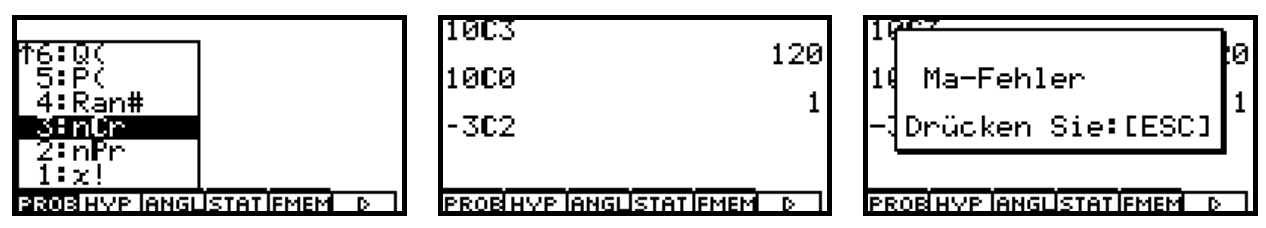

Eine formale Erweiterung ist z.B. "-10 über 3" =  $(-10)^*(-11)*(-12)/(1*2*3) = -220$  und "-10 über 0" = 1. Jedoch ist der AFX auf solche Situationen nicht eingestellt und meldet Ma-Error.

# **Hinweise zu graphischen Darstellungen der Einzelwahrscheinlichkeiten, der Verteilungsfunktion (rechtsseitig stetige Treppenfunktion) und Histogramme**

# **Histogramm:**

Wir betrachten hier das Histogramm zur Darstellung der Einzelwahrscheinlichkeiten einer Binomialverteilung in Form von Flächeninhalten mit der Klassenbreite 1, d.h. die Säulenhöhe entspricht damit dem Flächeninhalt im Histogramm (wenn man nur die Maßzahlen ohne Maßeinheiten betrachtet). Die Reduktionslage (H Start) bezeichnet den Beginn der ersten Säule, hier bei -0.5, die Klassenbreite (H pitch) ist wie gesagt 1. Mit Trace können die Säulen abgetastet werden, wobei hier nicht die Säulenmitte sondern stets der Säulenbeginn, vgl. x, angezeigt wird.

Wir betrachten  $B(n,p)=B(5,0.15)$  und speichern die Einzelwahrscheinlichkeiten in list2 ab:

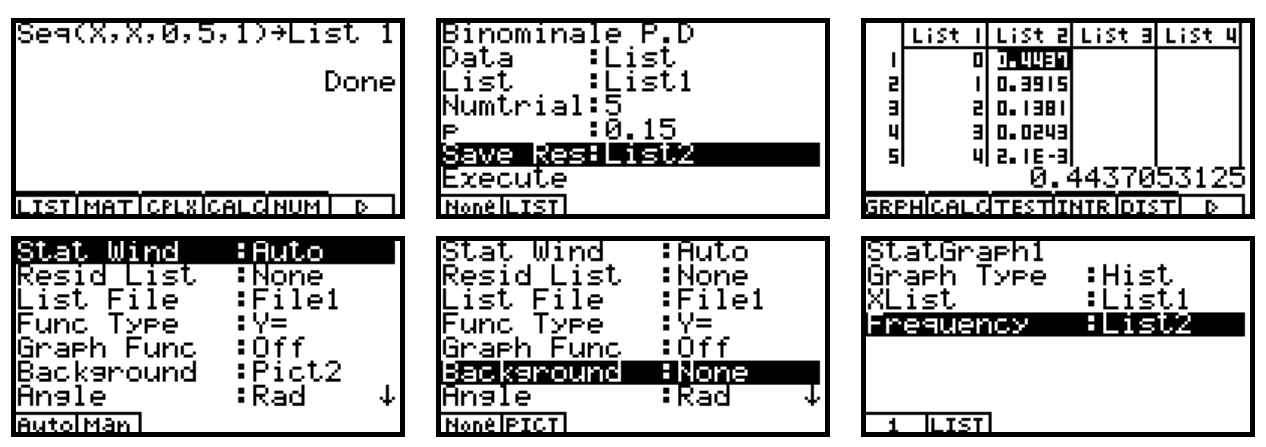

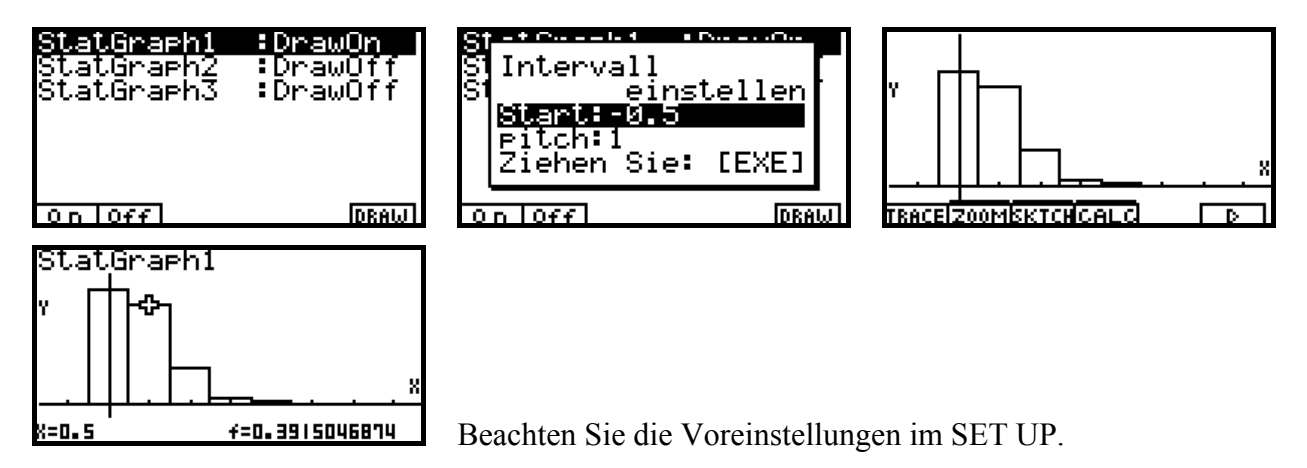

Der Cursor steht auf Klassenmitte 1, die Klasse beginnt bei x=0.5, Säulenhöhe f=0.3915....

# **Verteilungsfunktion (rechtsseitig stetige Treppenfunktion):**

Das Zeichnen von abschnittsweise definierten Funktionen wurde bereits zur vorangehenden Fortbildungsveranstaltung am 20.09.2007 besprochen, vgl. Arbeitsmaterial (Teil 2, S.5). Es wird die signum-Funktion des GTR genutzt, die im GRAPH-Menü allerdings als X / Abs X definiert werden musste. Allerdings ist diese Treppenfunktion in den Sprungstellen nicht definiert!

Siehe auch Schulbuch Jg.-st. 13 NT, S. 149.

Genauere Ausführungen zum ClassPad findet man auch hier: http://www.informatik.htw-dresden.de/~paditz/Paditz\_workshop2007\_full\_version.pdf

Paditz,L. (2007):

**Using the ClassPad300Plus in Statistics to Draw Step Functions and to Compute their Quantiles** International Conference on Mathematics Education in a Global Community, Sep 7th - 12th, 2007, Charlotte,NC, (USA) - Proceedings p. 516-522, ISBN 83-919465-8-4.

Die Darstellung von geradlinigen Kurvenstücken kann auch über ein kleines Programm realisiert werden unter Nutzung des F-Line-Befehls. Mit der Toleranz E wird die Kurve dicker gezeichnet.

```
ClrGraph:BG-None 
CoordOn:AxesOn 
LabelOn 
ViewWindow -0.5,5,1,-0.2,1.2
Cuml List 2+List 3
0.025 + EF-Line Xmin,0,0,0 
F-Line Xmin,0+E,0,0+E 
0+N
Lbl P 
F-Line N,List 3[N+1],N+1,List 3[N+1] 
F-Line N,List 3[N+1]+E,N+1,List 3[N+1]+E 
N+1+NIf N<4 
Then Goto P 
IfEnd 
F-Line N,List 3[N+1],Xmax,List 3[N+1] 
F-Line N,List 3[N+1]+E,Xmax,List 3[N+1]+E 
StoPict 1:RclPict 1 
Stop
```
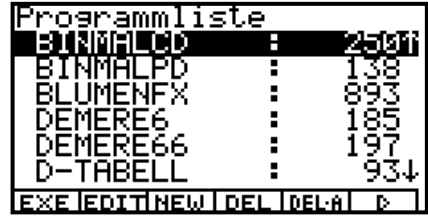

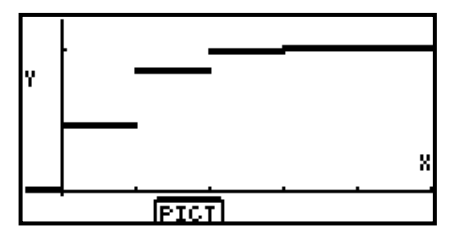

Für die Darstellung von Einzelwahrscheinlichkeiten hat man zunächst ein Schaubild im Schulbuch Jg.-st.13 NT, S. 148.

Im GTR bedeutet das, einzelne Pixelpunkte darzustellen. Wir verzichten darauf, da ein einzelner Punkt in der Grafik kaum erkennbar ist. Wir weisen darauf hin, dass ein Punkteplot auch als statistische Grafik erzeugt werden kann, vgl. Arbeitsmaterial Teil 2, S. 4.

Stabdiagramm für die Einzelwahrscheinlichkeiten (in List2) mit dem F-Line-Befehl:

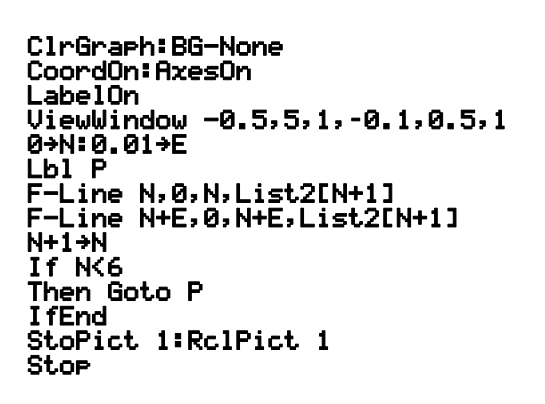

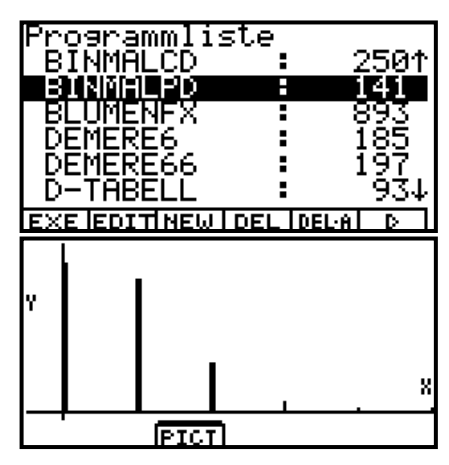

**b) Hypergeometrische Verteilung:** vgl. Schulbuch Jg.13, NT, S.163.

Die hypergeometrische Verteilung ist ein passendes Modell zur Beschreibung von sogenannten Lottoaufgaben (Ziehen aus einer endlichen Grundgesamtheit ohne Zurücklegen). Diese Verteilung ist in der Taschenrechnersoftware nicht enthalten und wird einfach über Binomialkoeffizienten beschrieben.

N, D, n sind feste Parameter mit folgender Bedeutung:

N ist der Gesamtumfang der Grundgesamtheit (z.B. Gesamtlieferung gleichartiger Teile) mit D besonders erkennbaren Objekten (z.B. defekte Teile) und N-D anderen Objekten (z.B. qualitätsgerechte Teile), n ist der Stichprobenumfang der entnommenen Objekte.

k ist der variable Parameter (Laufvariable) und beschreibt den Anteil der besonders erkennbaren Objekte innerhalb der entnommenen Objekte. Es gelte  $0 < D < N$  und  $0 < n < N$ .

Damit ergibt sich für k folgende **max-min-Bedingung:**  $max(0, n-(N-D)) \le k \le min(D, n)$ . (im Schulbuch Jg.-st.13 NT S. 165 fehlerhaft angegeben)

Analog zur Binomialverteilung gibt es hier die folgende Symbolik: **N-D-n-hypergeometrische Verteilung** oder kurz **H(N,D,n)-Verteilung.** 

Beispiele S. 166:

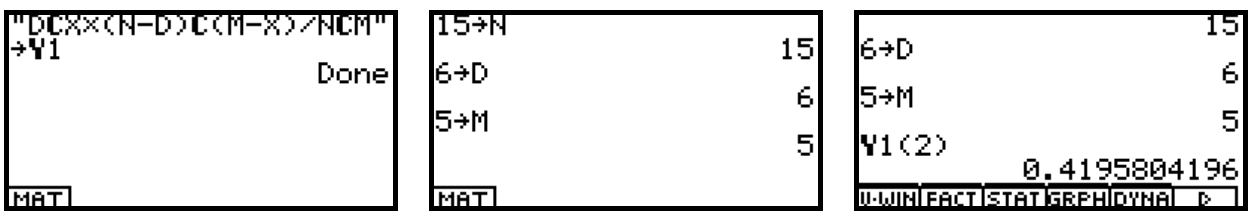

Im MAIN-Menü definieren wir die H(N,D,M,X)-Verteilung als Funktion Y1(X). Da der AFX nur über Großbuchstaben verfügt, bezeichnen wir n mit M und k mit X, da X standardmäßig die Laufvariable einer Funktion ist. Y=Y1(X) ist die Wahrscheinlichkeitsfunktion und berechnet die diskreten Einzelwahrscheinlichkeiten der H(N,D,M,X)-Verteilung.

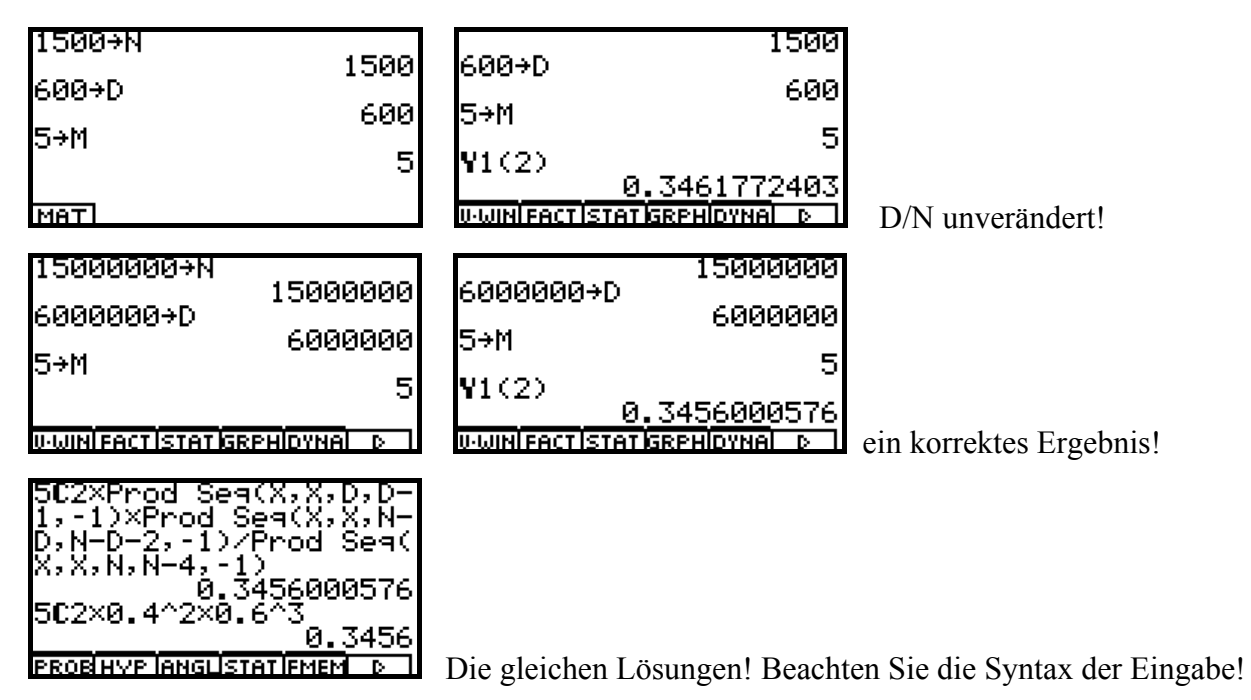

Das letztes Ergebnis 0,3456 entstammt der Binomialverteilung mit  $p = D/N = 0.4$ .

**Der AFX leistet Erstaunliches ohne eine Zahlenbereichsüberschreitung zu bekommen,** da andererseits 70! bereits nicht mehr darstellbar ist: Zahlenbereichsüberschreitung.

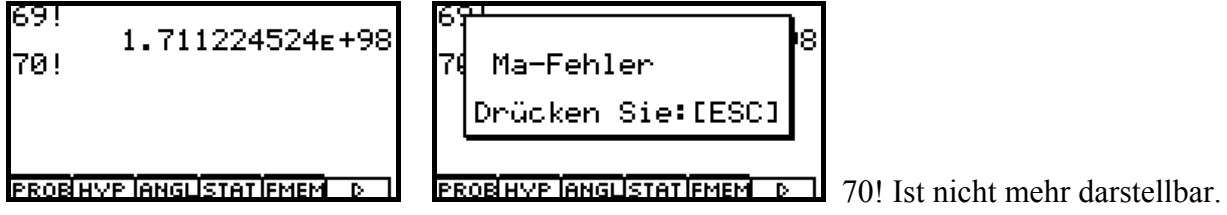

Wir kommen zurück zur H(15,6,5,X)-Verteilung und betrachten die Verteilungsfunktion Y2(X) wie folgt: max {0, M-(N-D)} = A < X < min {D-M} = B.

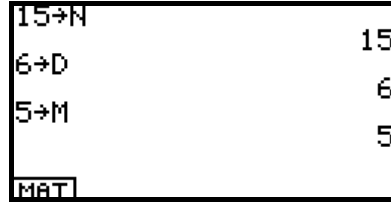

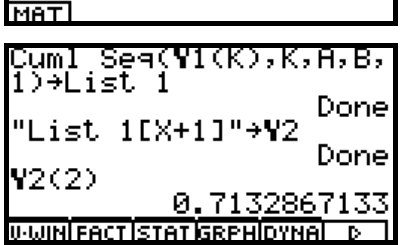

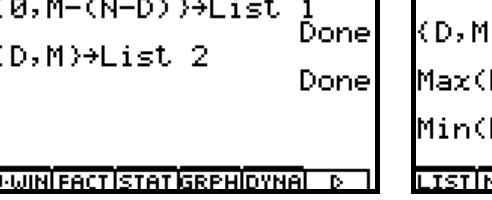

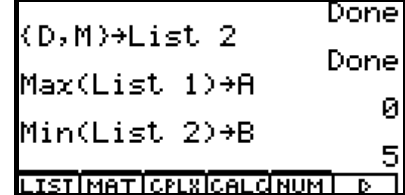

Y=Y2(X) ist die Verteilungsfunktion H(15,6,5,X)-Verteilung.

# **c) Normalverteilung:** vgl. Schulbuch Jg.13, NT, S.175.

Die Normalverteilung ist ein passendes Modell, um Zufallssummen (Summen unabhängiger Zufallsgrößen mit endlichen Erwartungswerten und endlichen Streuungen) näherungsweise zu beschreiben, wenn die Anzahl n der Summanden hinreichend groß ist.

Z. B. mögen die Girokonten der Sparkasse die Bestände Y<sub>i</sub>, i = 1, 2, ..., n, aufweisen. Dann ist  $X=S_n=Y_1+Y_2+\ldots+Y_n$  eine Zufallssumme, die näherungsweise normalverteilt ist. Damit kennt die Sparkasse die Wahrscheinlichkeit P(X>0). Was bedeutet X>0 für die Sparkasse?

Z. B. seien Y<sub>i</sub> zweipunktverteilte Zufallsgrößen (Bernoulli-Schema) mit P(Y<sub>i</sub>=1)=p und P(Y<sub>i</sub>=0)= q=1-p mit  $0 \le p \le 1$ . Dann ist  $X = S_n = Y_1 + Y_2 + ... + Y_n$  eine Zufallssumme, die näherungsweise normalverteilt ist (vgl. Satz 2.22 und Satz 2.23 auf S. 171 bzw. 174). Damit ergeben sich Rechenvorteile für die Bestimmung von Einzelwahrscheinlichkeiten bzw. Intervallwahrscheinlichkeiten.

**Frage:** Warum ist die Formulierung in Satz 2.23 nicht ganz korrekt? **Antwort:** Im Grenzfall tritt n in der Grenzfunktion nicht mehr auf  $(n \rightarrow \infty)$ .

# **Besser wäre daher die Formulierung:**

Die Wahrscheinlichkeit B… der Binomialverteilung verhält sich für große n wie … statt

Die Wahrscheinlichkeit B… der Binomialverteilung konvergiert für n → oo gegen …

# **Weiterer Hinweis:**

Ab S. 172 unten wird die Symbolik B<sub>n;p</sub>(a le x le b) bzw. B<sub>n;p</sub>(a le X le b) neben der Symbolik B<sub>n;p</sub>(k) benutzt. Damit ist der Operator  $B_{n:0}$ (...) nicht mehr eindeutig beschrieben!

Druckfehler S. 177 unten (letzte Zeile): es ist  $-P(X \le t_u)$  zu ergänzen.

Die Normalverteilung ist im AFX (RUN-Menü) mit den Funktionen P(…), Q(…), R(…) und t(…) vertreten:

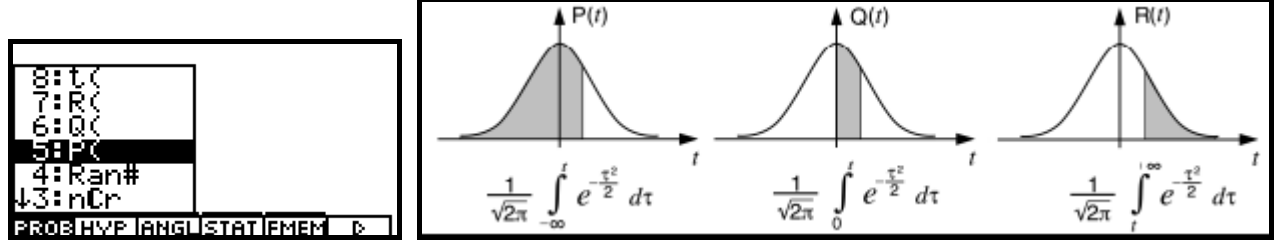

z=t(x) schließlich berechnet mithilfe der statistischen Kennzahlen  $\mu$  und  $\sigma$ , geschätzt mit  $\bar{x}$  und  $x\sigma_{n}$ , das zentrierte und normierte Argument zu x, d.h.  $z = (x - \overline{x}) / x \sigma_n$ .

Wenn  $y = \Phi(t)$  die N(0,1)-Verteilungsfunktion bezeichnet, dann gilt  $P(t) = \Phi(t)$ ,  $Q(t) = \Phi(t) - 0.5$ und R(*t*) = 1 - Φ(*t*), wobei in Q(*t*) ein negativer *t*-Wert automatisch durch seinen Betrag ersetzt wird. In der Transformation t(x) bezeichnen  $\bar{x}$  und  $x\sigma_n$  die aus einer Stichprobe geschätzten Parameter, wobei hier die Standardabweichung *x*σ*<sup>n</sup>* statt *x*σ*n-*1 verwendet wird.

Im STAT-Menü finden wir neben der Dichtefunktion (P.D) und Verteilungsfunktion (C.D) auch die Quantilfunktion (Invrse, inverse Normalverteilung).

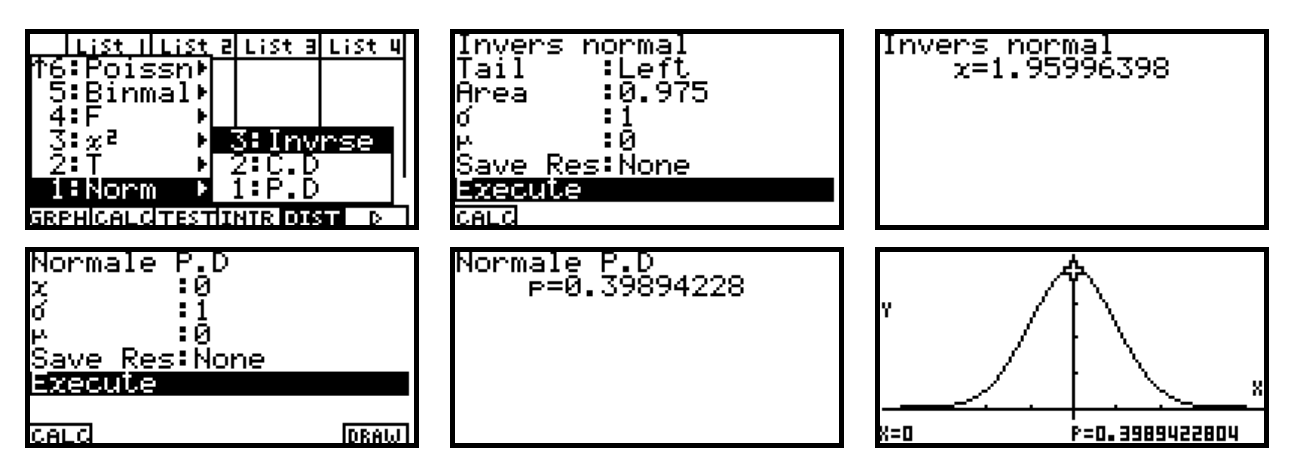

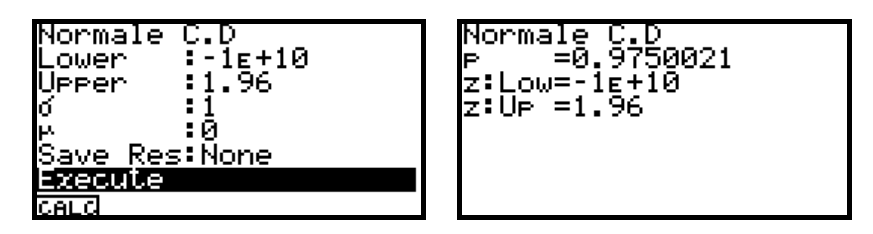

P.D auch mit DRAW möglich!

# **2) Vertrauensintervalle und Hypothesentests:**

# **a) Unterschiede und Gemeinsamkeiten:** vgl. Schulbuch Jg.13, NT, S.182 unten.

Wir beschränken uns hier auf Vertrauensintervalle für einen unbekannten Parameter (Mittelwert bzw. Erwartungswert einer statistischen Grundgesamtheit) und auf Parametertests für einen hypothetischen Sollwert (Nullhypothese) im Kontext mit einseitigen oder zweiseitigen Alternativen (Alternativhypothese).

Das Vertrauensintervall für den unbekannten Mittelwert μ hat die Form  $G_u < \mu < G_o$ , wobei  $G_u$ und Go Zufallsgrößen sind, die durch die Zufallsstichprobe dargestellt werden. Ein konkretes Vertrauensintervall wird über die Realisierungen  $G_u = g_u$  und  $G_o = g_o$  ausgerechnet. Letzteres ist im AFX (STAT-Menü, Auswahl INTR, d.h. Intervall) implementiert als 1-Stichproben-t-Intervall (Auswahl 1: 1-Smpl, **1-Sample t-Intervall**), näherungsweise als 1-Stichproben-z-Intervall (Auswahl 1: 1-Smpl, **1-Sample z-Intervall**).

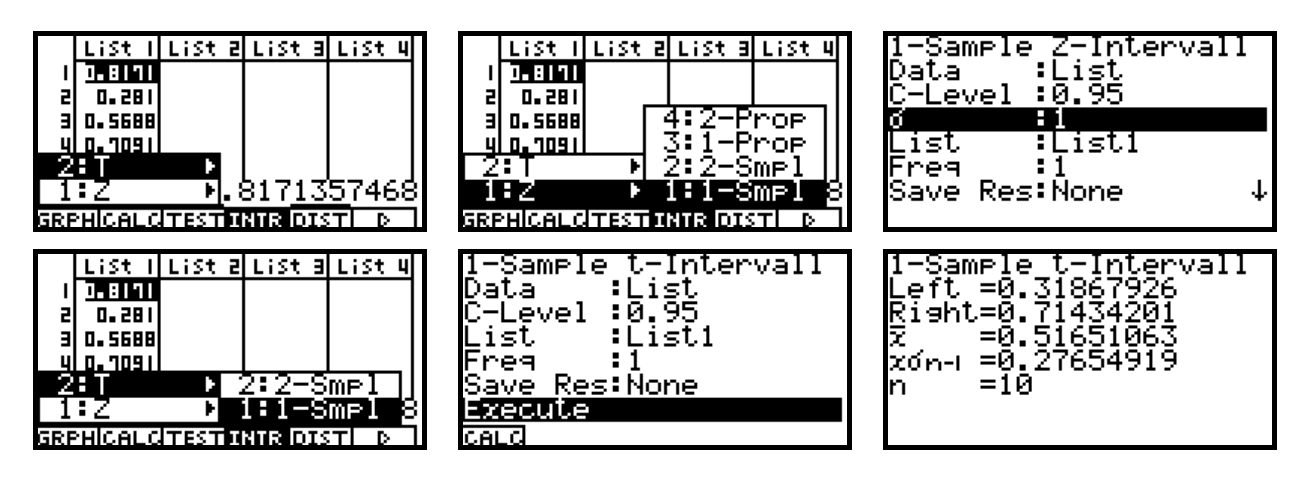

Man erkennt noch unter der Auswahl 3: **1-Prop** als Test für einen Anteilswert (Stichprobe gemäß Bernoullischema!). Darauf kommen wir später zurück.

Im Unterschied dazu wird im Parametertest der unbekannte Parameter μ durch den hypothetischen Sollwert μo ersetzt. Dann wird die zufällige Testgröße T betrachtet, die über die Zufallsstichprobe dargestellt wird. Die Testentscheidung wird aus der Lage der Realisierung von T=t zum kritischen Bereich heraus getroffen.

# **b) Einfache Parametertests:** vgl. Schulbuch Jg.13, NT, S.179f (**Test für einen Anteilswert**)

Der Mittelwerttest ist im AFX (STAT-Menü, Auswahl TEST) zunächst als allgemeiner 1-Stichproben-t-Test implementiert (Auswahl 1: 1-Smpl, **1-Sample t-Test**), bzw. als 1-Stichproben-z-Test (Auswahl 1: 1-Smpl, **1-Sample z-Test**).

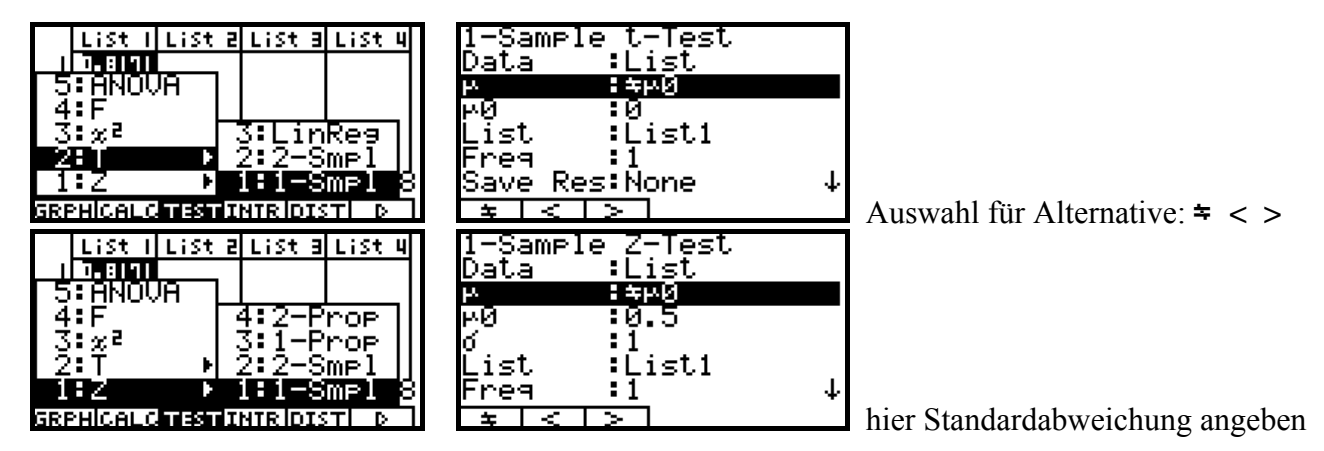

Die Auswahl 3: 1-Prop bezieht sich auf den Test für einen Anteilswert in einer dichotomen Grundgesamtheit. Darauf kommen wir später zurück.

Die Gemeinsamkeit zum Vertrauensintervall ergibt sich dadurch, dass eine Nichtablehnung der Nullhypothese im Test genau dann erfolgt, wenn  $\mu_0$  im Vertrauensintervall liegt.

Für große Stichprobenumfänge werden anstatt **t-Intervall** oder **t-Test** das **z-Intervall** bzw. **z-Test** verwendet. Dabei geht man davon aus, dass die Streuung der Grundgesamtheit bekannt ist bzw. die Stichprobenstreuung in etwa die Streuung der Grundgesamtheit ist.

Bei einem Hypothesentest können bekanntlich Fehler in der Testentscheidung entstehen (Fehler 1. bzw. 2. Art). Die Wahrscheinlichkeit β des Fehlers 2. Art kann meist nicht angegeben werden, es sei denn, man kennt die Wahrscheinlichkeitsverteilung unter der Alternativhypothese, vgl. S. 180 mit B(n,p<sub>1</sub>), n=20, p<sub>1</sub>=0,15, statt B(n,p<sub>0</sub>), n=20, p<sub>0</sub>=0,10.

Wir betrachten nun das Beispiel auf S. 179 im Schulbuch Jg.-st. 13 NT: **Untersuchung einer Lastwagenladung (kernloser) Orangen.** 

Entsprechend dem Bernoulli-Schema wird eine Stichprobe (n=20) untersucht. X sei die zufällige Anzahl der Orangen mit Kernen. Der Test hat nun folgenden Verlauf (Abfolge in 5 Schritten):

- 1. X genügt einer  $B(n,p)$ -Verteilung mit n=20 und  $p=p_0=0,10$  (Nullhypothese). **p** $p$ **)** ist die (einseitige) Alternativhypothese. Diese wird für die Festlegung von K<sup>\*</sup> benötigt!
- 2. Eine Testentscheidung kann nur herbeigeführt werden, wenn ein **Signifikanzniveau** α (Irr tumswahrscheinlichkeit, Wahrscheinlichkeit für den Fehler 1. Art) vorgegeben wird: α=0,05.
- 3. Wir betrachten die **Testgröße**  $T = X$  und deren Verteilung unter  $H_0$  mit der Realisierung  $t = k$ .
- 4. **Kritischer Bereich K\*** = {t|t = k > x<sub>y</sub> = x<sub>1-α</sub> } … Menge aller möglichen, aber unwahrscheinlichen Realisierungen T = t mit sehr großen Zahlenwerten. K\* wird durch das Quantil  $x_{1-\alpha}$  der Testgröße begrenzt. K\* heißt auch Ablehnungsbereich.
- 5. **Entscheidungsregel:** Gilt für den berechneten t-Wert t∈K\*, dann wird die Nullhypothese abgelehnt, andernfalls gibt es keinen Einwand gegen Ho.

# **Hinweis:**

Mit dem AFX können wir keine Quantile der Binomialverteilung berechnen. Die Lage von t zu K\* kann jedoch auch anders beurteilt werden. Wir bestimmen für das berechnete t die rechts von t liegende Wahrscheinlichkeit  $P(X > t) = 1 - P(X < t) = 1 - F(t) = p$  und entscheiden wie folgt.

Gilt  $p < \alpha$ , dann liegt t in K<sup>\*</sup>, andernfalls ist t kein kritischer Wert. p heißt in diesem Zusammenhang auch kritische Irrtumswahrscheinlichkeit. Die Taschenrechnersoftware berechnet tatsächlich auch p (ohne Benutzung von α) und benötigt daher keine Eingabe von α. Die Testentscheidung ist damit durch den Nutzer und nicht durch den Taschenrechner zu treffen! Die Ausrede gilt damit nicht, dass der Taschenrechner die Testentscheidung getroffen hätte.

Für das Quantil gilt  $P(T=X < x_y = 4) < y = 0.95 < P(T=X \le x_y = 4)$  und somit  $K^* = \{t \mid t > 4\}.$ 

# Wegen des möglichen Fehlers 2. Art sollte auf S. 180 das "Vertrauensintervall" besser als **"Nichtablehnungsbereich" bezeichnet werden.**

(Der Begriff "Vertrauensintervall" ist eigentlich auch inhaltlich anders belegt und bezieht sich auf eine Intervallschätzung der Form  $G_u \le p \le G_o$  für den unbekannten Parameter p der dichotomen Grundgesamtheit.)

Eine konkrete Stichprobe wird für die **Orangenlieferung** im Schulbuch S. 179ff nicht ausgewertet. Für die Orangenaufgabe können die oben genannten Tests (t-Test, z-Test) nur näherungsweise benutzt werden, da diese Tests ursprünglich für normalverteilte Grundgesamtheiten konzipiert wurden.

**Die Orangenaufgabe basiert jedoch auf einer dichotomen (und keiner normalverteilten)**  Grundgesamtheit (pro Orange steht nur die "Ja-Nein"-Entscheidung an, d.h. die Stichprobe **besteht nur aus den Zahlenwerten 0 und 1).**

Wegen des zentralen Grenzwertsatzes ist jedoch für große n die Testgröße näherungsweise normalverteilt und damit ist dann die Anwendung der genannten Tests (t-Test, z-Test) dann doch wieder erlaubt.

# **Beispiel:**

Orangenaufgabe mit n = 30,  $p_0$  = 0,10,  $\alpha$  = 0,05, Die Stichprobe sei {0,0,1,0,0,0,0,1,0,0,1,1,0,0,0,0,0,1,0,0,1,0,0,0,0,1,0,0,0,0}, Testgröße T=X wird realisiert als t = 0+0+1+0+0+0+0+1+0+0+1+1+0+0+0+0+0+1+0+0+1+0+0+0+0+1+0+0+0+0+0+0 = 7

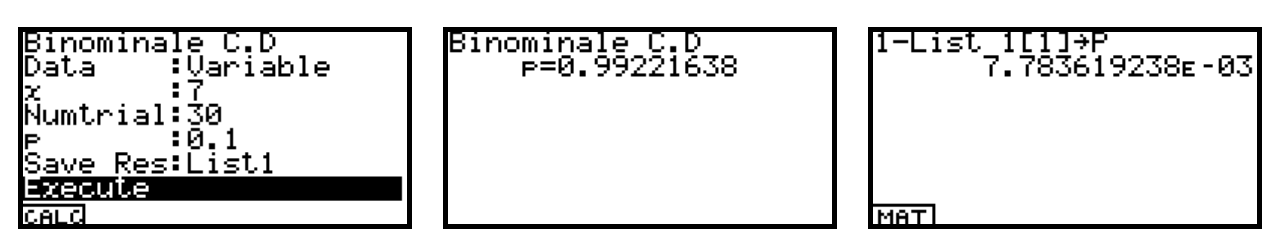

Damit gilt K<sup>\*</sup>={t| t>6} und t=7∈K<sup>\*</sup>. (denn p = 0,00778 < 0,05 =  $\alpha$ )

# **Antwortsatz:**

Auf Grundlage der ausgewerteten Stichprobe muss bei dem gewählten Signifikanzniveau die Nullhypothese abgelehnt werden, d.h. es kann vermutet werden, dass zu viele Orangen mit Kernen in der Lieferung sind und die 10%-Quote nicht eingehalten wurde.

# **Speziell für dichotome Grundgesamtheiten gibt es im AFX noch den Anteilswert-Test:**

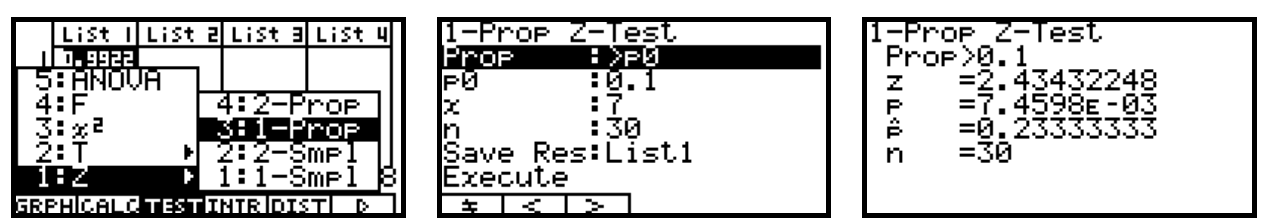

30+N

l7→X

MATI

0.10→P

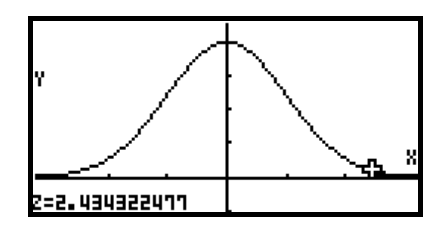

die kritische Irrtumswahrscheinlichkeit beträgt hier 0.00746.

0.1

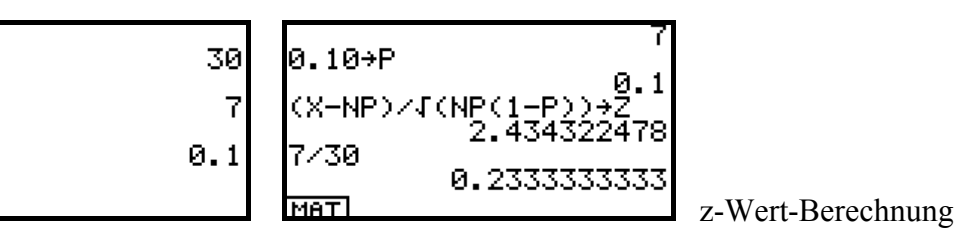

Alle Tests im AFX (und in jeder anderen Statistiksoftware gleichermaßen) verlangen keine Eingabe des Signifikanzniveaus (damit bleibt dem Softwarenutzer die Entscheidung überlassen) und geben lediglich die berechnete Testgröße Z aus. Z wird aus X durch Zentrieren und Normieren ermittelt. Nach dem zentralen Grenzwertsatz ist Z standardnormalverteilt. **Der p-Wert bezeichnet die kritische Irrtumswahrscheinlichkeit**, die gewählt sein müsste, wenn der z-Wert die Grenze zum kritischen Bereich sein sollte, d.h.  $z \in K^* \Leftrightarrow p \le \alpha$  bzw.  $z \notin K^* \Leftrightarrow p \ge \alpha$ . Im betrachteten Beispiel ist damit die Nullhypothese abzulehnen, da p <  $\alpha$ =0.05, d.h.  $z \in K^*$  gilt.

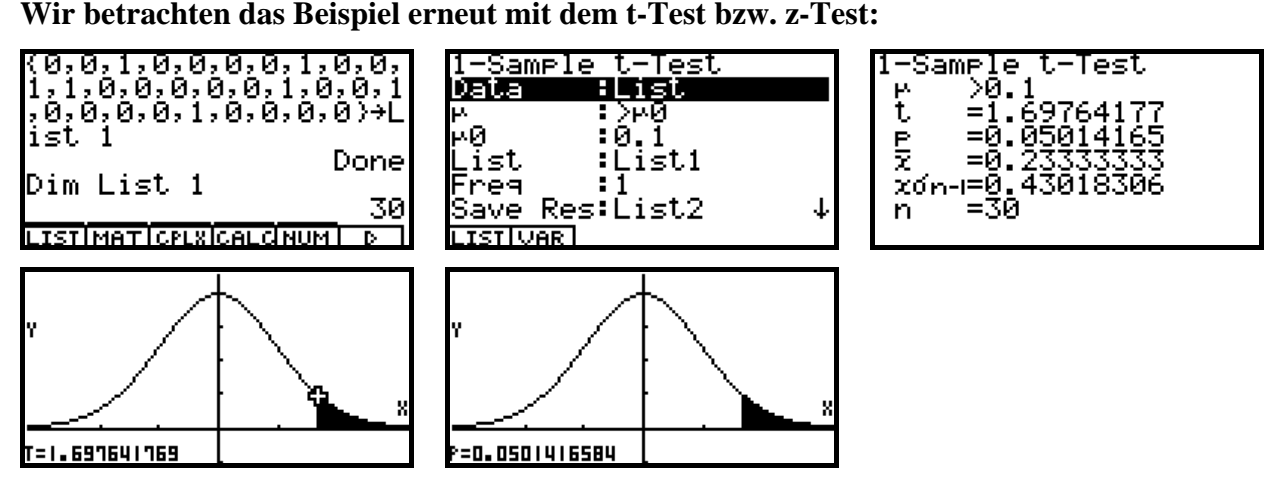

Der p-Wert 0,0501416… liegt hier etwa bei  $\alpha$ =0,05. Damit liegt die Entscheidung hart an der Grenze zum kritischen Bereich K\*. Es sollte keine Entscheidung getroffen werden. Der Stichprobenumfang sollte erhöht werden. Der Testwert t wurde hier näherungsweise mit dem hypothetischen Mittelwert und der empirischen Standardabweichung ausgerechnet (obwohl die Streuung mit der Nullhypothese bekannt ist:  $p_0*(1-p_0)$ :

 $t = (7 - 30*0.10) / (30^{\circ}0.5 * 0.430183) = 1.69764177.$  Damit ist der z-Test günstiger.

Wir kommen nun zum z-Test und erhalten hier das gleiche Ergebnis wie im vorletzten Test:

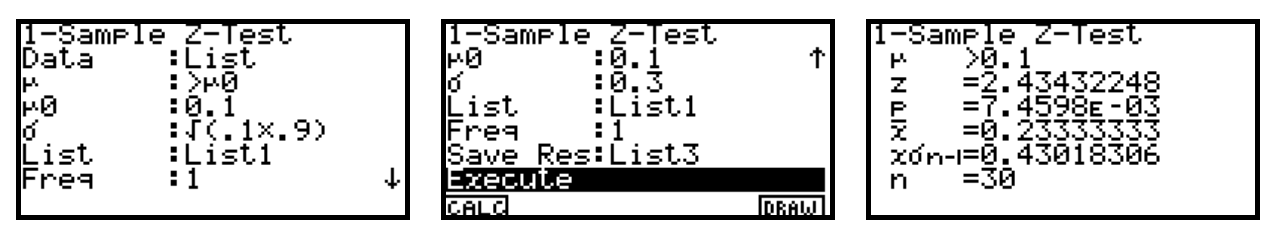

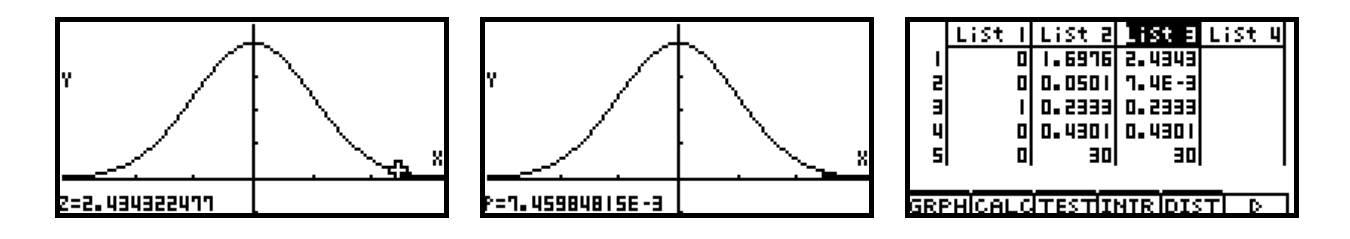

**c) AUFGABEN:** vgl. Schulbuch Jg.13, NT, S.181f (**Tests für einen Anteilswert**)

Aufg. 01)

Es gilt n=10,  $p_0$ =0,25, X sei die zufällige Anzahl der richtigen Antworten. X ist damit B(n, p<sub>o</sub>)verteilt. Der kritische Bereich ist vorgegeben mit K\* =  $\{t | t > 3\}$ . a) Damit hat K<sup>\*</sup> die Wahrscheinlichkeit  $\alpha = P(X > 3) = 1 - F_X(3) = 1 - 0,77588 = 0,22412$ .

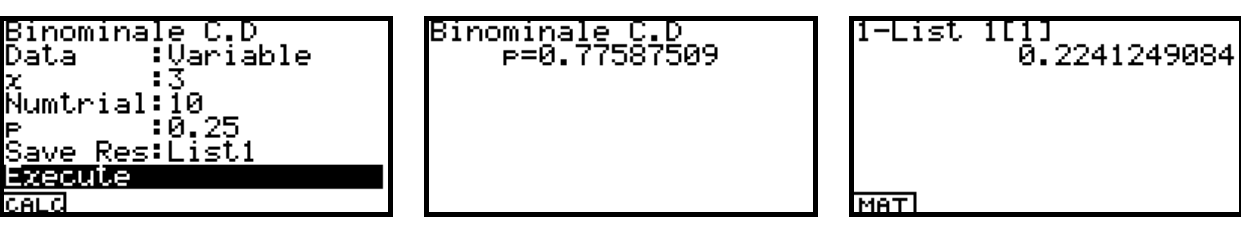

b) Es sei nun K<sup>\*</sup> = {t | t > x<sub>1-0.05</sub> } mit x<sub>0.95</sub> = 5. Das Quantil 5 kann man aus der Tabellierung der Verteilungsfunktion ablesen.

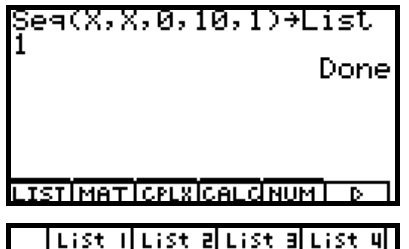

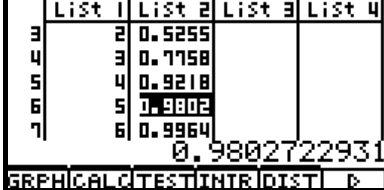

e C.<br>List Binominale Dātā<br>List ÷ List1 Ñûmtrial:Ī0 :0.25 Save Res:List2 <u>Execute</u> CALC

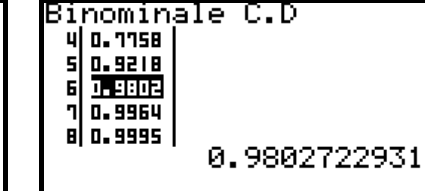

Aufpassen: Listenelemente ab 1 nicht ab 0 indiziert!

Interpretieren Sie die Lösungen mit eigenen Worten!

Aufg. 02)

Es gilt n=100,  $p_0$ =0,10. X sei die zufällige Anzahl der Spieler mit Knieschäden. X ist damit B(n,  $p_0$ )verteilt. H<sub>A</sub> lautet p > p<sub>0</sub>. Der kritische Bereich ist vorgegeben als K<sup>\*</sup> = {t | t > x<sub>0.95</sub> } mit x<sub>0.95</sub> = 15. Das Quantil 15 muss man wieder aus der Tabellierung der Verteilungsfunktion ablesen. Der Rechner benötigt etwas Zeit zur Tabellierung der 101 Werte in List 2.

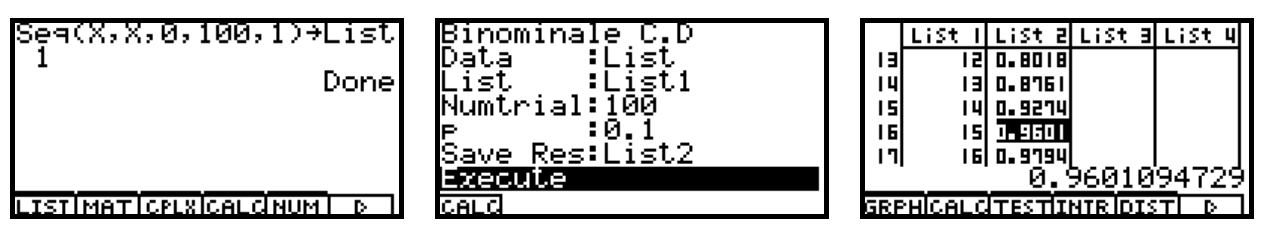

# Aufg. 03)

Es gilt n=20, p<sub>o</sub>=0,80. X sei die zufällige Anzahl der richtigen Voraussagen. X ist damit B(n, p<sub>o</sub>)verteilt. H<sub>A</sub> lautet p < p<sub>0</sub>. Der kritische Bereich ist vorgegeben als K<sup>\*</sup> = {t|t < 14 }.

- a) Damit hat K<sup>\*</sup> die Wahrscheinlichkeit  $\alpha = P(X < 14) = F_X(13) = 0.0867$ . (Wahrscheinlichkeit für den Fehler 1. Art)
- b) Es sei nun  $p_0$ =0,50. X sei die zufällige Anzahl der richtigen Voraussagen. Der kritische Bereich sei weiterhin K<sup>\*</sup> = {t|t < 14 }. Dann ist  $P(X > 14) = 1 - F_X(13) = 1 - 0.94234 = 0.05766$ .

Anderes Vorgehen (aus Sicht der falschen Voraussagen):

Es gilt n=20, p<sub>o</sub>=0,20. X sei die zufällige Anzahl der falschen Voraussagen. X ist damit B(n, p<sub>o</sub>)verteilt. H<sub>A</sub> lautet p > p<sub>0</sub>. Der kritische Bereich ist vorgegeben als K<sup>\*</sup> = {t|t > 6 }.

- a) Damit hat K<sup>\*</sup> die Wahrscheinlichkeit  $\alpha = P(X > 6) = 1 F_X(6) = 1 0.9133 = 0.0867$ . (Wahrscheinlichkeit für den Fehler 1. Art)
- b) Es sei nun p<sub>o</sub>=0,50. X sei die zufällige Anzahl der richtigen Voraussagen. Der kritische Bereich sei weiterhin K<sup>\*</sup> = {t | t > 6 }. Dann ist P(X < 6) = F<sub>x</sub>(6) = 0,05766.

Aufg. 04)

Es gilt  $p_0=0,20$ . H<sub>A</sub> lautet  $p > p_0$ . X sei die zufällige Anzahl der Erfolge im Bernoulli-Schema. X ist damit  $B(n, p_0)$ -verteilt.

- a) Wegen der geringen Erfolgswahrscheinlichkeit sind große Testwerte X kritisch, d.h. der Ableh nungsbereich hat die Form K<sup>\*</sup> = { t | t > x<sub>1-α</sub> }. Der Nichtablehnungsbereich umfasst die kleinen X-Werte:  $\{ t | t \leq x_{1-\alpha} \}.$
- b) Mit ClassPad: x1-α = **invBinomialCDf(1-**α**,n,po)** mit α∈{0.05, 0.02, 0.01} und n∈{20, 50, 100}.

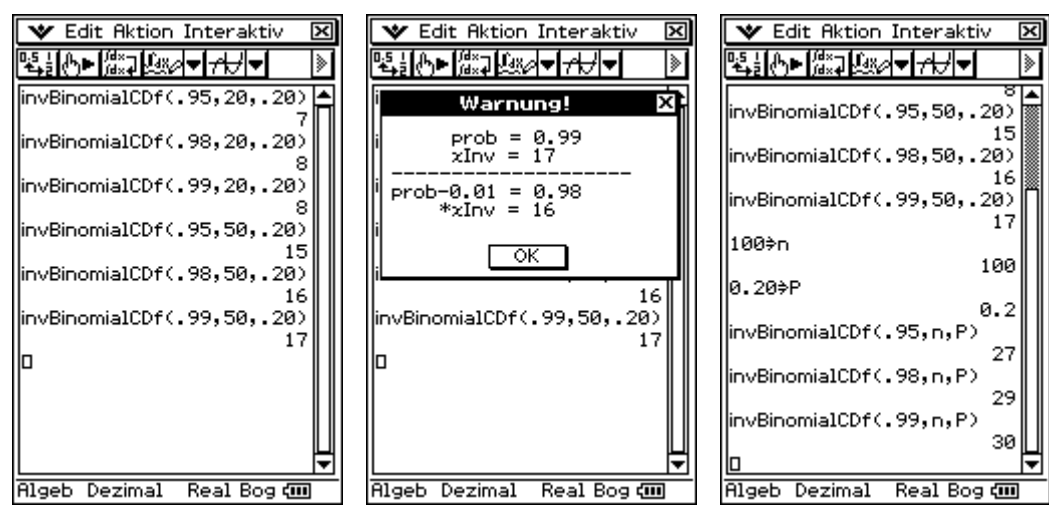

Die Warnhinweise besagen, dass bei Änderung der 2. Dezimale um -0.01 das Quantil abnimmt.

Mit dem AFX sind wieder die Verteilungsfunktionen zu tabellieren und diejenigen Argumente festzustellen, wo das 1-α Niveau überschritten wird.

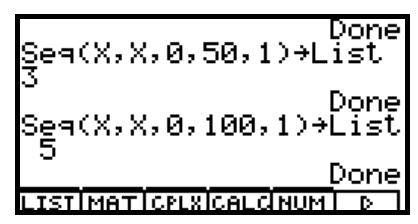

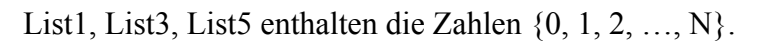

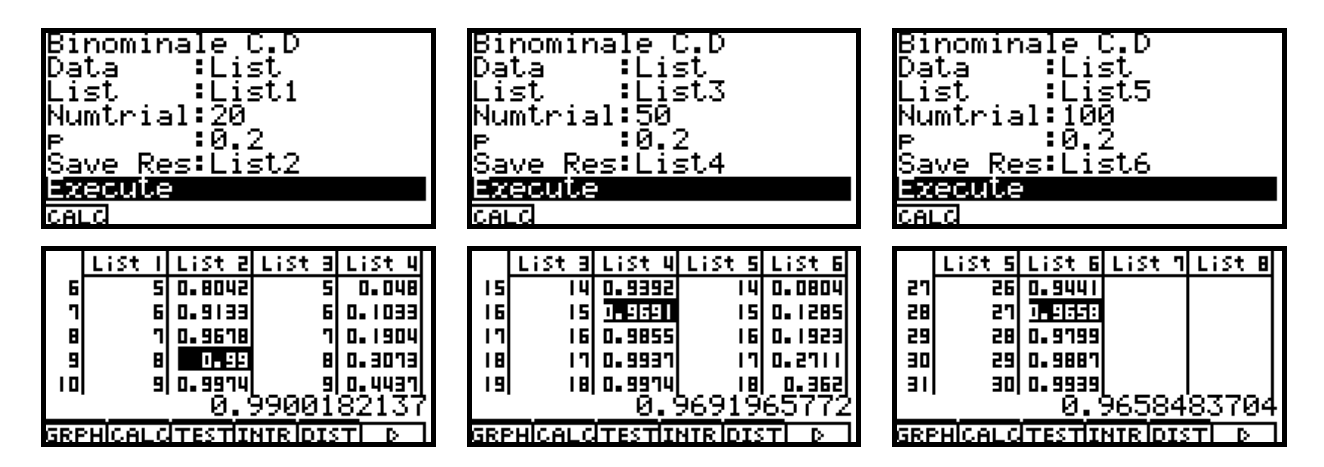

c) Es gilt  $p_0=0,20$ . H<sub>A</sub> lautet jetzt  $p < p_0$ . X sei die zufällige Anzahl der Erfolge im Bernoulli-Schema. X ist damit  $B(n, p_0)$ -verteilt.

 Wegen der geringen Erfolgswahrscheinlichkeit sind jetzt zu kleine Testwerte X kritisch, d.h. der Ablehnungsbereich hat die Form K<sup>\*</sup> = { t | t <  $x_\alpha$  }. Der Nichtablehnungsbereich umfasst die größeren X-Werte: {  $t | t \ge x_\alpha$  }.

Mit ClassPad:  $x_\alpha$  = **invBinomialCDf(** $\alpha$ **,n,p**<sub>0</sub>) mit  $\alpha \in \{0.05, 0.02, 0.01\}$  und n  $\in \{20, 50, 100\}$ :

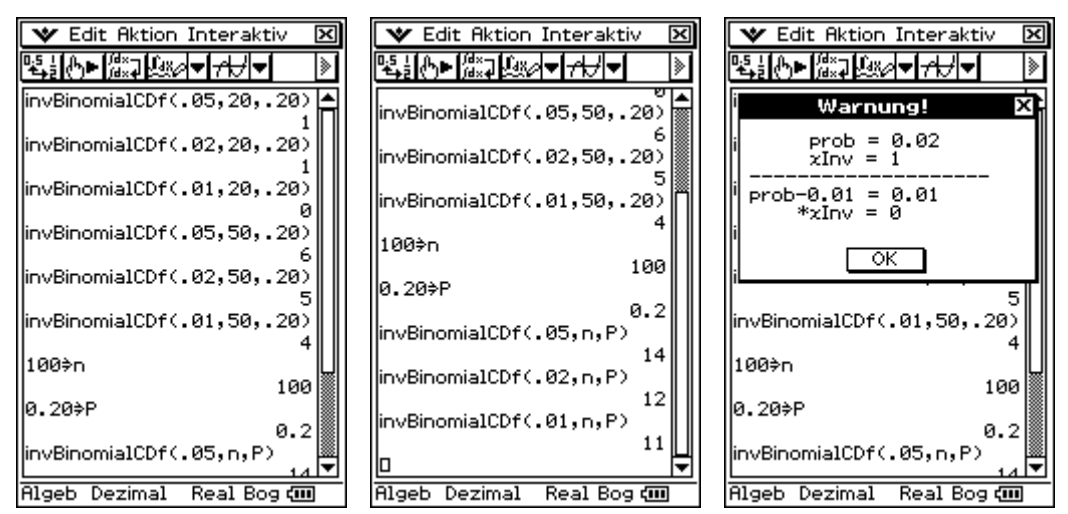

Der ClassPad gibt wieder mehrere Warnhinweise aus, s. o.

Mit dem AFX sind erneut die Verteilungsfunktionen zu betrachten, die in Teilaufgabe b) bereits tabelliert wurden, und diejenigen Argumente festzustellen, wo das α Niveau überschritten wird.

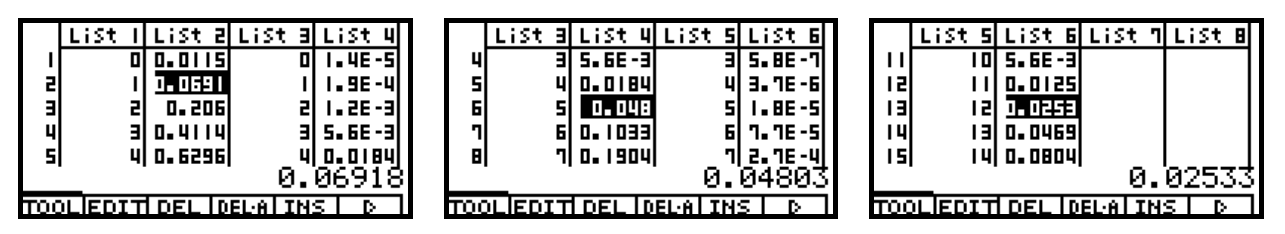

d) **Hebammenaufgabe 03** in der bereits oben diskutierten Form (aus Sicht der falschen Voraus sagen, dabei höchstens 20% als Fehlerquote in der Voraussage):

Es gilt n=20,  $p_0$ =0,20. X sei die zufällige Anzahl der falschen Voraussagen. X ist damit B(n, p<sub>0</sub>)verteilt. H<sub>A</sub> lautet p > p<sub>0</sub>. Der kritische Bereich ist vorgegeben als K<sup>\*</sup> = { t | t > x<sub>1-α</sub> } = { t | t > 6}. Mit  $\alpha$  = 0,10 gilt  $x_{1-\alpha}$  = 6.

# Aufg. 05)

Es gilt n=50 und  $p_0$ =0,03 (Unzufriedenheitsquote). H<sub>A</sub> lautet p >  $p_0$ . X sei die zufällige Anzahl der unzufriedenen Kunden. X ist damit B(n, p<sub>0</sub>)-verteilt.  $\alpha = 0.05$ . K<sup>\*</sup> = { t | t > x<sub>1-α</sub> }. Berechnung: im ClassPad:  $x_{1-\alpha}$  = invBinomialCDf(0.95,50,0.03) = 4. Wegen t = 6 ist die Nullhypothese abzulehnen.

Mit dem AFX ist wieder die Verteilungsfunktion zu tabellieren und dasjenige Argument festzustellen, wo das  $1-\alpha$  Niveau überschritten wird.

# Aufg. 06)

Es gilt n=12000 und  $p_0$ =0,03 (Unsauberkeitsquote). H<sub>A</sub> lautet p >  $p_0$ . X sei die zufällige Anzahl der unsauberen Flaschen. X ist damit B(n, p<sub>o</sub>)-verteilt.  $\alpha = 0.05$ . K<sup>\*</sup> = { t | t > x<sub>1-α</sub> }. Berechnung: im ClassPad:  $x_{1-\alpha}$  = invBinomialCDf(0.95,12000,0.03) = 391. Werden mindestens 392 unsaubere Flaschen in der Stichprobe gefunden, ist die Nullhypothese abzulehnen.

Das Vorgehen, wie in der vorangehenden Aufgabe, ist im AFX wegen n=12000 nicht mehr sinnvoll. Wir zentrieren und normieren die Testgröße X und nutzen näherungsweise den zentralen Grenzwertsatz aus. P(  $(X-n^* p_0)/(n^* p_0^* (1-p_0))^0.5 \le (x_{1-\alpha} - n^* p_0)/(n^* p_0^* (1-p_0))^0.5$  ) = 0,95.  $(x_{1-\alpha} - n*p_0)/(n*p_0*(1-p_0))$ <sup>2</sup>0.5 =  $z_{1-\alpha}$  ist das Quantil der N(0,1)-Verteilung, welches der AFX berechnen kann. Die letzte Gleichung wird dann nach x1-α umgestellt.

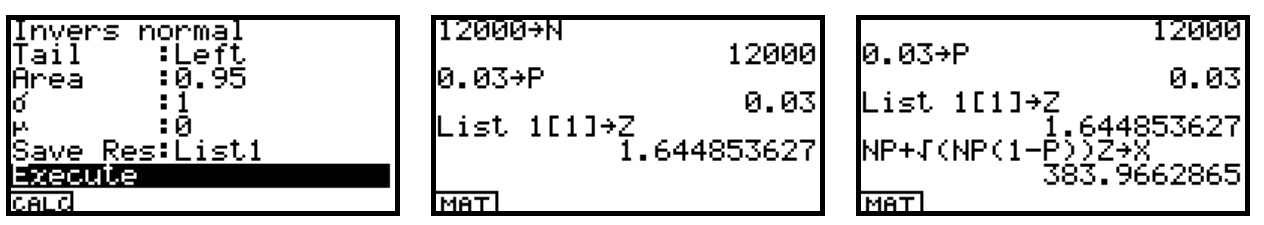

Wir erhalten näherungsweise das Quantil  $x_{1-\alpha} = 384$  und damit die Größenordnung für das Quantil. Da es sich um eine Näherungslösung handelt, tabellieren wir nunmehr die Binomialverteilungsfunktion in der Umgebung von 384, etwa von 374 bis 394, um die exakte Überschreitung des 95%- Niveaus zu erkennen:  $x_{1-\alpha} = 391$ . Da die Grenze 391 nicht zu K\* gehört, gilt auch hier

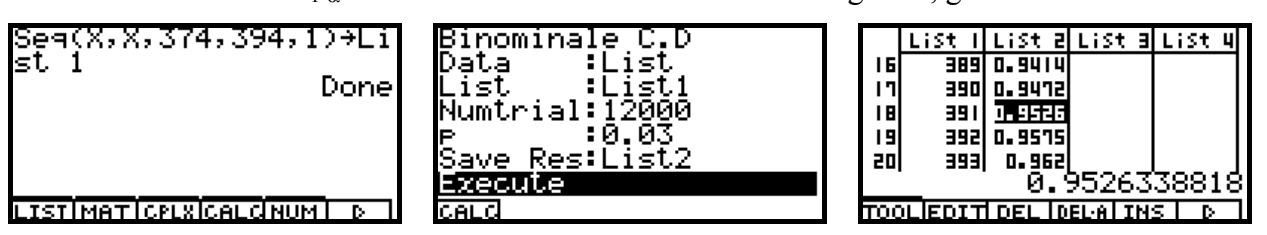

Da die Grenze x<sub>1-α</sub>=391 nicht zu K<sup>\*</sup> gehört, gilt auch hier: Werden mindestens 392 unsaubere Flaschen in der Stichprobe gefunden, ist die Nullhypothese abzulehnen.

# **d) zweiseitiger Test, zweiseitiger kritischer Bereich,** Schulbuch Jg.-st. 13 NT, S. 183

Die Alternative p <  $p_0$  oder  $p > p_0$  kann auch kurz als  $p \neq p_0$  notiert werden. Statt "Vertauensintervall" liest man besser wieder "Nichtablehnungsbereich".

**Geburtenaufgabe** mit  $p_0 = 0.50$  (Geburtenquote für Mädchen), n=100, H<sub>A</sub>:  $p \neq p_0$ .  $\alpha = 0.05$ .

Die Testgröße X ist B(n,p<sub>o</sub>)-verteilt. Unter H<sub>o</sub> ist der Erwartungswert E(X)=n\*p<sub>o</sub> = 50. Große Abweichungen der Testgröße von 50 würden eher gegen  $H_0$  sprechen:

Ansatz für den kritischen Bereich:  $P(|X-50| \ge k) < 0.05$ , d.h.  $P(|X-50| \le k) > 0.95$ , wobei die Toleranzgrenze k passend zu finden ist. Wir normieren X-50 mit der Standardabweichung  $(n*p_0*(1-p_0))^0.5 = 5$  und erhalten eine näherungsweise standardnormalverteilte Zufallsgröße,

d.h. 
$$
P\left(\left|\frac{X-50}{5}\right| \le \frac{k}{5}\right) = P\left(\left|\frac{X-50}{5}\right| \le \frac{k+0.5}{5}\right) \approx
$$
 (zentraler Grenzwertsatz mit Stetigkeitskorrektur)  

$$
\Phi\left(\frac{k+0.5}{5}\right) - \Phi\left(\frac{-k-0.5}{5}\right) = \Phi\left(\frac{k+0.5}{5}\right) - \left(1 - \Phi\left(\frac{k+0.5}{5}\right)\right) = 2 * \Phi\left(\frac{k+0.5}{5}\right) - 1 = 0.95,
$$

 $\Phi\left(\frac{k+0.5}{5}\right) - \Phi\left(\frac{-k-0.5}{5}\right) = \Phi\left(\frac{k+0.5}{5}\right) - \left(1 - \Phi\left(\frac{k+0.5}{5}\right)\right) = 2 * \Phi\left(\frac{k+0.5}{5}\right) - 1 = 0.95$ , somit gilt  $\Phi\left(\frac{k+0.5}{5}\right) = 0.975$  $\Phi\left(\frac{k+0.5}{5}\right) = 0.975$  bzw.  $\frac{k+0.5}{5} = \Phi^{-1}(0.975)$  $\frac{k+0.5}{5} = \Phi^{-1}(0.975) = z_{0.975} = 1.96$ 5  $\frac{+0.5}{2}$  =  $\Phi^{-1}(0.975)$  =  $z_{0.975}$  = 1.96, d.h. k = 10,3.

Damit lautet der Nichtablehnungsbereich  $-10,3 < X-50 < 10,3$ , d.h.  $40 < X < 60$ , da X nur ganzzahlige Werte annehmen kann.

Für den Ablehnungsbereich gilt folglich  $X < 40$  oder  $X > 60$ , d.h.  $K^* = \{ t | t < 40$  oder  $t > 60$ .

Auf Grund der Symmetrie der B(n,po)-Verteilung können die Grenzen des Ablehnungsbereiches im ClassPad auch direkt über die Quantile der Binomialverteilung bestimmt werden:  $P(X \le x_{\alpha/2}) \le \alpha/2$  und  $P(X \ge x_{1-\alpha/2}) \le \alpha/2$ :

 $\mathbf{x}_{\alpha/2}$  = invBinomialCDf(0.025,100,0.5) = 40 und  $\mathbf{x}_{1-\alpha/2}$  = invBinomialCDf(0.975,100,0.5) = 60.

# **e) AUFGABEN:** vgl. Schulbuch Jg.13, NT, S.183f (**weitere Tests für einen Anteilswert**)

Aufg. 01) (In der Aufgabe fehlt die Angabe des Signifikanzniveaus  $\alpha$ .)

Es gilt n=200, p<sub>o</sub>=0,02, X sei die zufällige Anzahl der Austern mit Perlen. X ist damit B(n, p<sub>o</sub>)verteilt. Der kritische Bereich ist einseitig: K<sup>\*</sup> = {t|t <  $x_\alpha$ }, da zu wenig Perlen zur Ablehnung der Nullhypothese  $p_0=0.02$  führen sollen (Alternativhypothese demzufolge  $p_0<0.02$ ).

a) Mit dem Signifikanzniveau α beträgt die Mindestanzahl X= **x**α **= invBinomialCDf(**α**,200,0.02).** Z. B.  $\alpha = 0.05$ . Dann gilt im ClassPad  $x_{\alpha} = invBinomialCDf(0.05, 200, 0.02) = 1$ .

b) Wegen **x**α **= invBinomialCDf(**0.05**,100,0.02) = 0** kann es zu keiner Ablehnung kommen, da der kritische Bereich leer ist.

Da der AFX keine Quantile berechnen kann, betrachten wir wieder die Wertetabelle der Verteilungsfunktion für kleine x-Werte und lesen dort indirekt die Quantile ab.

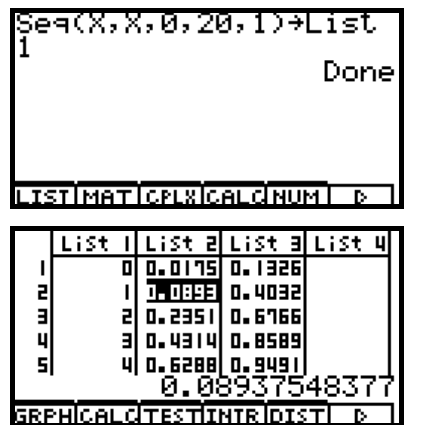

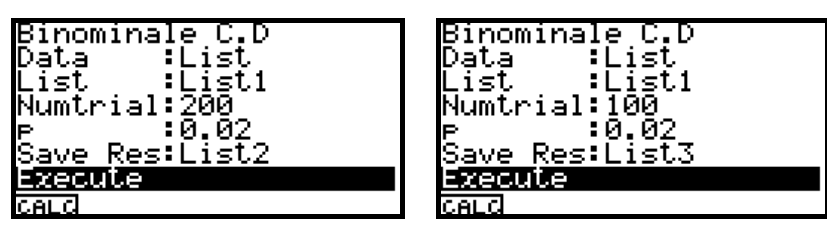

Das 5%-Niveau wird bereits für x=0 bzw. x=1 erreicht!

Aufg. 02)

Es gilt n=200,  $p_0$ =0,5, X sei die zufällige Anzahl der Mädchengeburten. H<sub>A</sub>:  $p \neq p_0$ .  $\alpha = 0.05$ . X ist damit B(n, po)-verteilt. Auf Grund der Symmetrie der B(n,po)-Verteilung können die Grenzen des Ablehnungsbereiches auch direkt über die Quantile der Binomialverteilung bestimmt werden:  $P(X \le x_{\alpha/2}) \le \alpha/2$  und  $P(X \ge x_{1-\alpha/2}) \le \alpha/2$ : im ClassPad rechnet man:

 $\mathbf{x}_{\alpha/2}$  = invBinomialCDf(0.025,200,0.5) = 86 und  $\mathbf{x}_{1-\alpha/2}$  = invBinomialCDf(0.975,200,0.5) = 114.

Im AFX gehen wir wie folgt vor (Nutzung des zentralen Grenzwertsatzes): Wir normieren X-100 mit der Standardabweichung (n\*p<sub>o</sub>\*(1-p<sub>o</sub>))<sup> $\gamma$ </sup>0.5 = 50<sup> $\gamma$ </sup>0.5 und erhalten eine näherungsweise standardnormalverteilte Zufallsgröße,

d.h. 
$$
P\left(\left|\frac{X-100}{\sqrt{50}}\right| \le \frac{k}{\sqrt{50}}\right) = P\left(\left|\frac{X-100}{\sqrt{50}}\right| \le \frac{k+0.5}{\sqrt{50}}\right) \approx \text{(zentraler GWS mit Stetigkeitskorrektur)}
$$
  
\n $\Phi\left(\frac{k+0.5}{5}\right) - \Phi\left(\frac{-k-0.5}{\sqrt{50}}\right) = \Phi\left(\frac{k+0.5}{\sqrt{50}}\right) - \left(1 - \Phi\left(\frac{k+0.5}{\sqrt{50}}\right)\right) = 2 * \Phi\left(\frac{k+0.5}{\sqrt{50}}\right) - 1 = 0.95,$   
\nsomit gilt  $\Phi\left(\frac{k+0.5}{\sqrt{50}}\right) = 0.975 \text{ bzw. } \frac{k+0.5}{\sqrt{50}} = \Phi^{-1}(0.975) = z_{0.975} = 1.96$ , d.h.  $k = 13,36$ .

Damit lautet der Nichtablehnungsbereich -13,36 < X-100 < 13,36 , d.h. 86 < X < 114, da X nur ganzzahlige Werte annehmen kann. Wird der Nichtablehnungsbereich verkleinert, bekommt K\* eine über α liegende Wahrscheinlichkeit. Das ist nicht zulässig. Kontrolle im AFX möglich. Für den Ablehnungsbereich gilt folglich  $X \le 86$  oder  $X \ge 114$ , d.h.  $K^* = \{ t | t \le 86$  oder  $t \ge 114 \}$ .

### Aufg. 03)

Es gilt n=200, p<sub>0</sub>=0,40, X sei die zufällige Anzahl der Pascal-Partei-Wähler. H<sub>A</sub>:  $p < p_0$ .  $\alpha = 0.05$ . X ist damit B(n, p<sub>o</sub>)-verteilt. Für die Grenze des Ablehnungsbereiches gilt der Ansatz: P( $X < x_\alpha$ ) <  $\alpha$ . Somit im ClassPad:  $\mathbf{x}_{\alpha} = \mathbf{invBinomialCDf}(0.05, 200, 0.40) = 69$ .

Erhält die Partei also mindestens 69 Wählerstimmen, kann auf einem Signifikanzniveau von 5% die Nullhypothese nicht abgelehnt werden.

Mit dem AFX rechnet man wieder über den zentralen GWS P( $(X-n^* p_0)/(n^* p_0^* (1-p_0))^0.5 <$  $(x_{\alpha} - n*p_{0})/(n*p_{0}*(1-p_{0}))^{\wedge}0.5 = 0,05, d.h.$   $(x_{\alpha}-80)/48^{\wedge}0.5 = z_{\alpha} = -1,64485363$  und erhält  $x_{\alpha} = 68,6$ . Damit ist  $x_{\alpha}$ =69, wobei dieses Quantil bereits nicht mehr zu K<sup>\*</sup> gehört.

### Aufg. 04)

Wir betrachten die zufällige Augensumme X+Y+Z=12 im Würfelexperiment mit drei Würfeln und finden heraus, dass

$$
P(X+Y+Z=12) = \sum_{k=1}^{6} P(X=k)^* P(Y+Z=12-k) = \frac{1}{6} * \sum_{k=1}^{6} P(Y+Z=12-k) = \frac{1}{6} * \frac{25}{36} = \frac{25}{216} = 0,116
$$

gilt. Man verdeutliche sich die Augensumme Y+Z in einer 6\*6-Matrix mit  $a_{ii} = i+j$ .

Es sei nun n=200, po= 0,05, X sei jetzt die zufällige Anzahl des Eintretens der Augensumme 12. H<sub>A</sub>:  $p > p_0$ .  $\alpha = 0.02$ . X ist damit B(n, p<sub>0</sub>)-verteilt. Für die Grenze des Ablehnungsbereiches gilt der Ansatz:  $P(X > x_{1-\alpha}) < \alpha$ .

Somit im ClassPad: **x1-**α **= invBinomialCDf(**0.98**,200,0.05) = 17**. Tritt mindestens 18mal die Summe 12 ein, ist die Nullhypothese zu verwerfen.

Mit dem AFX finden wir dieses Ergebnis wieder über den zentralen GWS P( $(X-n^* p_0)/(n^* p_0^*$ (1 $p_0$ ))^0.5 >  $(x_{1-\alpha} - n*p_0)/(n*p_0*(1-p_0))$ ^0.5  $= 0.05$ , d.h.  $(x_{1-\alpha} -10)/9$ ,5^0.5 =  $z_{1-\alpha} = 2,0537489$  und erhält  $x_{\alpha}$ =16,33. Damit ist  $x_{\alpha}$ =17, wobei dieses Quantil bereits nicht mehr zu K\* gehört.

### Aufg. 05)

a) Fehler 1. Art:

Es sei Y<sub>i</sub> = 1, wenn der Wert einer zufällig ausgewählten Münze mindestens 5€ beträgt, und es gelte  $P(Y_i = 1) = p$ . Andernfalls sei  $P(Y_i = 0) = 1-p$ . Unter der Nullhypothese  $p = p_0 = 0.10$  kann im Einzelfall die Zufallssumme  $X=S_n=Y_1+Y_2+\ldots+Y_n$  mit n=100 trotzdem einen kritischen Wert annehmen und wesentlich unter dem Erwartungswert 10 liegen. Nimmt man dies zum Anlass, die Nullhypothese grundsätzlich abzulehnen, begeht man (unbewusst) einen Fehler 1. Art.

Fehler 2. Art:

Es sei Y<sub>i</sub> = 1, wenn der Wert einer zufällig ausgewählten Münze mindestens 5€ beträgt, und es gelte  $P(Y_i = 1) = p$ . Andernfalls sei  $P(Y_i = 0) = 1-p$ . Es sei nun p < 0,10. Unter der (falschen) Nullhypothese  $p = p_0 = 0.10$  kann im Einzelfall die Zufallssumme  $X = S_n = Y_1 + Y_2 + ... + Y_n$  mit n=100 trotzdem einen akzeptablen Wert annehmen und nicht wesentlich unter 10 liegen. Nimmt man dies zum Anlass, die Nullhypothese nicht abzulehnen, begeht man (unbewusst) einen Fehler 2. Art.

b) Wir beschränken uns in den unter a) betrachteten Beuteln (mit 100 Münzen) auf die nur 17 sicht baren Münzen (die restlichen 83 Münzen im Beutel sind unsichtbar). Die Zufallssumme  $X=S_{17}$  erfasst jetzt nur die sichtbaren Münzen und zählt die besonders wertvollen (Wert mindestens 5€). X ist damit B(n, p<sub>0</sub>)-verteilt, p<sub>0</sub> = 0,10 und n = 17.  $\alpha$  = 0,05. H<sub>A</sub>: p < p<sub>0</sub>, d.h. die 10%-Quote wird wesentlich unterschritten. K<sup>\*</sup> = {t | t <  $x_\alpha$  }. Man erhält im ClassPad (im AFX über eine Tabelle)  $\mathbf{x}_{\alpha}$  = **invBinomialCDf**(0.05,17,0.10) = 0, d.h. der kritische Bereich ist leer.

 Selbst dann, wenn also keine der besonders wertvollen Münzen unter den 17 sichtbaren Münzen vorhanden ist, kann die Händlerbehauptung (Nullhypothese) nicht angezweifelt werden.

c) Angenommen, der Händler wollte mit den drei sichtbaren wertvollen Münzen glaubhaft machen, dass die Vermutung  $p \le p_0 = 0, 10$  nicht gilt. Dann ergibt sich folgender Test: H<sub>o</sub>:  $p = p_0 = 0, 10$ und n = 17.  $\alpha$  = 0,05. H<sub>A</sub>: p > p<sub>o</sub>, d.h. die 10%-Quote wird wesentlich überschritten. K<sup>\*</sup> = {t | t > x1−α }. Man erhält im ClassPad (im AFX über eine Tabelle)

**, d.h. der kritische Bereich ist K<sup>\*</sup> = {t | t > 4 }.**  Damit wird deutlich, dass der Händler mit drei gezeigten hochwertigen Münzen auch nicht widerlegen kann, dass er eigentlich nur höchstens 10% hochwertige Münzen im Beutel hat. Dem Münzhändler kann also auf keinem Fall vorgehalten werden, dass die sichtbaren Münzen der Händlerbehauptung widersprechen. Selbst wenn alle 17 sichtbaren Münzen besonders wert voll wären (Quote 100%) widerspricht dies nicht dem Versprechen der 10%-Quote hochwertiger Münzen. Andererseits sind aber auch drei sichtbare hochwertige Münzen kein Beweis dafür, dass der Händler nicht lügt und nur maximal 10% hochwertige Münzen abgepackt hat.

# **3) Vertrauensintervall für einen unbekannten Parameter:**

Im Abschnitt 2a) ist bereits sinngemäß zu lesen:

Das Vertrauensintervall für den unbekannten Parameter p hat die Form  $G_u \le p \le G_o$ , wobei  $G_u$ und Go Zufallsgrößen sind, die durch die Zufallsstichprobe dargestellt werden. Ein konkretes Vertrauensintervall wird über die Realisierungen  $G_u = g_u$  und  $G_o = g_o$  ausgerechnet.

Das Vertrauensintervall für den Parameter p einer B(n,p)-Verteilung ergibt sich mit dem zentralen

Grenzwertsatz aus dem Nichtablehnungsbereich im Parametertest:  $-z_{1-\alpha/2} \leq \frac{X-n*p}{\alpha/2}$  $n * p * (1-p)$  $\frac{-n^*p}{p^*(1-p)} \leq z_{1-\alpha/2}$ 

indem man die Ungleichung nach p umstellt und für  $X/n$  dann eine konkrete Realisierung  $\bar{X}$  nutzt:

$$
g_{u,o}=\frac{1}{1+z_{1-\alpha/2}^2\left/n}*\left(\overline{x}+\frac{z_{1-\alpha/2}^2}{2n}\mp\frac{z_{1-\alpha/2}}{\sqrt{n}}\sqrt{\overline{x}^*(1-\overline{x})+\left(\frac{z_{1-\alpha/2}}{2*\sqrt{n}}\right)^2}\right) \text{ mit , vgl. auch folgendes Bild.}
$$

Symbolisches Rechnen im ClassPad (AFX-Nutzer rechnen mit Zettel und Bleistift per Hand):

#### V Edit Aktion Interaktiv **▐▜▖▌▞▞▖▊░▛▊▗▛▊▅▏▒▛▊** þ DelVar nieixixgiz done solve $\left(\frac{(x-n\times p)^2}{n\times p\times(1-p)}=r,p\right)$ |x=n×xq <sup>[</sup>−n•(4•n•xq<sup>2</sup>−4•n•xq−r) +n•r  $2 \cdot n^2 \cdot x$ g+ $\sqrt{n} \cdot \sqrt{r} \cdot \sqrt{-n} \cdot (4 \cdot n \cdot x)$ g<sup>2</sup>-4 $\cdot n \cdot x$ g-r) +n $\cdot r$  $2 \cdot n^2 \cdot x - \sqrt{n} \cdot \sqrt{r} \cdot y$  $2\cdot n\cdot (n+r)$  $2 \cdot n \cdot (n+r)$ expand(ans)|r=z<sup>2</sup>#Interval -|z|+√-4+n<sup>2</sup>+xq<sup>2</sup>+n+z<sup>2</sup>+4+n<sup>2</sup>+xq  $\rm{z}^2$  $|z| \cdot \sqrt{-4 \cdot n^2 \cdot x q^2 + n \cdot z^2 + 4 \cdot n^2 \cdot x q}$  $n \times 9$  $n \cdot xq$  $\frac{1}{2 \cdot (z^2 + n)}$  $\sqrt{z^2+1}$  $2\sqrt{n} \cdot (z^2+n)$  $2 \sqrt{7^2}$  $\|$ Interval|n=100 and xq=0.5 and z=invNormCDf(0.975,1,0)  ${p=0.4038315304, p=0.5961684696}$  $\left\vert \text{Interval}\right\vert$ n=1000 and xq=0.5 and z=invNormCDf(0.975,1,0)  ${p=0.4690696004, p=0.5309303996}$ **Rigeb** Standard Real Bog क्रा

Für dieses Vertrauensintervall gibt es im AFX das Untermenü **1-Prop** im **INTR-Menü** unter **STAT** (ein Anteilswert, z-Intervall). Z. B. Intervallschätzung mit n=100, C=95%=0.95 und  $\bar{x} = x/n =$  $50/100 = 0.5$ :

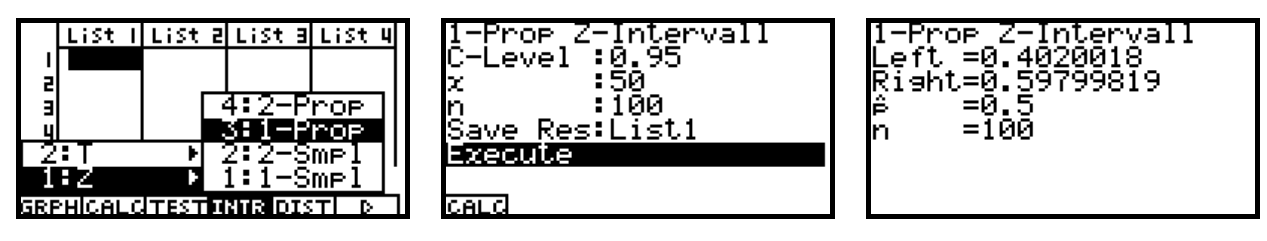

Der geringe Unterschied in beiden Rechnungen ergibt sich daraus, dass im AFX hier eine vereinfachte Formel programmiert ist, vgl. Bedienungsanleitung (Teil 2), S. 1-3-6. Für große n gilt näherungsweise:

$$
\frac{1}{1+z_{1-\alpha/2}^2/n}*\left(\overline{x}+\frac{z_{1-\alpha/2}^2}{2n}\mp\frac{z_{1-\alpha/2}}{\sqrt{n}}\sqrt{\frac{x*(1-\overline{x})+\left(\frac{z_{1-\alpha/2}}{2*\sqrt{n}}\right)^2}{2}}\right)\approx\frac{1}{1+0}*\left(\overline{x}+0\mp\frac{z_{1-\alpha/2}}{\sqrt{n}}\sqrt{\frac{x*(1-\overline{x})+0}{2}}\right),
$$
d.h.  $g_{u,o} = \overline{x} \mp z_{1-\alpha/2}\sqrt{\frac{1}{n}*\overline{x}*(1-\overline{x})}$ .

# **AUFGABEN S.186:**

Aufg. 01)

In dieser Aufgabe ist ein Parametertest für den unbekannten Mittelwert m einer normalverteilten Grundgesamtheit durchzuführen. Im Kapitel 3.5 des Schulbuches wurden nur Tests in zweipunktverteilten Grundgesamtheiten (Bernoulli-Schema) durchgeführt. Die Testgröße war dann binomialverteilt.

Diese Aufgabe kann bei bekannter Streuung mit dem z-Test wie folgt gelöst werden (e-Activity im ClassPad). Die AFX-Lösung ist sinngemäß anzupassen.

Prof. Dr. L. Paditz, Sachsen 13NT, S.186

# **AUFGABE 01**

Wir lösen die Aufgabe im eActivity-Menü wie folgt: Urdatenliste in list1 abspeichern. Der übersichtlichkeit halber werden die Zeilen einzeln. in L1, L2, L3, L4 abgespeichert und dann zusammengefügt (So können in den Eingabezeilen Datenfehler schneller erkannt und korrigiert werden):

```
(16, 15, 17, 16, 19, 17, 16, 16, 16, 18, 15, 14, 14, 14, 15){16, 15, 17, 16, 19, 17, 16, 16, 16, 18, 15, 14, 14, 14, 15}(11, 07, 08, 10, 09, 11, 11, 13, 12, 12, 12, 14, 13, 13, 15){11, 7, 8, 10, 9, 11, 11, 13, 12, 12, 12, 14, 13, 13, 15}(11, 09, 12, 10, 12, 11, 12, 14, 13, 11, 12, 14, 15, 13, 14){11, 9, 12, 10, 12, 11, 12, 14, 13, 11, 12, 14, 15, 13, 14}(15, 18, 16, 17, 16, 15, 14, 13, 14, 14, 12, 14, 12, 13, 12){15, 18, 16, 17, 16, 15, 14, 13, 14, 14, 12, 14, 12, 13, 12}
```
augment(augment(augment(L1,L2),L3),L4)>list1  ${16, 15, 17, 16, 19, 17, 16, 16, 16, 18, 15, 14, 14, 14, 15, 1}$ 

Nun wird mit dem Taschenrechner der empirische Mittelwert aus der Stichprobe mit dem Stichprobenumfang n=60 berechnet:

$$
\bar{x} = \frac{1}{n} \sum_{i=1}^{n} (x_i) = \text{mean}(list1)
$$

 $mean(list1)$ 

<u> 269</u>

 $approx(an)$ 

13.45

Es gilt  $\bar{x}$  = 13,45 als Schätzung für den unbekannten Mittelwert wider normalverteilten Grundgesamtheit X.

zweiseitiger Mittelwerttest bei bekannter **Streuung**  $6n^2 = 2.5^2$ ----------------*-*

**Nullhypothese H<sub>0</sub>:**  $\mu = \mu_0$  (mit  $\mu_0 = 13, 5$  als hypothetischer Mittelwert) bei zweiseitiger Alternative Ha: u≠un (d.h. zweiseitiger kritischer Bereich K).

**Signifikanzniveau** (Irrtumswahrscheinlichkeit):  $\alpha$  =  $0.05 = 5%$ 

Testgröße: Die Zufallsgröße (Stichprobenfunktion)  $\frac{1}{n} \sum_{i=1}^{n} (X_i)$  als gemittelte Summe normalverteilter (unabhängiger) Zufallsgrößen X1, X2, ..., Xn, die wie X verteilt sind. (Grundgesamtheit X mit dem Mittelwert u und der Streuung  $\mathfrak{G}_0^2$ ), ist wieder normal- verteilt mit dem Mittelwert  $\mu$  und der Streuung  $\delta_0^2$ /n. Damit ist die Zufallsgröße  $1 \frac{R}{N}$  zony  $\frac{R}{N}$ 

$$
T = \frac{\frac{1}{n} \sum_{i=1}^{n} (n_i)^2 - \mu_0}{\frac{\delta_0}{\sqrt{n}}} \quad \text{ist under } H_0 \text{ normalized to the initial value.}
$$

Mittelwert=0 und Streuung=1.

Die Testgröße T schwankt damit um den Mittelwert

ø.

Weicht die mithilfe der Stichprobe berechnete (realisierte) Testgröße

$$
t = \frac{\overline{z} - \mu_0}{\frac{\delta_0}{\sqrt{n}}}
$$
 wesentlich von 0 ab, wird die

Nullhypothese abgelehnt, andernfalls wird kein Einwand gegen Hn erhoben.

Kritischer Bereich K (Ablehnungsbereich):  $(-\omega, -z_0, -z_0, -z_0)$   $\cup$   $(z_0, -z_0, -z_0)$ , d.h. fällt die realisierte Testgröße sehr negativ oder sehr positiv aus, wird un als hypothetischer Mittelwert auf dem Signifikanzniveau &=0,05 abgelehnt. W wurde durch x geschätzt und bei "richtiger" Nullhypothese erwartet man nur unwesentliche Abweichungen der Testgröße von 0.

Entscheidung: Wir berechnen t und bestimmen das Quantil z<sub>o</sub>, <sub>975</sub>

$$
\frac{13.45-13.50}{\frac{2.5}{\sqrt{60}}}
$$

 $approx(\text{ans})$ 

 $-0.1549193338$ 

donel

approx(xiInvN)

InvNormCD "L", 0.975, 1, 0

Damit lautet der Ablehnungsbereich

1.959963985

 $K = (-\omega, -1.96) \cup (1.96, \omega)$  und es gilt t=-0.155∉K, d.h. auf Grundlage der ausgewerteten. Stichprobe ist  $\overline{x}$ =13,45 nur eine nichtsignifikante. Abweichung vom hypothetischen Mittelwert  $\mu_0=13,50$ und es besteht kein Einwand gegen die Annahme. dass die Grundgesamtheit den Mittelwert  $\mu_0=13,50$ besitzt.

# **Hinweis:**

Mit einer konkreten Stichprobe (hier vom Umfang n=60) kann man die Richtigkeit einer Hypothese nicht beweisen. Deshalb wir in der Entscheidung auch die Sprechweise "Die Hypothese ist richtig" vermieden! Es wird vorsichtiger formuliert "Es besteht kein-Einwand gegen die Hypothese".

Diese Sprechweise hat später in der beruflichen. Praxis furistische Bedeutung: Man kann nicht auf Grundlage einer Stichprobe eine allgemeingültige Aussage zur Richtigkeit einer Hypothese treffen. Man kann mithilfe einer Stichprobe lediglich einen Einwand erheben bzw. keinen Einwand gegen die Nullhypothese haben.

Das Signifikanzniveau « charakterisiert in diesem. Zusammenhang den Fehler 1.Art.

Prof. Dr. L. Paditz, Sachsen 13NT, S.186

# AUFGABE 02

Wir lösen diese Aufgabe im eActivity-Menü wie folgt und nutzen dabei den oben für die 1. Aufgabe beschriebenen Lösungsweg mit Modifikation auf die einseitige Alternative (einseitiger kritischer Bereich K):

einseitiger Mittelwerttest bei bekannter Streuung  $6n^2 = 0.02^2$ ========= **+** 

**Nullhypothese H<sub>0</sub>:**  $\mu = \mu_0$  (mit  $\mu_0 = 2$  als

hypothetischer Mittelwert) bei einseitiger Alternative Ha: uKun (d.h. einseitiger kritischer Bereich K)

Signifikanzniveau (Irrtumswahrscheinlichkeit):  $\alpha$  =  $0.05 = 5%$ 

Testgröße: Die Zufallsgröße (Stichprobenfunktion)  $\frac{1}{n} \sum_{i=1}^{n} (X_i)$  als gemittelte Summe normalverteilter (unabhängiger) Zufallsgrößen X1, X<sub>2</sub>, ..., X<sub>D</sub>, die wie X verteilt sind (Grundgesamtheit X mit dem Mittelwert w und der Streuung  $\delta_0^2$ ), ist wieder normal- verteilt mit dem Mittelwert  $\mu$  und der Streuung  $\delta_0^2$ /n. Damit ist die Zufallsgröße

 $T = \frac{\frac{1}{n}\sum\limits_{i=1}^{n}(X_i) - \mu_0}{\frac{\delta_0}{\sqrt{n}}}$  ist unter  $H_0$  normalverteilt mit

Mittelwert=0 und Streuung=1.

(Man beachte, dass Hm stets als Gleichung w=wm notiert wird, um in T den unbekannten Parameter u durch um ersetzen zu können.).

Die Testgröße T schwankt damit um den Mittelwert 0.

Weicht die mithilfe der Stichprobe berechnete (realisierte) Testgröße

$$
t = \frac{\overline{z} - \mu_0}{\frac{\delta_0}{\sqrt{n}}}
$$
 wesentlich von 0 nach links ab, wird die

Nullhypothese abgelehnt, andernfalls wird kein Einwand gegen  $H_0$  erhoben (einseitige Alternative).  $\bar{x}$ wurde berechnet als 1,97.

# Kritischer Bereich K (Ablehnungsbereich):

 $(-\infty, -z_0, -z_0)$ , d.h.

fällt die realisierte Testgröße sehr negativ aus, wird un als hypothetischer Mittelwert auf dem Signifikanzniveau  $\alpha$ =0,05 abgelehnt,  $\mu$  wurde durch  $\bar{x}$ geschätzt und bei "richtiger" Nullhypothese erwartet man nur unwesentliche Abweichungen der Testgröße. von 0 nach links.

Entscheidung: Wir berechnen t und bestimmen das Quantil zn.ss

 $1.97 - 2.00 \pm t$ 

-3⊷√5

done

 $approx(an)$ 

-6.708203933

InvNormCD "L", 0.95, 1, 0

approx(-xiInvN)

 $-1.644853627$ 

Damit lautet der Ablehnungsbereich  $K=(-\infty, -1.645)$  und es gilt t=-6.71EK, d.h. auf Grundlage der ausgewerteten Stichprobe ist x=1.97 eine signifikante Abweichung vom hypothetischen Mittelwert um=2,00 nach links. Es besteht damit ein Einwand gegen die Annahme, dass die Grundgesamtheit den Mittelwert um=2,00 besitzt. Die Nullhypothese wird auf Grundlage der ausgewerteten Stichprobe auf einen Signifikanzniveau von a=0,05 abgelehnt.

**Abschließender Hinweis:** Die oben durchgeführten Tests sind im Testmenü des Taschenrechners enthalten:

||||| AUFGABE 01

AUFGABE 02

# Download dieser eflctivity:

http://www.informatik.htw-dresden.de/ ~paditz/BVEINS Loesungen 13NT.vcp.

FEE

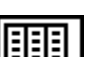

# **Lösung AUFGABE 01 (Schulbuch Jg.-st.13 NT S.186) im Statistik-Menü**

Eingabe der Datenliste im Main-Menü:

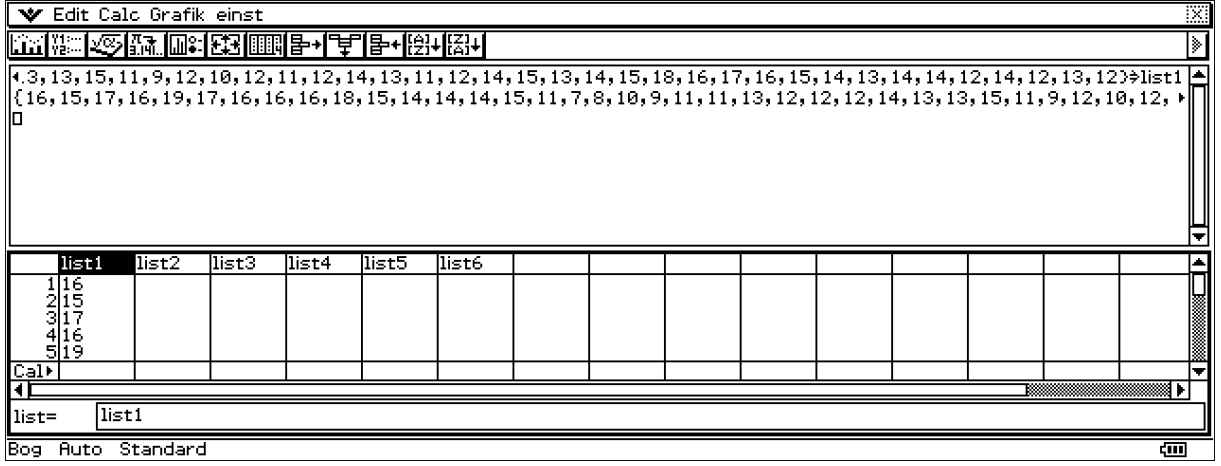

Nach Eingabe der Liste list1 wird im STAT-Menü unter CALC das Testmenü geöffnet:

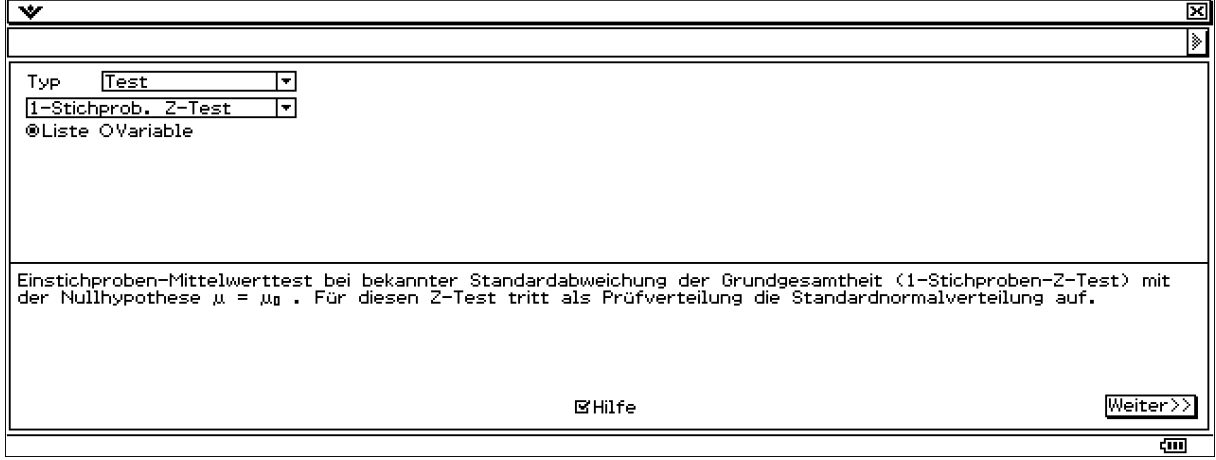

Es geht weiter mit der Eingabe der Parameter  $\mu_0$  und  $\sigma$ :

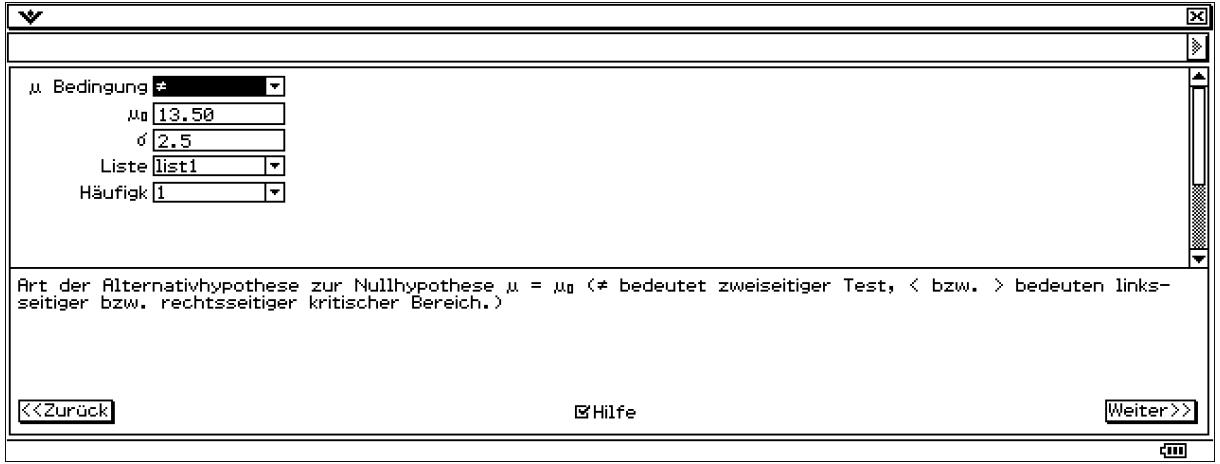

### Ergebnisanzeige:

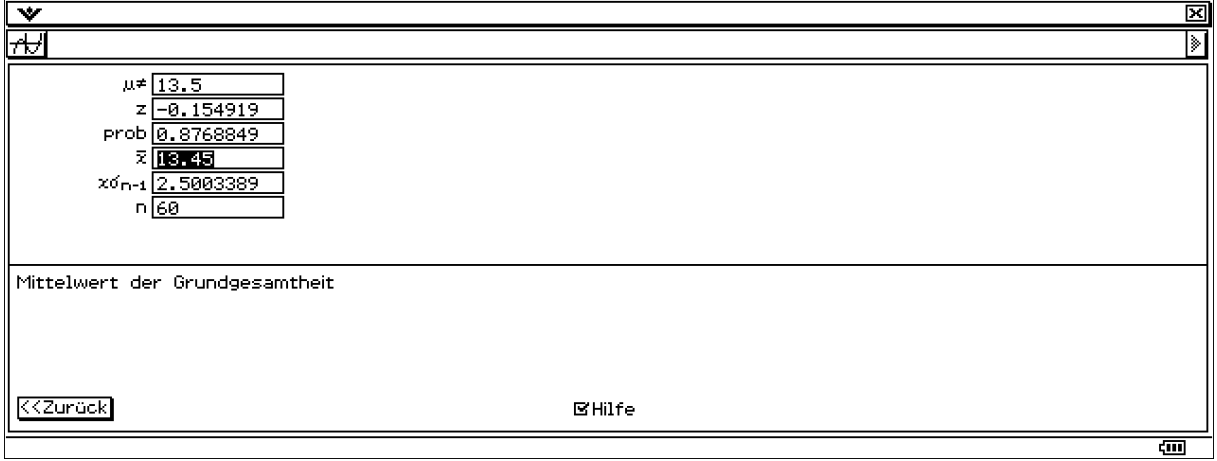

Der p-Wert (Systemvariable prob) beschreibt die "kritische" Irrtumswahrscheinlichkeit, d.h. den ab der berechneten Testgröße z bzw. –z zweiseitig schwarz markierten Bereich unter der Gauß'schen Glockenkurve (Flächeninhalt p > alpha bedeutet Nichtablehnung von Ho, da in diesem Fall die realisierte Testgröße außerhalb des kritischen Bereiches liegt). Der p-Wert ist damit ein unmittelbarer Vergleichswert für alpha, da alpha selbst im Testmenü nicht einzugeben ist. Damit trifft auch der Rechner die Testentscheidung nicht sondern der Nutzer:

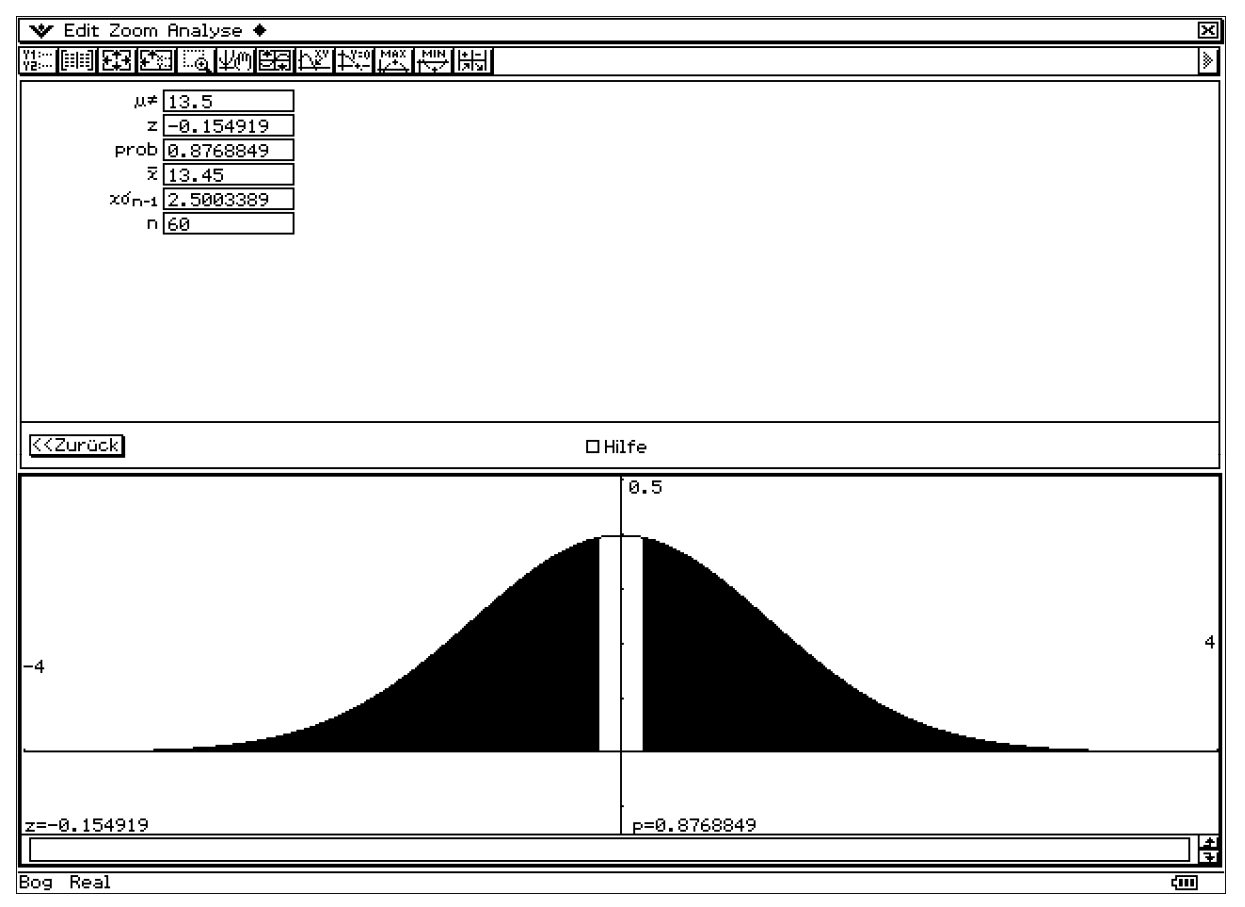

 $p = 0.8769$  > alpha = 0.05 bedeutet: realisierte Testgröße t = z = -0.1549 ist nicht im kritischen Bereich. Damit besteht kein Einwand gegen Ho.

# **Lösung AUFGABE 02 (Schulbuch Jg.-st.13 NT S.186) im Statistik-Menü**

Statt der Listeneingabe erfolgt jetzt die Eingabe von Kennzahlen ("Varible"):

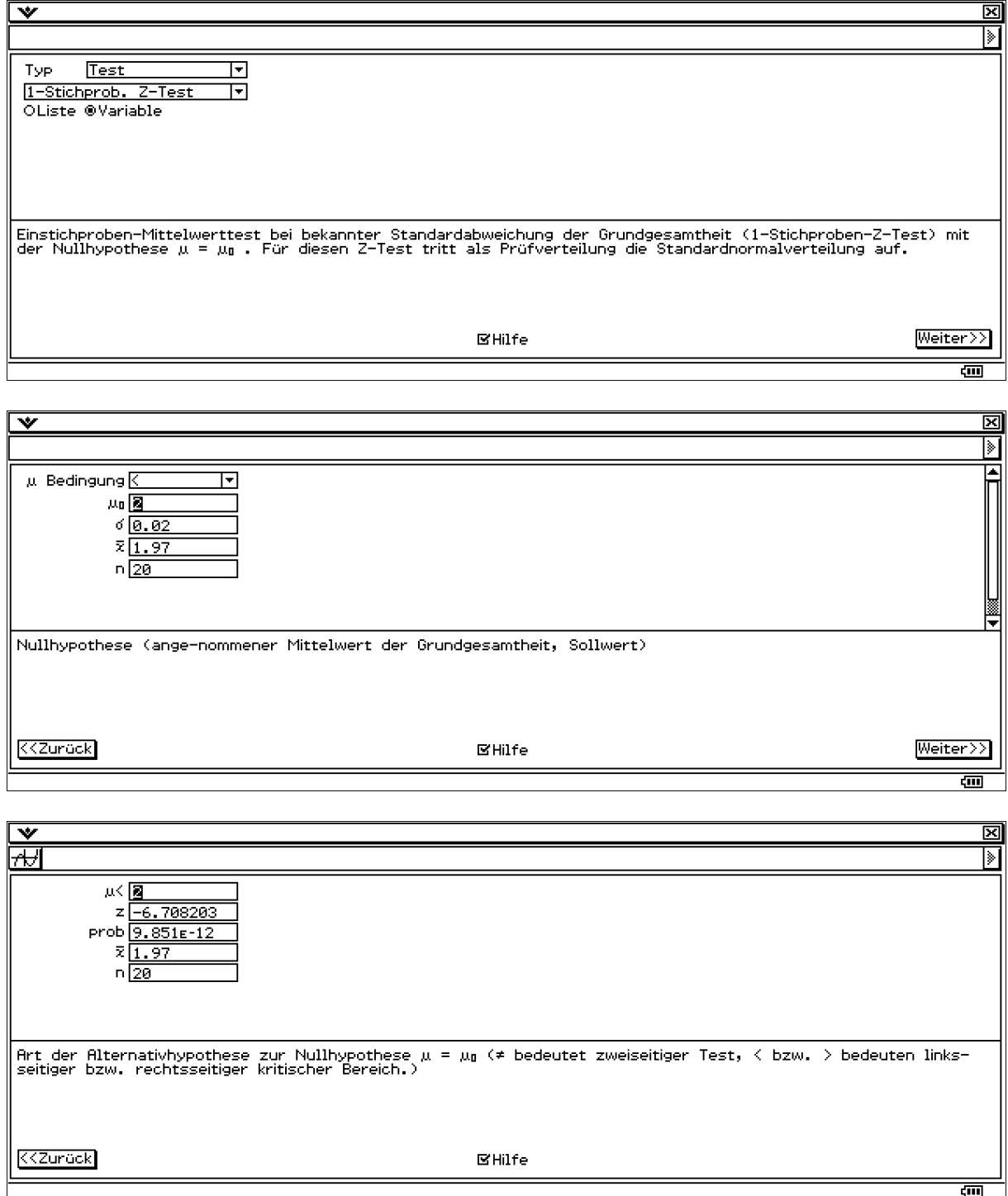

 $p = 9.85*10^{\text{A}}-12 < a$ lpha = 0.05. Damit liegt die realisierte Testgröße im kritischen Bereich. Ho wird auf Grundlage der ausgewerteten Stichprobe abgelehnt, da der empirische Mittelwert signifikant (d.h. wesentlich) vom hypothetischen Sollwert abweicht.

# **Arbeitsmaterial (Teil 6) zur Fortbildungsveranstaltung D02419**

### **Einsatz des ALGEBRA FX 2.0PLUS im Mathematikunterricht des Beruflichen Gymnasiums (Bausteinkurs)**

Inhaltlich: Einführung der CAS-GTR am berufl. Gymnasium Sachsen im Zusammenhang mit der Einführung neuer Schulbücher von Bildungsverlag EINS, die kürzlich erschienen sind:

Kl.-stufe 11 http://vm-wkweb2.digital-spirit.de/bv1web/assets/Probeseiten/427-21503.pdf Jg.-stufe 12/13 http://vm-wkweb2.digital-spirit.de/bv1web/assets/Probeseiten/427-21523.pdf bzw. http://vm-wkweb2.digital-spirit.de/bv1web/assets/Probeseiten/427-21525.pdf und http://vm-wkweb2.digital-spirit.de/bv1web/assets/Probeseiten/427-21543.pdf

Das Arbeitsmaterial (Teil 5) dieser Fortbildung liegt als pdf-Dokument (35 Seiten) zum Download bereit unter

http://www.htw-dresden.de/~paditz/ArbeitsblaetterF5-Weiterbildung-BGym-2008.pdf

# **1) Simulation stochastischer Experimente,** Schulbuch Jg.-st.13 NT, S. 113ff

Wir betrachten die Programme **BROWN1, BROWN2, RADIO, DEMERE6, DEMERE66** für den AFX.

**a) BROWN1 (Simulation einer Trajektorie, d.h. einer Bahnkurve)** 

ClrGraph:ViewWindow -6.5,6.5,1,-4.5,4.5,1 0+A:0+B For  $1+I$  To  $15$  $-$ Int (6×Ran#+1)/3×π+π/2+W A+cos W→C:B+sin W→D F-Line A,B,C,D C+A:D+B:Next StoPict 1:RclPict 1 Stop

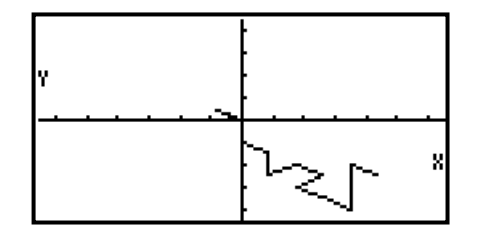

Im rechten Bild erkennt man eine simulierte Bahnkurve.

**b) BROWN2 (Simulation einer Schar von Trajektorien, d.h. einer zufälligen Kurvenschar)** 

ClrGraph:ViewWindow -1,16,1,-1,8,1 16+Dim List 1:16+Dim List 2 Seq(X-1,X,1,16,1)+List 1 16+Dim List 3:Fill(0,List 3) For  $1+N$  To 50 0+A:0+B:0+E:Fill(0,List 2) For  $1+I$  To  $15$  $-$ Int (6×Ran#+1)/3×π+π/2+W A+cos W+C:B+sin W+D

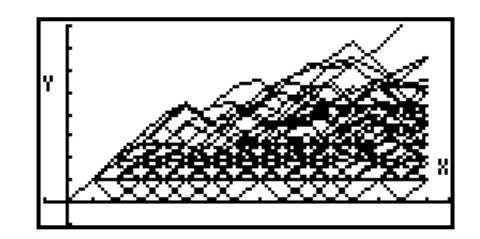

```
†(C‹+D‹)"F 
F-Line I-1,E,I,F 
F+List 2[I+1]C+A:D+B:F+E:Next
(List 2+List 3)+List 3:Next
List 3/N+List 3
StoPict 1:RclPict 1 
Stop
```
oben: Kurvenschar mit 50 simulierten Trajektorien

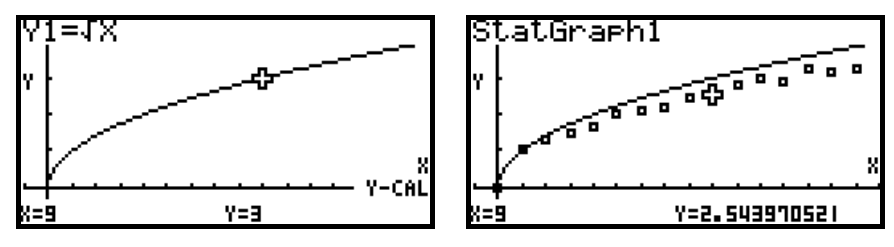

In dieser Simulation liegt die Punktwolke weitestgehend unter der Wurzelfunktion (als Hintergrundbild).

**c) RADIO (Simulation eines radioaktiven Zerfalls)** 

```
ClrGraph:ViewWindow -1,20,1,-1,100,10 
100+N:100+A
For 1+T To 20
For 1+I To AIf Int (6 \times Ran#+1)=6Then N-1+NIfEnd:Next 
F-Line T,0,T,N 
N+A: Next
StoPict 1:RclPict 1 
Stop
```
Die fallende Exponentialfunktion wurde als Hintergrundbild Pict3 zuerst erzeugt.

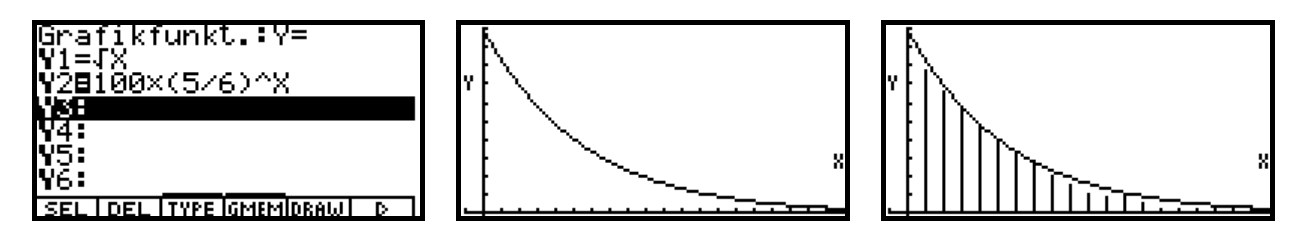

**d) DEMERE6 (Simulation eines Würfelexperiments: mindestens eine 6 in vier Würfen)** 

```
ClrGraph:ViewWindow -1,100,10,-0.1,1,0.1 
0+A:0+H
For 1+N To 1000+I:0+T:Lbl L:I+1+I
Int (6 \timesRan#+1)\rightarrowT
If T=6: Then H+1+HIfEnd 
If T\neq 6 And I\neq 4Then Goto L:IfEnd 
H/M<sub>2</sub>BF-Line N-1,A,N,B
```
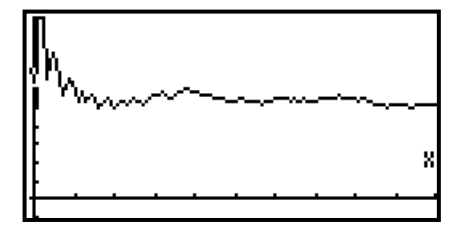

### B+A:Next StoPict 1:RclPict 1 Stop

Die Wahrscheinlichkeit, beim viermaligen Würfeln mindestens eine 6 zu bekommen, ist größer als 0,5. Rechnung:

**P({mindestens eine 6 in vier Würfen}) = 1-P({keine 6 in vier Würfen}) = 1-(5/6)^4 = 0,51775.** 

### **e) DEMERE66 (Simulation eines Würfelexperiments mit zwei Würfeln)**

Die Wahrscheinlichkeit, beim n-maligen Werfen mit zwei Würfeln mindestens eine Doppel-6 zu bekommen, ist größer als 0,5 für n=25.

```
ClrGraph:ViewWindow -1,100,10,-0.1,1,0.1 
0+A:0+H
For 1+N To 100
0+I:0+T:Lbl L:I+1+I
Int (6xRan#+1)xInt (6xRan#+1)+T
If T=36: Then H+1+HIfEnd 
If T*36 And I*24Then Goto L:IfEnd 
H/N"B 
F-Line N-1,A,N,B 
B+A: Next
StoPict 2:RclPict 2 
Stop
```
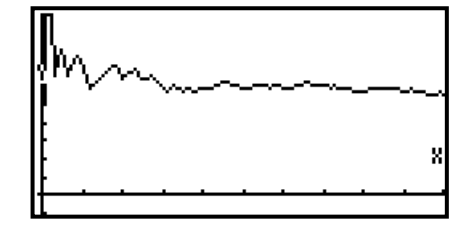

Rechnung: **P({mindestens eine Doppel-6 in 25 Versuchen}) = 1 - P({keine Doppel-6 in 25 Versuchen }) =**   $1 \cdot (35/36)^{25} = 0,50553.$ 

Die durchgeführten Simulationen bestätigen das theoretische Ergebnis.

# **Download der Simulationsprogramme für den AFX als \*.cat bzw. \*.fxd:**

http://www.informatik.htw-dresden.de/~paditz/Simulationen.cat http://www.informatik.htw-dresden.de/~paditz/Simulationen.fxd

Als kostenlose Link-Software bietet CASIO die Software FA-124 (Version 1.02) an. Das passende kostenpflichtige Link-Kabel dazu ist SB-88 (mit USB- und serieller Schnittstelle) oder SB-87. Mehr Komfort bietet das FX-Interface Professional Version 4.0.0 von Yellow Computing, vgl. Arbeitsmaterial Teil 5. Die Installation der Link-Kabel erfordert spezielle Treiber, die sich auf der zugehörigen Installations-CD befinden.

# **2) Prüfungsaufgaben zur Stochastik (Schulbuch Jg.-st. 13 NT)**

Im folgenden Abschnitt sollen ausgewählte Prüfungsaufgaben ab S.293 (AUFGABE 54ff) untersucht werden.

Aufg. 54)

a) Die Ergebnismenge besteht aus geordneten Tripeln (a,b,c) mit a,b,c∈{r,g}, wobei r und g die gewürfelten Farben bezeichnen. Es gibt 2^3=8 unterscheidbare Ergebnisse (Variationen).

 $P(E_1) = P((r,r,r) \cup (r,r,g) \cup (r,g,r) \cup (g,r,r)) =$ 

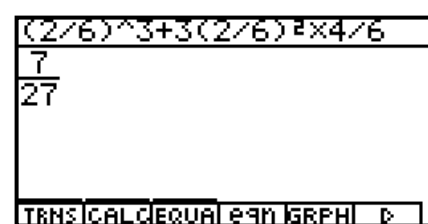

 $P((r,r,r)) + P((r,r,g)) + P((r,g,r)) + P((g,r,r)) = 7/27$ 

 $P(E_2) = P({ (r,b,c) | b,c \text{ believing } } \cup {(a,b,r) | a,b \text{ believing } } ) =$  $P({ (r,r,r),(r,r,g),(r,g,r),(r,g,g)) \cup {(r,r,r),(r,g,r),(g,r,r),(g,g,r))}$  $P({ (r,r,r),(r,r,g),(r,g,r),(r,g,g)) \cup {(r,r,r),(r,g,r),(g,r,r),(g,g,r))}) =$  $P(E_1) + P((r,g,g)) + P((g,g,r)) = 5/9$ 

Ans+2(4/6)}X2/6 TRNS CALCEQUAL eAN GRPHL D

E1 mindestens zwei bedeutet: genau 2 oder genau 3

E2 erster oder letzter bedeutet: erster und letzter bzw. entweder nur erster oder nur letzter (nichtausschließendes oder)

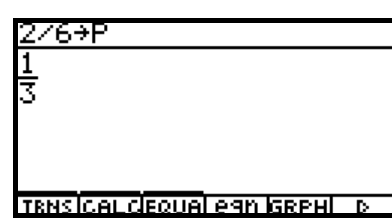

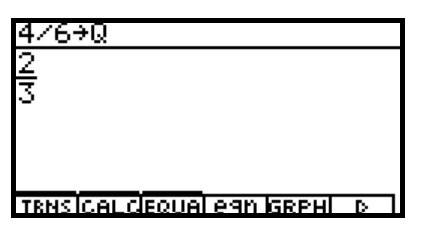

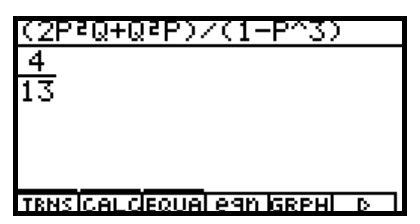

 $P_B(A) = P(A|B) = P(A \cap B)/P(B) = P({ (r,r,g),(r,g,r),(r,g,g) })/ (1-P((r,r,r))) = 4/13$ 

(Die letzten Bilder entstanden im CAS-Menü des AFX.)

b) Das **Bernoulli-Schema** ist ein passendes Modell zur Beschreibung der Aufgabenstellung und damit zur Binomialverteilung. Rot wird mit 1 und Grün mit 0 kodiert. Es sei Y<sub>i</sub> eine zweipunktverteilte Zufallsgröße mit  $P(Y_i=1)=p=2/6$  und  $P(Y_i=0)=q=4/6=1-p$ .

Dann ist  $X=Y_1+Y_2+Y_3+Y_4$  eine Zufallssumme mit Werten in  $\{0,1,2,3,4\}$ . X ist damit B(4,1/3)verteilt.  $E(X) = n*p = 4/3$ .  $P(1 \le X \le 3) = 1-P(X=4) - P(X=0) = 1-(1/3)^{4} - (2/3)^{4} = 64/81$ .

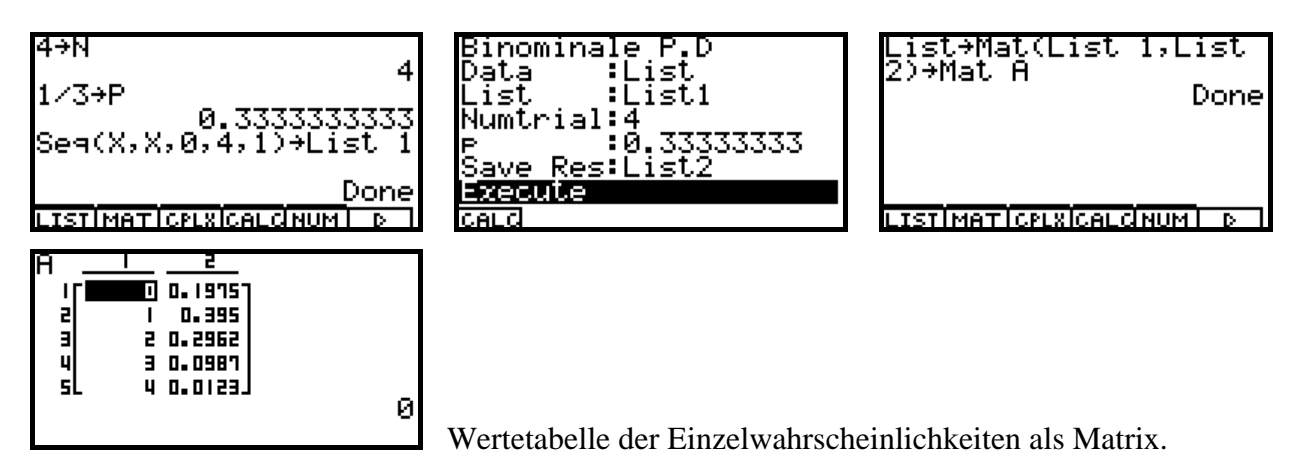

c) K ist positiv, d.h. die negative Lösung entfällt.

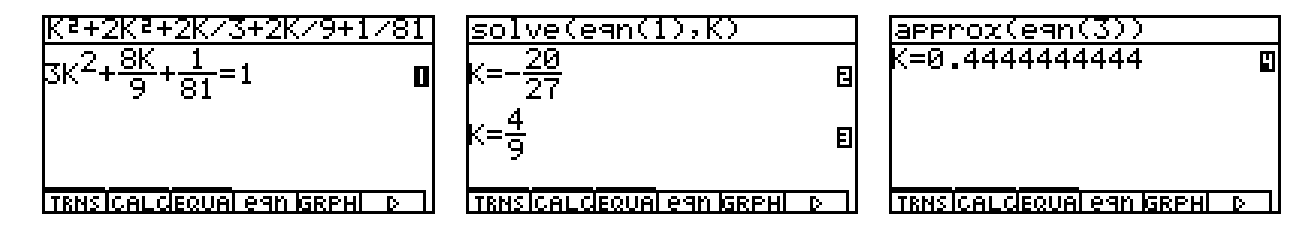

Aufg. 55)

a) 20/30 = **2/3 = 0,6667**. 20 von 30 Schrauben sind vom Typ A oder B.

b) a,b,c mögen konkrete Schrauben vom Typ A,B,C bezeichnen. Dann interessieren die Mengen {a,b,c},{a,a,a}, {b,b,b}, {c,c,c} mit der Gesamtwahrscheinlichkeit 0,33399:

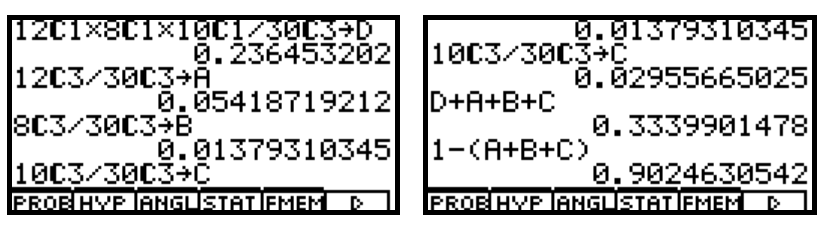

P({höchstens 2 vom gleichen Typ}) = 1 – P({ $3$  vom gleichen Typ}) = 916/1015 = 0,902463.

Typ C (verzinkt) wird mit 1 und Typ A oder B (nicht verzinkt) mit 0 kodiert. Dann ergeben sich gemäß der hypergeometrischen Verteilung H(N,D,n)=H(30,10,3) folgende Einzelwahrscheinlichkeiten:  $P(X=0) = P({0,0,0})$ ,  $P(X=1) = P({0,0,1})$ ,  $P(X=2) = P({0,1,1})$  und  $P(X=3) = P({1,1,1})$ , wobei {…} ungeordnete Mengen bezeichnet. Wertetabelle als Matrix:

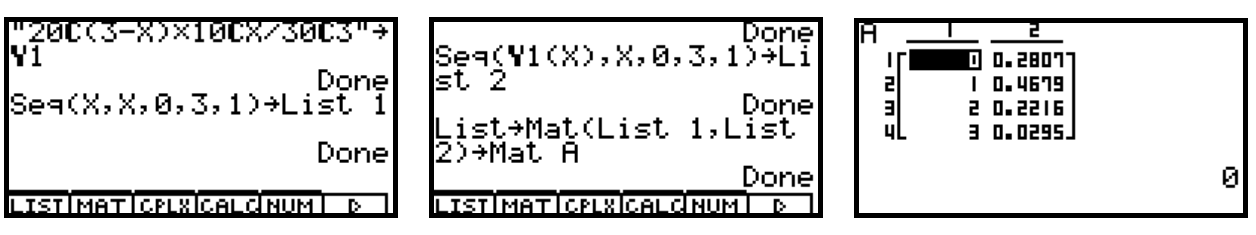

 $E(X) = 1$  und  $P(X \ge 2) = 51/203$ .

(Anmerkung: Es gibt verzinkte Eisenschrauben, d.h. Schrauben, die gleichzeitig Typ B und Typ C sein könnten. Das wird aber hier ausgeschlossen.)

c) Sei E<sub>1</sub>={1. Schraube verzinkt}, E<sub>2</sub> = {2. Schraube verzinkt}

 $P(E_2) = P(E_2 | E_1)*P(E_1) + P(E_2 | \text{ nicht } E_1)*P(\text{nicht } E_1) = 89/261.$ 

Aufg. 56)

Die Reiter sind im Ritt eher nicht fehlerfrei, d.h. es gibt hohe Fehlerwahrscheinlichkeiten.

Sei  $F_1 = \{A \text{ fehlerfrei}\}\$ ,  $F_2 = \{B \text{ fehlerfrei}\}\$ ,  $F_3 = \{C \text{ fehlerfrei}\}\$ .

Kodierung: fehlerfrei = 0, nicht fehlerfrei = 1.

```
a) S = \{(a,b,c) | a,b,c \in \{0,1\}\}= \{(0,0,0), (0,0,1), ..., (1,1,1)\}\P(E_1) = P((1,1,1)) = (3/4)*(5/6)*(2/3) = 5/12.P(E_2) = P((0,0,1) \cup (0,1,0) \cup (1,0,0)) = 5/36.P((0,b,c) | (0,1,1) \cup (1,0,1) \cup (1,1,0)) = P((0,1,1))/P((0,1,1) \cup (1,0,1) \cup (1,1,0)) = 10/31.
```
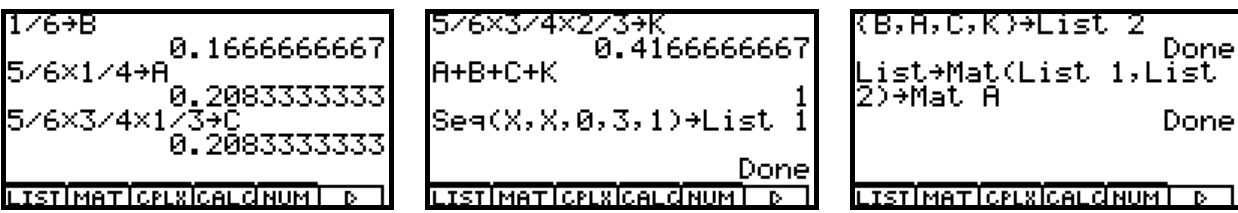

b) (b,a,c) bezeichnet einen konkreten Wettkampf.  $P((1,1,1)) = P(E_1) = 5/12$  gemäß a). Der schwächste Reiter beginnt, der stärkste kommt zuletzt.  $X=0$ , wenn B gewinnt,  $X=1$ , wenn A gewinnt,  $X=2$ , wenn C gewinnt,  $X=3$ , wenn  $(1,1,1)$  eintritt. Das rechte Bild zeigt eine Wertetafel als Matrix:

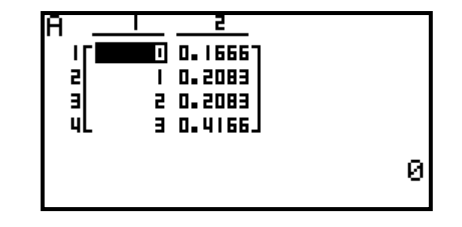

Mit dem F-Line-Befehl kann die Verteilungsfunktion gezeichnet werden. Allerdings handelt es sich dann wieder um eine Grafik ohne Beachtung der rechtsseitigen Stetigkeit.

# ClrGraph:BG-None

```
CoordOn:AxesOn 
LabelOn 
ViewWindow -0.5, 4, 1, -0.2, 1.2
Cuml List 2+List 3
0.02 + EF-Line Xmin,0,0,0 
F-Line Xmin,0+E,0,0+E 
D+N
Lbl P 
F-Line N,List 3[N+1],N+1,List 3[N+1] 
F-Line N,List 3[N+1]+E,N+1,List 3[N+1]+E 
N+1+NIf N<3 
Then Goto P 
IfEnd 
F-Line N,List 3[N+1],Xmax,List 3[N+1] 
F-Line N,List 3[N+1]+E,Xmax,List 3[N+1]+E 
StoPict 1:RclPict 1 
Stop
```
Sea(X,X,0,3,1)→List 1 Done KB,A,C,K)→List 2 Done LISTIMATICPLXICALCINUMI D

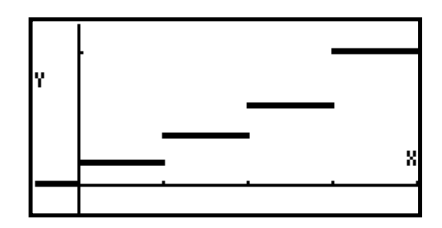

Der ClassPad bietet hier bessere Möglichkeiten mit der piecewise-Funktion:

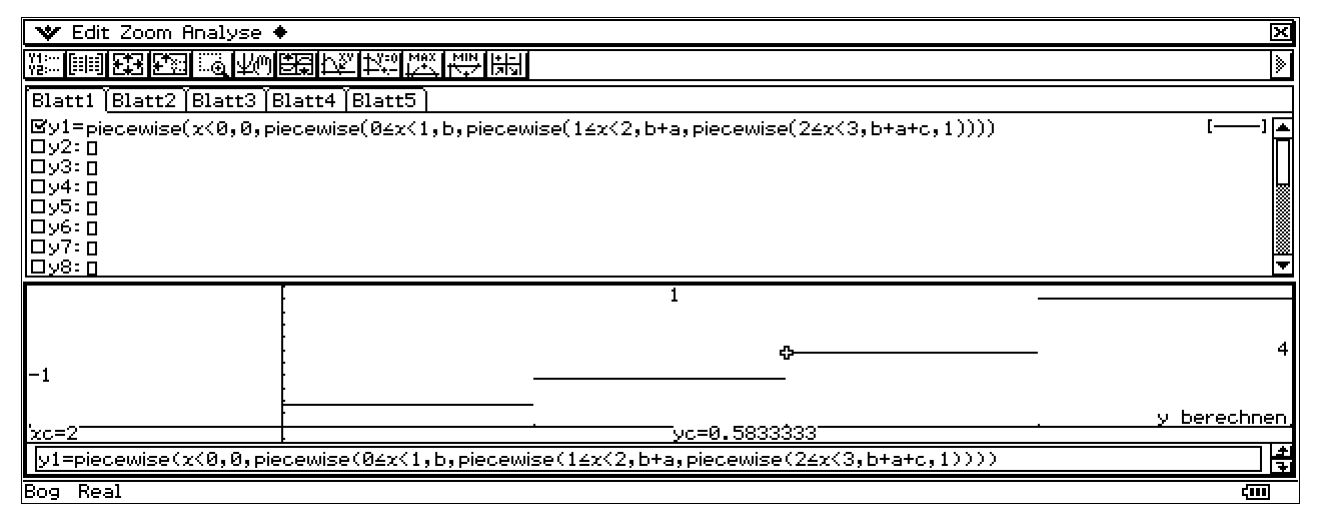

Pixelweises Zeichnen verhindert, dass die Kurvenäste senkrecht verbunden werden.

 $E(X) = 11/6$ .  $P({A \text{ gewinnt}}) = P({C \text{ gewinnt}}) = 5/24$ ,  $P({B \text{ gewinnt}}) = 4/24 = 1/6$ .

Aufg. 57)

a)  $P(E_1) = 1-(1/4+1/4+3/8) = 1/8$ .  $P(E_2) = 1-1/4 = 3/4$ .  $P(E_3) = 1-(1/4+3/8) = 3/8.$ 

- b)  $V_k = \{$ Uli Schwarz trifft genau im k-ten Versuch $\}$ , k=1,2,3.  $P({\text{Uli Schwarz traffic}}) =$  $P(V_1) + P(V_2 \cap \text{nicht } V_1) + P(V_3 \cap \text{nicht } V_1 \cap \text{nicht } V_2) = 61/64$  $P(E_5) = P({\text{Util Schwarz traffic nicht}}) =$ 1 - (P(V<sub>1</sub>) + P(V<sub>2</sub> ∩ nicht V<sub>1</sub>) + P(V<sub>3</sub> ∩ nicht V<sub>1</sub> ∩ nicht V<sub>2</sub>)) = P(nicht V<sub>3</sub> ∩ nicht V<sub>1</sub> ∩ nicht V<sub>2</sub>) = 3/64.  $P(E_6) = 1 - P(V_1) = 1/8$ ,  $P(E_7) = P(V_1) + P(V_2 \cap \text{nicht } V_1) = 7/8 + 2/32 = 15/16.$
- c) Zufallsgröße T mit den Werten  $t = 0, 1, 2, 3$  und den Einzelwahrscheinlichkeiten  $P(T=t) = nCr(3,t)*(1/4)$ ^t\*(3/4)^(3-t) =  $P({3*_{t}}^2$  Cent ausbezahlt}) =  $P(G = 3*t^2)$ , wobei G der zufällige Gewinn ist.  $E(G) = 0^* P(T=0) + 3^* P(T=1) + 12^* P(T=2) + 27^* P(T=3) = 3,375$ . Der Einsatz des Schützen sollte maximal 3 Cent betragen.

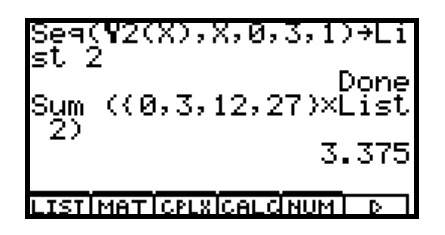

LISTIMATICPLEIGALGHUM DE Berechnung des Erwartungswertes  $E(G)$ .

d) Für a=24 und x=2 beträgt der durchschnittliche Gewinn  $g(a,x)=30$  und dies ist das Maximum der Funktion  $g(24,x)$ .

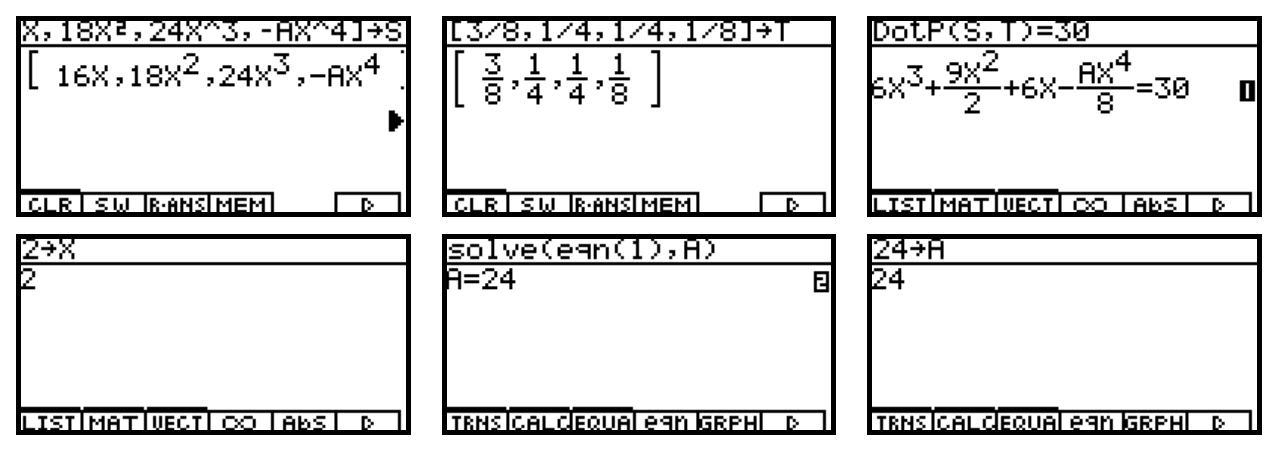

ohne Bild: Variable X gelöscht. Damit erscheint Gleichung (1) mit einem X-Polynom.

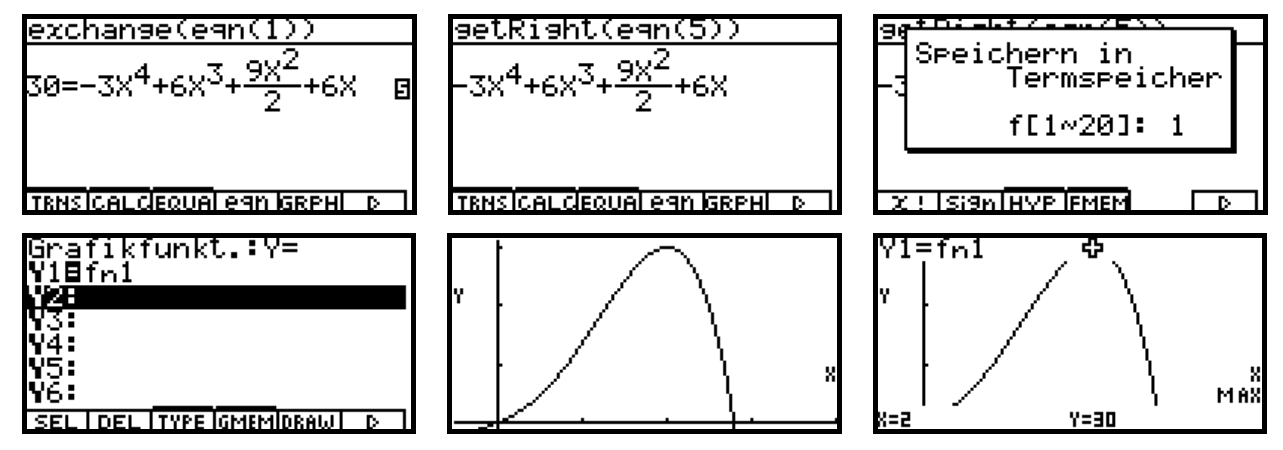

Ermittlung des Maximum im GRAPH-Menü. (Übergabe des Terms fn1 aus dem CAS-Menü)

Aufg. 58) Es gibt 10 Karten im Spiel.

a)  $P(A) = nCr(2,1)*nCr(8,2)/nCr(10,3) = 7/15$  $P(B) = nCr(4,2)*nCr(6,1)/nCr(10,3) + nCr(4,3)*nCr(6,0)/nCr(10,3) = 1/3$  $P(A \cap B) = P({1 K\ddot{o}niq \text{ und } 2 \text{ Buben gezogen}) = nCr(2,1)*nCr(4,2)*nCr(4,0)/nCr(10,3) = 1/10$  $P(A)*P(B) = 7/45$ P(nicht  $A \cup B$ ) = 1 – P( $A \cap$  nicht B) = 1 - nCr(2,1)\*nCr(4,1)\*nCr(4,1)/nCr(10,3) - nCr(2,1)\*nCr(4,0)\*nCr(4,2)/nCr(10,3) = 19/30  $P(A|B) = P(A \cap B)/P(B) = (1/10)/(1/3) = 3/10.$ 

Die folgende Rechnung entstammt dem ClassPad und gilt sinngemäß auch für den AFX.

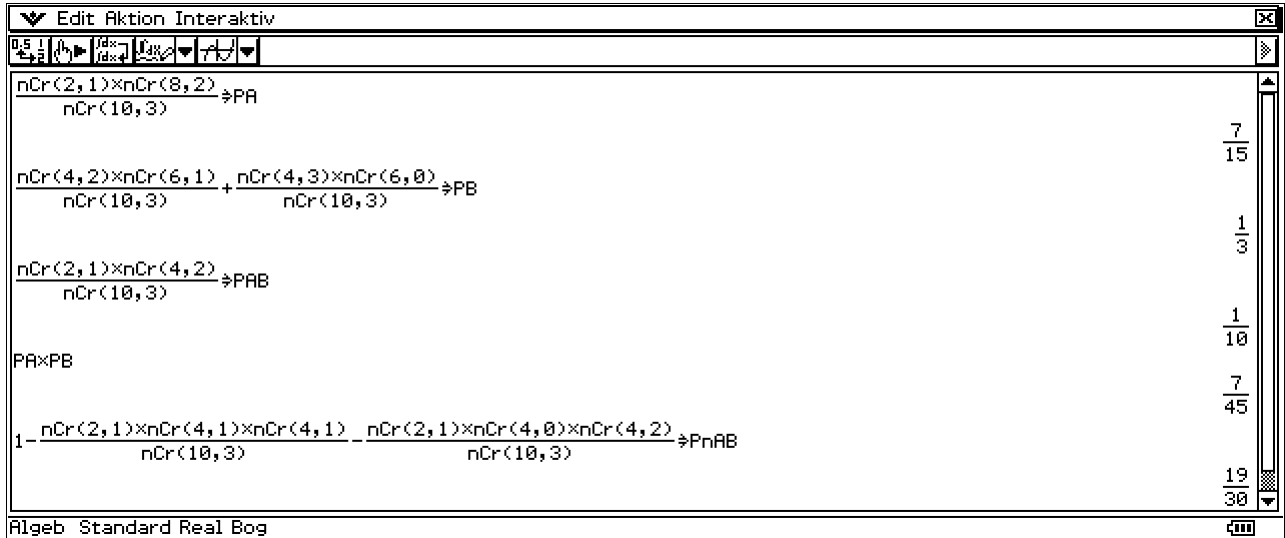

Die Unabhängigkeit von A und B gilt damit nicht:  $P(A ∩ B) ≠ P(A)*P(B)$ .

b)  $E_k = \{K\ddot{\text{on}}\text{ is odd}\}$  b)  $E_k = \{K\ddot{\text{on}}\text{ is odd}\}$  $P(E_1 \cup E_2 \cup ... \cup E_6) = 1 - P(nicht E_1 \cap nicht E_2 \cap ... \cap nicht E_6) = 1 - (P(nicht E_1))^6 = 0,9959$ Hierbei ist P(nicht E<sub>1</sub>) = 1 - P(E<sub>1</sub>) = 1 - nCr(6,1)/nCr(10,1) = 2/5.

# **Zerlegung des Ereignisses:**

 {genau 1 König gezogen} ∪ {genau 1 Bube gezogen} = ({genau 1 König gezogen} ∩ {genau 1 Bube gezogen}) ∪ ({genau 1 König gezogen} ∩ {genau 0 oder 2 Buben gezogen}) ∪ ({genau 0 oder 2 Könige gezogen} ∩ {genau 1 Bube gezogen})

Somit gilt:

 P({genau 1 König gezogen} ∪ {genau 1 Bube gezogen}) =  $0,2*0,4*0,4+0,2*(0,4^2+0,4^2) + 0,4*(0,4^2+0,2^2) = 22/125$ 

# **Ansatz:**

 $P(\{\text{mindestens } 1 \text{ As in n Zügen}\}) = 1 - P(\{\text{kein As in n Zügen}\}) = 1 - (9/10)^n n > 0.90$ , d.h.  $(9/10)^n$ n < 0,10 bzw. n \* ln(0,90) < ln(0,10) und somit n > ln(0,10)/ ln(0,90) = 21,854. Mit mindestens 22 Zügen wird die geforderte Mindestwahrscheinlichkeit erreicht.

Die folgende Rechnung entstammt wieder dem ClassPad und gilt sinngemäß auch für den AFX.

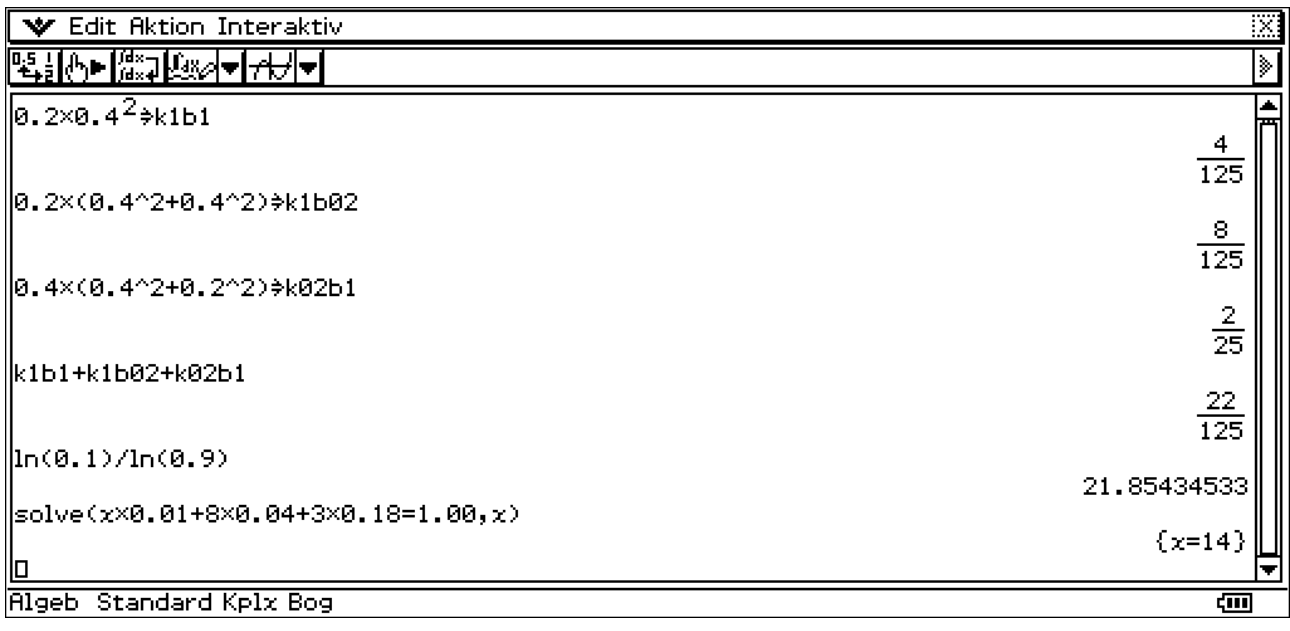

c)  $X \in \{0,3,6,11\}$  mit  $P(X=11) = 0,1^2 = 0,01$ ,  $P(X=6) = 0,2^2 = 0,04$ ,  $P(X=3) = 2^*0,1^*0,9 = 0,18$ . Somit  $P(X=0) = 1-0.23 = 0.77$ .  $E(X) = 11*0.01 + 6*0.04 + 3*0.18 = 0.89 < 1.00$  (Einsatz). Faires Spiel:  $E(X) = x*0.01 + 8*0.04 + 3*0.18 = 0.89 = 1.00$  bedeutet:  $x = 14.00 \text{ } \in \text{(s.o.)}$ 

Aufg. 59) Das Spielbrett soll unten rechts die Nummer 9 (statt erneut 8) tragen – Druckfehler.

a)  $P(E_1) = P((1,1,1) \cup (2,2,2) \cup ... \cup (9,9,9)) = 9*(1/9)^{3} = 1/81.$  $P(E_2) = P({1,1, \text{nicht } 1} \cup {2,2, \text{nicht } 2} \cup ... \cup {9,9, \text{nicht } 9}) = 3*(1/9)^{2}*(8/9)^{3} = 24/81.$  $P(E_3) = 1 - P(nicht E_3) = 1 - (P(E_1) + P(E_2)) = 1 - 25/81 = 56/81 = 1*(8/9)*(7/9).$ 

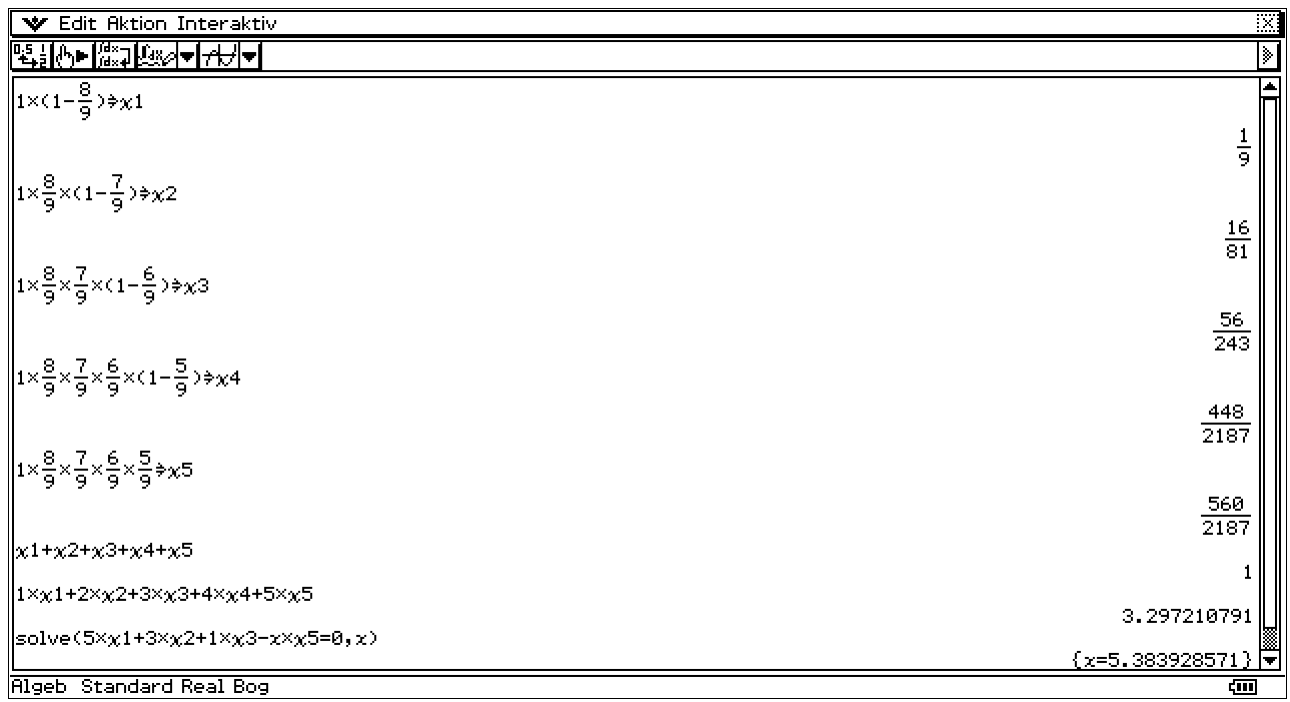

- b) P(E4) = P({1,2,3}∪{4,5,6}∪{7,8,9}∪{1,4,7}∪{2,5,8}∪{3,6,9}∪{1,5,9}∪{3,5,7}) = **6\*8/9^3**.  $P(E_4 | E_3) = P(E_4 \cap E_3) / P(E_3) = P(E_4) / P(E_3) = 6*8/(9*24) = 2/21 < 1/10$ , da  $E_4 \subset E_3$ .
- c) Es gilt X∈{1,2,3,4,5} mit den im vorangehenden Bild angegebenen Wahrscheinlichkeiten.  $E(X) = 1 * \gamma 1 + 2 * \gamma 2 + 3 * \gamma 3 + 4 * \gamma 4 + 5 * \gamma 5 = 3,297$ . (statt p wurde "chi" benutzt, um System variablen zu vermeiden, s.o.) (Bemerkung: die erste Zahl (irgendeine) wird mit Wahrscheinlichkeit 1 gezogen.)

 Gewinnbilanz von Theo: g(x) = 5\*χ1 + 3\*χ2 + 1\*χ3 - x\*χ5 < 0, d.h. **x=5,384 €**. x>5,38€ ist für Theo ungünstig und damit für Heinz günstig!

d) P({gerade Nummer erscheint im n-ten Zug erstmalig}) =  $(5/9)^{(n-1)*}(4/9)$ , geometrische Verteilung,  $n = 1, 2, \ldots$ .  $(5/9)^{0}$ <sup>\*</sup> $(4/9)$  +  $(5/9)^{1}$ <sup>\*</sup> $(4/9)$  +  $(5/9)^{0}2$ <sup>\*</sup> $(4/9)$  + … +  $(5/9)^{0}$ (n-1)<sup>\*</sup> $(4/9)$  = 1 –  $(5/9)^{0}$ n > 0,99 Man erhält n=8.

### **Hinweis:**

Es gilt  $(5/9)^{0}(4/9) + (5/9)^{1}(4/9) + (5/9)^{2}(4/9) + ... + (5/9)^{0}(n-1)^{*}(4/9) = \text{geoCDf}(n,4/9)$ und aus geoCDf(n,4/9) > 0.99 folgt n = invGeoCDf(0.99,4/9) = 8.

(Zur Veranschaulichung stelle man sich auch ein ganzzahliges räumliches Gitter mit den Punkten  $P(x,y,z)$  vor mit  $x,y,z \in \{1,2,...,9\}$ .)

# Aufg. 60)

a)  $nCr(10,8)*nCr(5,4) + nCr(10,9)*nCr(5,3) + nCr(10,10)*nCr(5,2) = 335.$ 

- b) P({mindestens 1 Gewinn}) = 1 P({kein Gewinn}) = 1 0,8 $*0.7*0.9 = 0.496$  $P({\{kein Gewinn\}}) = 0,8*0,7*0,9 = 0,504$ 
	- P({nur am dritten Automat ein Gewinn}) =  $0.8*0.7*0.1 = 0.072$
	- $P({\text{genau 1 Gewin}}) = 0.2*0.7*0.9 + 0.8*0.3*0.9 + 0.8*0.7*0.1 = 0.398.$

# **3) Fraktale (Apfelmännchen)**

Anmerkungen zum Programm für den **CFX 9850GB PLUS**:

Wie in den Schulbüchern Jg.-st. 12 angegeben gelten hier die Internetadressen: http://world.casio.com/edu/support/softlib/license/spain/license\_nmand3r.html http://world.casio.com/English/download/edu/softlib/cat/spain/nmand3r.cat (download des AddIn-files **nmand3r.cpa**) http://world.casio.com/edu/support/softlib/pdf\_files/library4-04.pdf (kurze Programmbeschreibung)

Dieses Programm (nmand3r.cpa) ist mit der im Schulbuch angegebenen ClassPad-Version überhaupt nicht vergleichbar, da dieses Programm intern noch 6 (!) weitere Subroutinen benutzt und damit wesentlich umfangreicher und unübersichtlicher wird. Dieses Programm ist für den Farbgrafik-Rechner programmiert und enthält u.a. Farbgrafikbefehle. Das Programm kann jedermann auf CFX-Rechnern nutzen, allerdings ist der Programm-Quelltext passwortgeschützt, so dass man nicht unmittelbar Einblick in den Quelltext erhält!

(Die Passworte sind Zahlencodes:

81614988, 36806206, 22361844, 86898419, 56609893, 53233282, 25197075)

Simulationsprogramme findet man in den Schulbüchern Jg.-st.12 techn. FR und nichttechn. FR. Leider sind in beiden Schulbüchern die Programme für den ClassPad nur unvollständig abgedruckt wegen fehlender Bilder bzw. eines falschen Bildes. Dies soll an dieser Stelle zunächst korrigiert werden:

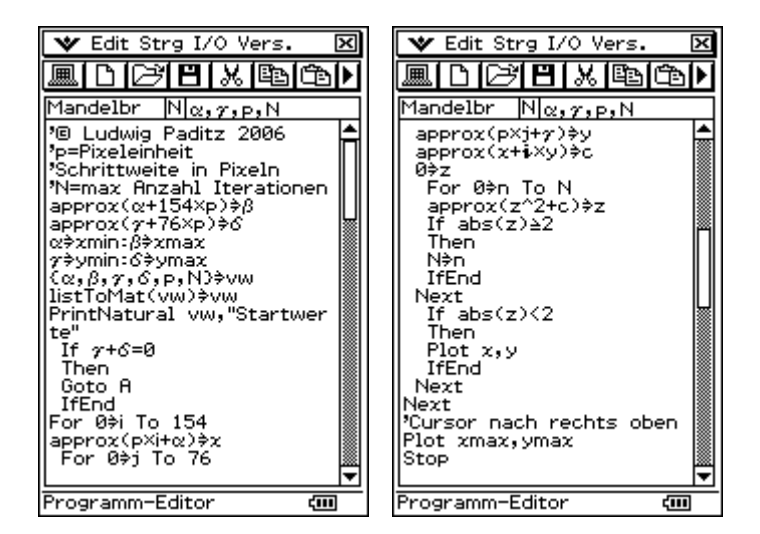

Die zwei Bilder auf S. 365 unten (**nichttechn. Fachrichtung**) sind o.k.

Auf S. 366 oben ist das erste Bild falsch (Wiederholung des vorangehenden Bildes). Rechtsstehend das korrekte Bild, beginnend mit Lbl A.

Im Schulbuch S.358 (**techn. Fachrichtung**) fehlen die zwei letzten Bilder zum Programm Mandelbr.

Die danach angegebenen Internetadressen beziehen sich auf den CFX-9850GB und nicht auf den ClassPad, s.o.

Für die Erzeugung der in den Schulbüchern zur Jg.-St. 12 (T bzw. NT) angegebenen Bilder wird eine sehr lange Rechenzeit benötigt, so dass die Simulation lediglich im PC-Emulator mit einem schnellen Prozessor sinnvoll erscheint.

Das "deterministische" Chaos wird so dargestellt, dass für jeden Pixelpunkt die Zahlenfolge neu gestartet wird und nach N(=20) Iterationsschritten die Zugehörigkeit des Pixelpunktes zum Apfelmännchen bewertet wird. Ob der Pixelpunkt zum Apfelmännchen gehört oder nicht gehört muss dann aus dem Konvergenzverhalten der zum Pixelpunkt gehörigen Zahlenfolge ermittelt werden. Die lange Rechenzeit ist also auch durch die Gesamtheit der auf den Pixelpunkten immer wieder neu zu startenden Zahlenfolgen erklärbar, was auf einem schnellen PC Sekunden oder Minuten dauert und bei einem "Hosentaschencomputer" Stunden oder Tage dauern kann. Im zweigeteilten Display des ClassPad hat das Grafikfenster 155\*77=11935 zu bewertende Pixelpunkte, d.h. bei N=20 sind 20\*11935=238700 Iterationsschritte auszuführen.

(Hinweis: der CFX 9850GB hat nur zu untersuchende 127\*63=8001 Pixel.)

Der angegebene Programmtext ist jedoch interessant, da er eine mögliche Programmierung für das Apfelmännchen offenlegt. Es erscheint wichtig, im Schulbuch auch dem Schüler ein verständliches Programm (und keine Blackbox) vorzustellen, wo der im Textteil beschriebene Algorithmus dann als Programm-Quelltext wiederkommt.

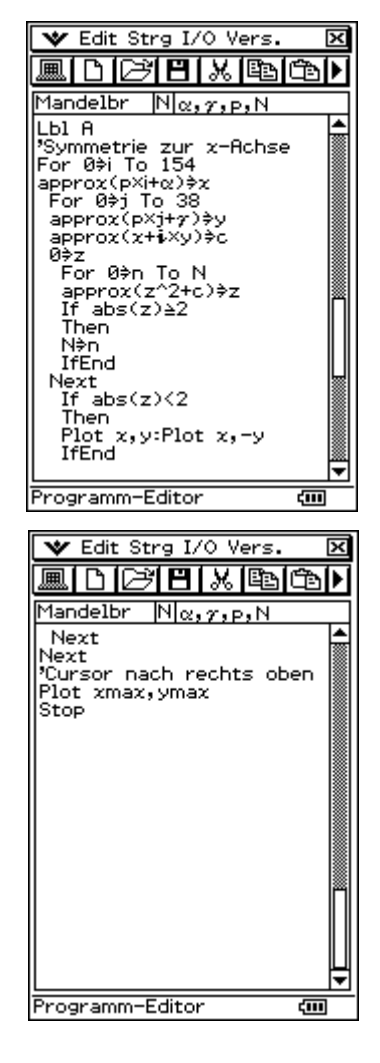

### **Jetzt geht es darum, eine schnellere Variante für den Taschenrechner bereitzustellen.**

Für den ClassPad-Taschenrechner existiert ein Chaos-Generator als AddIn-Applikation in konvertierter Form (in Maschinensprache, Quelltext nicht mehr erkennbar) (Author: Truong The Vinh, Nickname im Web: Kilburn, 2005), der in Taschenrechner einen erstaunlich schnellen Bildaufbau liefert! AddIn-Anwendungen laufen allerdings nicht im PC-Emulator. Sie können lediglich über den ClassPad-Manager in den Taschenrechner implementiert werden:

### **Programmbeschreibung:**

http://www.aulamatematica.com/Classpad/CPA/pdf/Kaos%20Generator\_En.pdf **Download:**  http://www.aulamatematica.com/Classpad/CPA/CPA.htm http://www.aulamatematica.com/Classpad/CPA/prog/Kaosgen.zip (mit **kaosGen.cpa** und separater **KaosGen.exe**, jedoch ohne **ClassPadDLLgcc.dll**):

bzw. hier (nur AddIn-Datei **kaosGen.cpa**): http://www.jeuxcasio.com/viewdownloaddetails-588-Kaos\_Generator.html

Die gute Nachricht für alle, die keinen ClassPad besitzen:

Inzwischen wurde dieser Chaos-Generator auch als eigenständige PC-Version auf Grundlage des ClassPad-Emulators erstellt und kann als freie Anwendungssoftware hier geladen werden:

### **Download:**

http://www.classpad.org/details.php?id=236&cat=3

http://www.classpad.org/download\_inc.php?id=236

(!mit **kaosGen.cpa** für den ClassPad und separater **KaosGen.exe** als spezielle ClassPad-Emulator-PC-Version und der dazu notwendigen dll-Datei **ClassPadDLLgcc.dll**)

### **Programmbeschreibung:**

Der Chaos-Generator ist ein Fraktal-Generator für den ClassPad 300, der 12 verschiedene Arten von Faktalen generieren kann und die Navigation mit dem Bedienstift erlaubt.

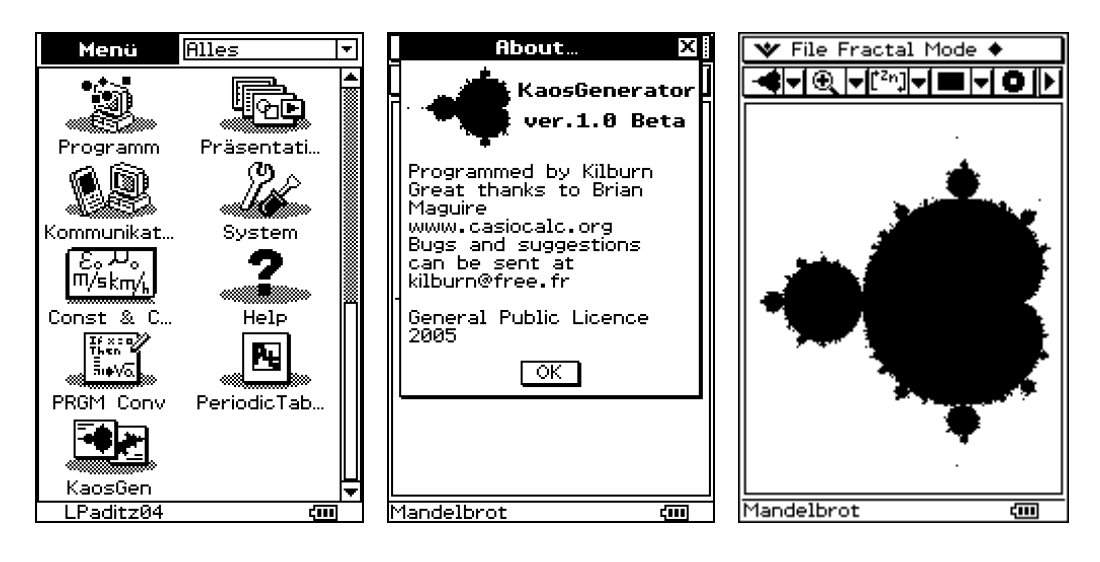

Die folgenden 5 Bilder stellen Vergrößerungen von Bildausschnitten dar, etwa in der Form, wie es im Schulbuch S. 355 (techn. FR) bzw. S. 362 (nichttechn. FR) zu sehen ist.

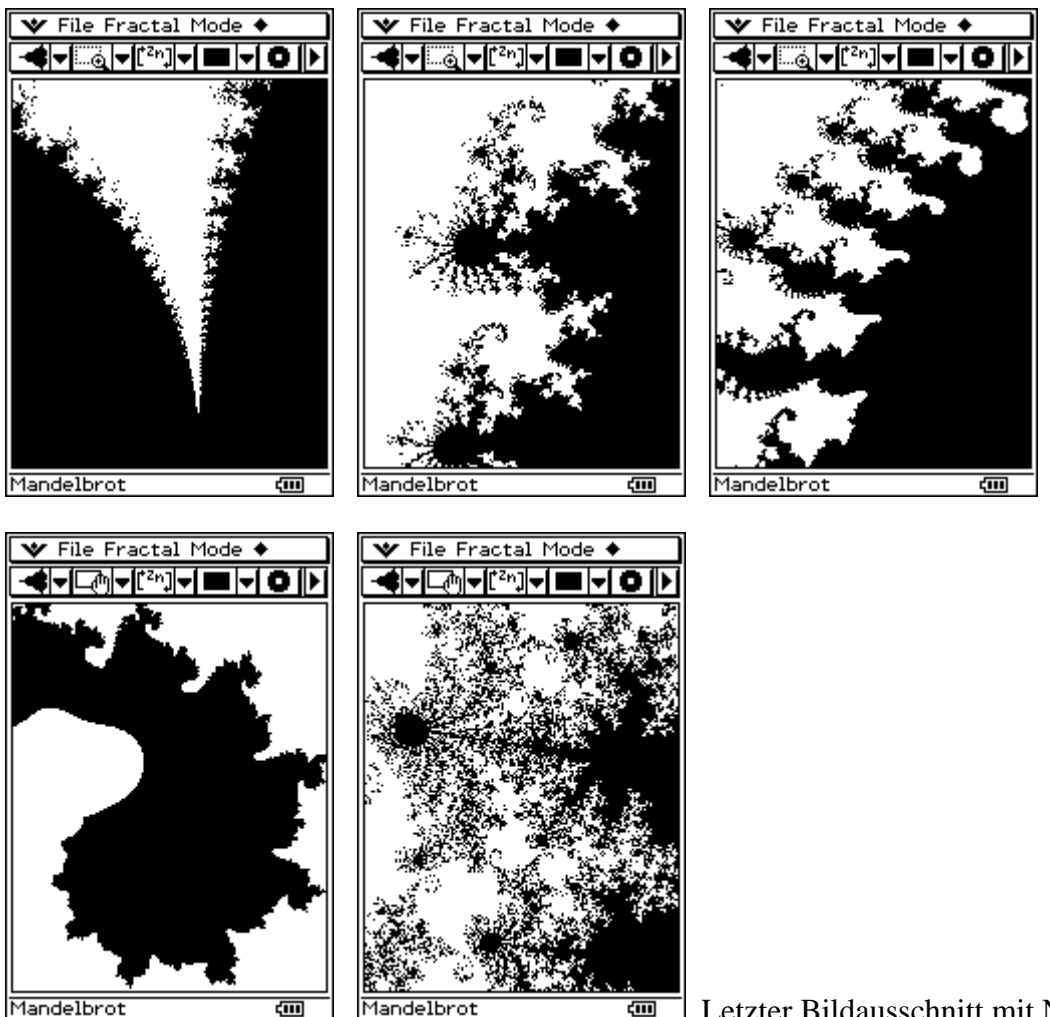

Mandelbrot

 $\overline{\text{ }}$  Letzter Bildausschnitt mit N=1000 (am PC)

Die nächsten Bilder sind Mandelbrotmengen mit k=3 bzw. k=4:

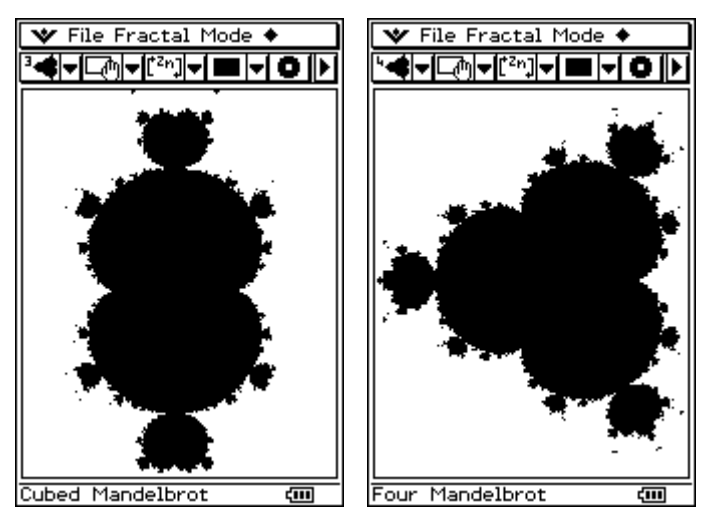

andere Links: http://www.lehrerakademie.uni-bremen.de/materialien/programme\_taschenrechner.html (Reimund Albers, Chaos erforschen mit dem TI-92) http://fraktal.mackzweb.com/mandelbrotjulia.pdf (kleine Programmbeschreibung von Max Braun) http://fraktal.mackzweb.com/ (verschiedene Bildgeneratoren von Max Braun)